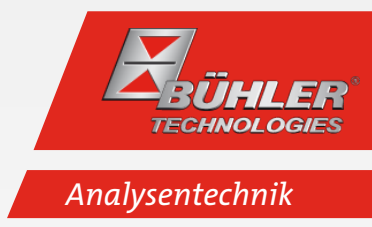

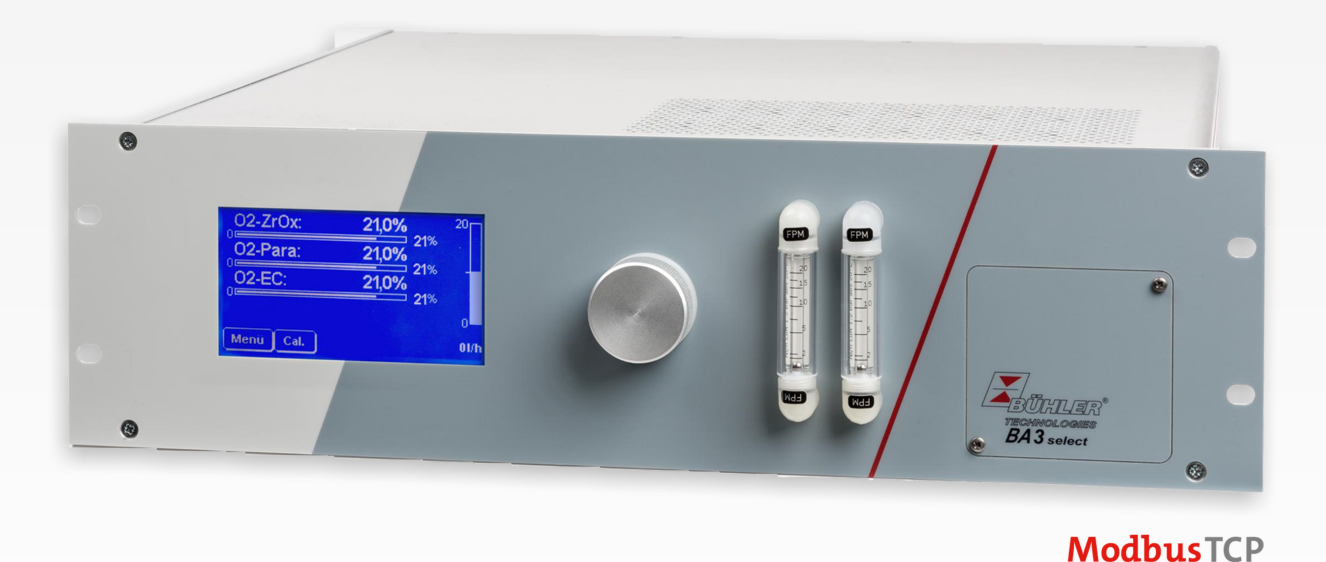

# Mehrkanal-Gasanalysator

BA 3 select

# Betriebs- und Installationsanleitung

Originalbetriebsanleitung

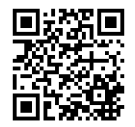

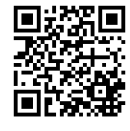

Bühler Technologies GmbH, Harkortstr. 29, D-40880 Ratingen Tel. +49 (0) 21 02 / 49 89-0, Fax: +49 (0) 21 02 / 49 89-20 Internet: www.buehler-technologies.com E-Mail: analyse@buehler-technologies.com

Lesen Sie die Bedienungsanleitung vor dem Gebrauch des Gerätes gründlich durch. Beachten Sie insbesondere die Warn- und Sicherheitshinweise. Andernfalls könnten Gesundheits- oder Sachschäden auftreten. Bühler Technologies GmbH haftet nicht bei eigenmächtigen Änderungen des Gerätes oder für unsachgemäßen Gebrauch.

Alle Rechte vorbehalten. Bühler Technologies GmbH 2023

Dokumentinformationen Dokument-Nr..........................................................BD550021 Version........................................................................ 06/2022

# Inhaltsverzeichnis

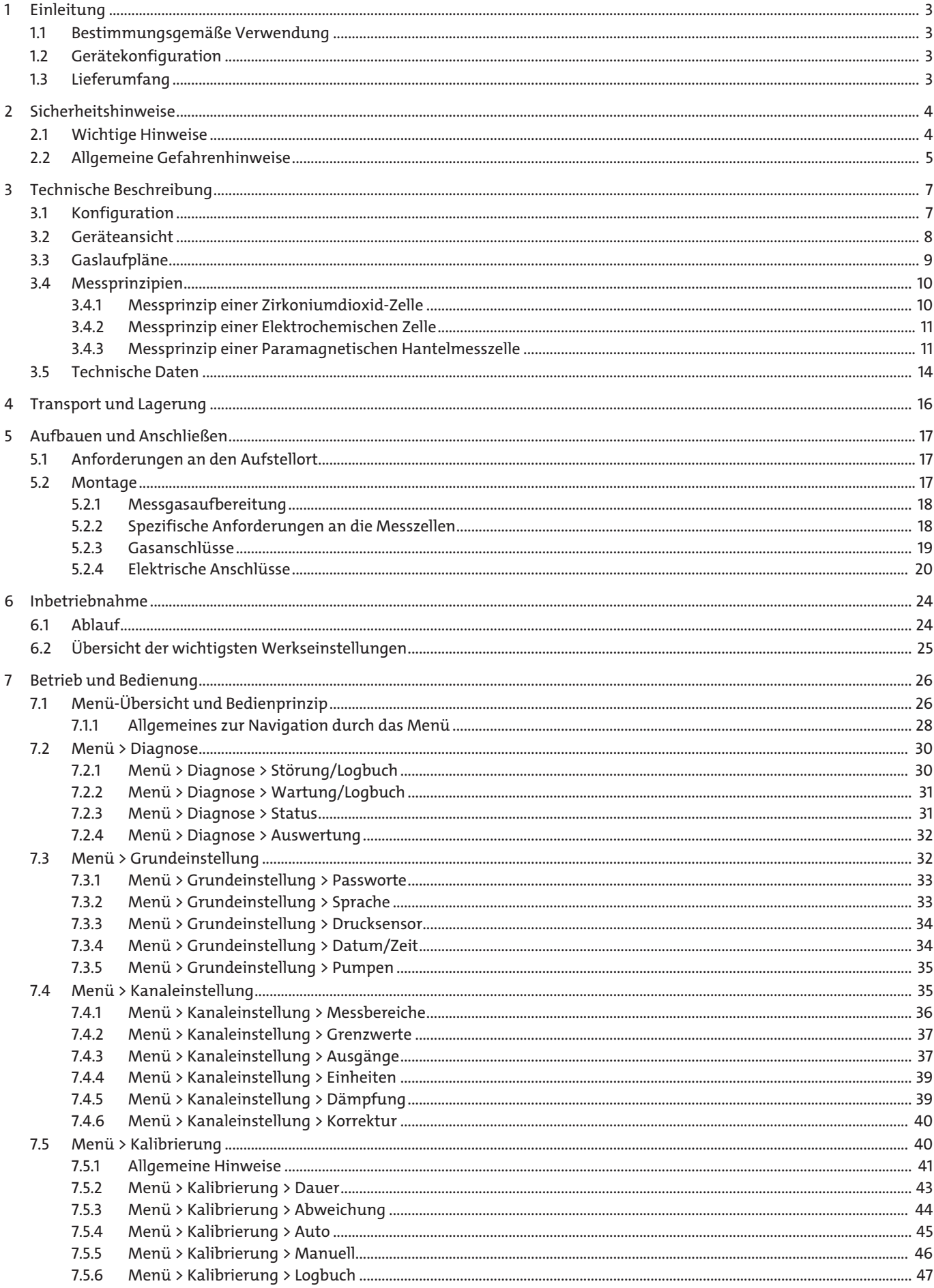

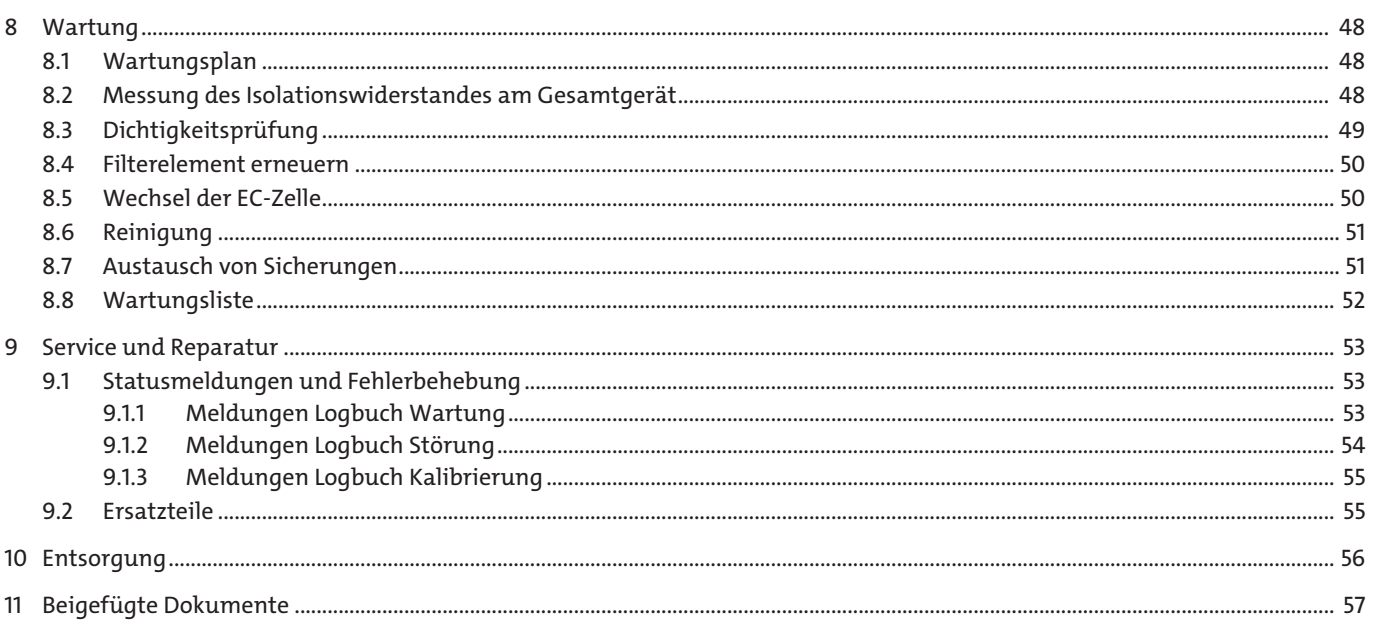

# <span id="page-4-0"></span>**1 Einleitung**

## <span id="page-4-1"></span>**1.1 Bestimmungsgemäße Verwendung**

Der Mehrkanal-Gasanalysator BA 3 select dient zur kontinuierlichen Messung der Gaskonzentration von industriellen Prozess-Gasen, zum Beispiel:

- Überwachung der Abgaskonzentration und Optimierung von Feuerungs- oder Verbrennungsprozessen
- Überwachung von Prozessabläufen
- Mischung, Herstellung und Verarbeitung industrieller Gase

### Das Gerät **darf nicht verwendet werden**

- zur Analyse brennbarer, zündfähiger oder explosiver Gasgemische,
- in explosionsgefährdeten Bereichen und
- in Anwendungen, bei denen ein Ausfall oder eine Fehlfunktion des Gerätes zur unmittelbaren Gefährdung von Personen führt.
- <span id="page-4-2"></span>– für die Durchleitung hoch toxischer Gase.

## **1.2 Gerätekonfiguration**

Der Bestellschlüssel gibt die Konfiguration an. Die Konfiguration Ihres Gerätes entnehmen Sie bitte dem Typenschild.

## <span id="page-4-3"></span>**1.3 Lieferumfang**

- Analysator
- Produktdokumentation
- Anschluss- bzw. Anbauzubehör (optional)

## <span id="page-5-0"></span>**2 Sicherheitshinweise**

## <span id="page-5-1"></span>**2.1 Wichtige Hinweise**

Der Einsatz des Gerätes ist nur zulässig, wenn:

- das Produkt unter den in der Bedienungs- und Installationsanleitung beschriebenen Bedingungen, dem Einsatz gemäß Typenschild und für Anwendungen, für die es vorgesehen ist, verwendet wird. Bei eigenmächtigen Änderungen des Gerätes ist die Haftung durch die Bühler Technologies GmbH ausgeschlossen,
- die Angaben und Kennzeichnungen auf den Typenschildern beachtet werden,
- die im Datenblatt und der Anleitung angegebenen Grenzwerte eingehalten werden,
- die Service- und Reparaturarbeiten, die nicht in dieser Anleitung beschrieben sind, von Bühler Technologies GmbH durchgeführt werden,
- Originalersatzteile verwendet werden.

Diese Bedienungsanleitung ist Teil des Betriebsmittels. Der Hersteller behält sich das Recht vor, die Leistungs-, die Spezifikations- oder die Auslegungsdaten ohne Vorankündigung zu ändern. Bewahren Sie die Anleitung für den späteren Gebrauch auf.

Beachten Sie für den Analysator insbesondere die folgenden Hinweise:

- Transprotieren Sie das Gerät immer sorgfältig und vorsichtig. Starke Stöße und Erschütterungen können die Messzellen des Analysators beschädigen oder deren Lebensdauer verringern!
- Vermeiden Sie Kondensation im Geräteinneren, da das Messsystem unter Umständen beschädigt und unbrauchbar wird. Sind im Messgas kondensierbare Komponenten enthalten, muss dem Analysator eine geeignete Messgasaufbereitung vorgeschaltet werden. Unser Kundenservice unterstützt Sie gerne bei der Auswahl des Systems.
- Abhängig vom Anwendungsfall kann die Beachtung spezieller Vorschriften und Regeln beim Umgang mit erhöhten Sauerstoffkonzentrationen erforderlich sein. Dies ist gegebenenfalls vom Betreiber des Gerätes zu prüfen.

### **Signalwörter für Warnhinweise**

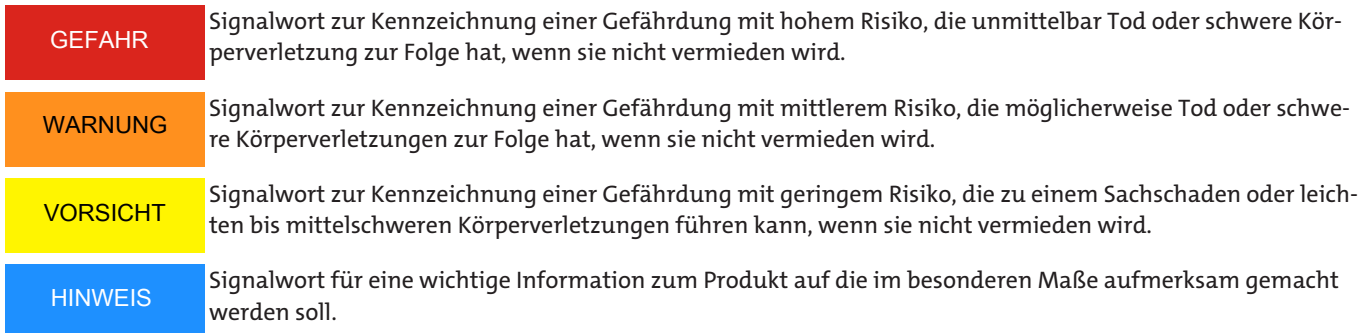

### **Warnzeichen**

In dieser Anleitung werden folgende Warnzeichen verwendet:

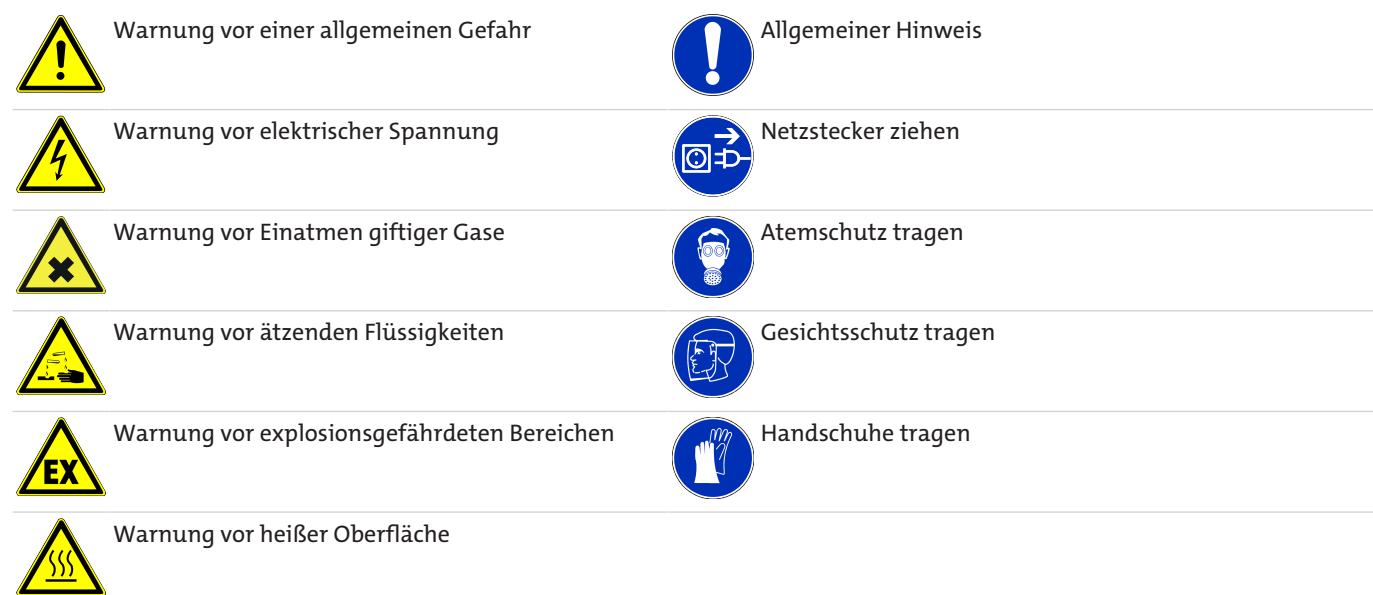

## <span id="page-6-0"></span>**2.2 Allgemeine Gefahrenhinweise**

Das Gerät darf nur von Fachpersonal installiert werden, das mit den Sicherheitsanforderungen und den Risiken vertraut ist.

Beachten Sie unbedingt die für den Einbauort relevanten Sicherheitsvorschriften und allgemein gültigen Regeln der Technik. Beugen Sie Störungen vor und vermeiden Sie dadurch Personen- und Sachschäden.

### **Der Betreiber der Anlage muss sicherstellen, dass:**

- Sicherheitshinweise und Betriebsanleitungen verfügbar sind und eingehalten werden,
- die jeweiligen nationalen Unfallverhütungsvorschriften beachtet werden,
- die zulässigen Daten und Einsatzbedingungen eingehalten werden,
- Schutzeinrichtungen verwendet werden und vorgeschriebene Wartungsarbeiten durchgeführt werden,
- bei der Entsorgung die gesetzlichen Regelungen beachtet werden,
- gültige nationale Installationsvorschriften eingehalten werden.

### **Transport**

– Transportieren Sie den BA 3 select immer vorsichtig. Starke Stöße und Erschütterungen können die Messzellen des Analysators beschädigen, oder deren Lebensdauer verringern!

### **Messgasaufbereitung**

– Kondensationen oder Partikel im Geräteinnern müssen vermieden werden, da das Messsystem unter Umständen unbrauchbar wird. Sind im Messgas kondensierbare Komponenten enthalten, muss dem BA 3 select eine geeignete Messgasaufbereitung vorgeschaltet werden. Zur Partikelfilterung müssen geeignete Filter vor den Gaseingang des Gerätes gesetzt werden. Unser Kundendienst unterstützt Sie gerne bei der Auswahl der Messgasaufbereitung.

### **Einhaltung der Geräteparameter**

– Achten Sie auf die Einhaltung der zulässigen Einsatz- und Umgebungsparameter und die technischen Spezifikationen.

### **Personal**

– Das Gerät darf nur von qualifiziertem Fachpersonal installiert, bedient und gewartet werden.

### **Wartung, Reparatur**

Bei Wartungs- und Reparaturarbeiten ist folgendes zu beachten:

- Reparaturen an den Betriebsmitteln dürfen nur von Bühler autorisiertem Personal ausgeführt werden.
- Nur Umbau-, Wartungs- oder Montagearbeiten ausführen, die in dieser Bedienungs- und Installationsanleitung beschrieben sind.
- Nur Original-Ersatzteile verwenden.
- Keine beschädigten oder defekten Ersatzteile einbauen. Führen Sie vor dem Einbau ggfs. eine optische Überprüfung durch, um offensichtliche Beschädigungen an Ersatzteilen zu erkennen.

Bei Durchführung von Wartungsarbeiten jeglicher Art müssen die relevanten Sicherheits- und Betriebsbestimmungen des Anwenderlandes beachtet werden.

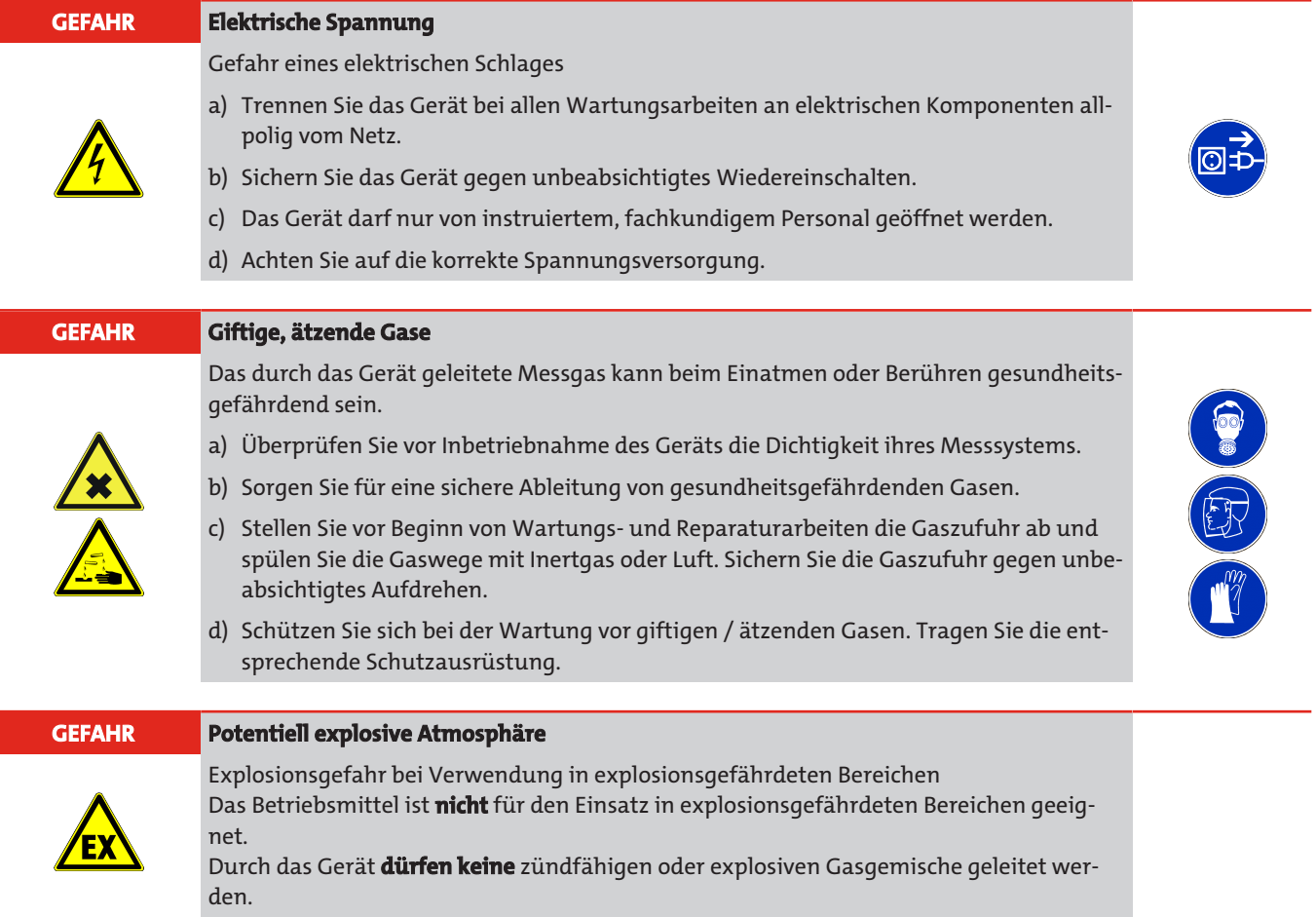

## <span id="page-8-0"></span>**3 Technische Beschreibung**

## <span id="page-8-1"></span>**3.1 Konfiguration**

Beim BA 3 select handelt es sich um einen Gasanalysator für den Einbau in ein 19" Rack, der durch seine modulare Bauweise mit drei verschiedenen Sauerstoff-Messzellen ausgerüstet werden kann. Dabei ist es möglich, bis zu drei Gaskomponenten parallel zu messen..

Für die Sauerstoffmessung stehen folgende Messzellen zur Verfügung:

- Elektrochemische O<sub>2</sub>-Zelle für Messungen im %-Bereich
- Hochpräzise paramagnetische Hantelmesszelle
- Zirkoniumdioxid-Messzelle für die Sauerstoffspuren-Messung

### **Anzeige und Bedienung**

Der Analysator ist standardmäßig mit einem 4,7 Zoll Display mit Touch-Screen ausgestattet. Über diesen erfolgen die Messwertanzeige und die Bedienung des Geräts.

### **Frontplatten-Filter**

Zur Filterung von Partikeln aus dem Messgasstrom steht an der Gehäusefront optional ein Feinfilter zur Verfügung. Dieser kann ohne Werkzeug gewechselt werden. In allen Gaswegen ohne Frontplattenfilter ist, mit Ausnahme gewisser Sonderkonfigurationen, standardmäßig ein Sicherheitsfilter eingebaut.

### **Durchflussmessung**

Soll der Gasvolumenstrom durch das Gerät angezeigt werden, stehen folgende Möglichkeiten optional zur Verfügung:

- Schwebekörper-Durchflussmesser an der Gehäusefront und/oder
- Bargraphanzeige im Display

### **Gaspumpen**

In den Analysator kann optional für jeden Gasweg eine Pumpe integriert sein, welche das Messgas durch das Gerät fördert.

### **Bezeichnung der Kanäle**

Am Gerät werden die Kanäle wie folgt bezeichnet:

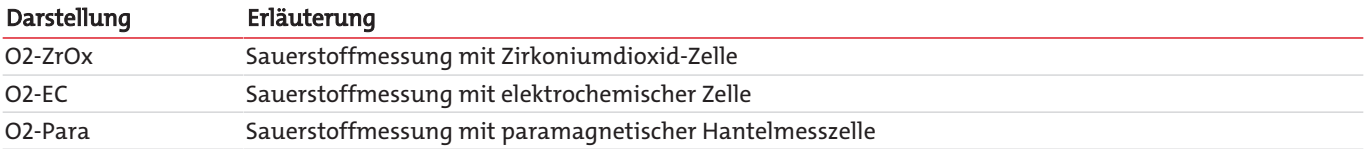

### **Ausgangssignale**

Alle für eine effektive Überwachung notwendigen Gaskonzentrationsmesswerte sowie Status-, Grenzwert- und Alarmmeldungen werden in analoger und/oder digitaler Form (Modbus TCP) an der Gehäuserückseite zur Verfügung gestellt (siehe Kapitel [Signalausgänge](#page-21-1) [\[> Seite 20\]\)](#page-21-1).

### **Gasanschlüsse**

An der Gehäuserückseite befinden sich entsprechend der Anzahl der Gaswege PVDF-Schlauchverschraubungen. Optional stehen Schottverschraubungen aus Edelstahl zur Verfügung. (Hinweis: Bei ZrOx-Messzellen sind ab Werk Edelstahl-Schottverschraubungen verbaut.)

Versionen mit speziell gereinigten Gaswegen sind mit Blindstopfen, zur Vermeidung einer Rekontamination versehen.

### **Gasfluss-Regelung**

Um den Gasvolumenstrom über die Messzellen möglichst konstant zu halten, ist der Analysator mit internen Bypass-Reglern ausgestattet. Diese ermöglichen hohe, stabile Messgasflüsse bis zum Analysator und somit niedrige Reaktionszeiten des Gerätes.

### **Ventile zur automatischen Kalibrierung**

Optional können im Gerät 3/2-Wege-Magnetventile verbaut werden. Diese dienen zur automatischen Umschaltung zwischen dem Messgas- und dem Kalibriergas-Eingang des Gerätes.

### **Netzanschluss**

Der Netzanschluss befindet sich an der Gehäuserückseite.

### **Ihre Gerätekonfiguration**

In welcher Ausbaustufe Ihr Gerät vorliegt, entnehmen Sie bitte dem Typenschild am Gerät.

Darüber hinaus wird Ihnen beim Einschalten des Geräts im Display angezeigt, welche Messzellen verbaut sind und welche Softwareversion vorliegt. Im Betrieb können Sie sich über das Menü > Diagnose > Status die Konfiguration anzeigen lassen.

## <span id="page-9-0"></span>**3.2 Geräteansicht**

Die folgenden Ansichten erläutern die Elemente des Analysators.

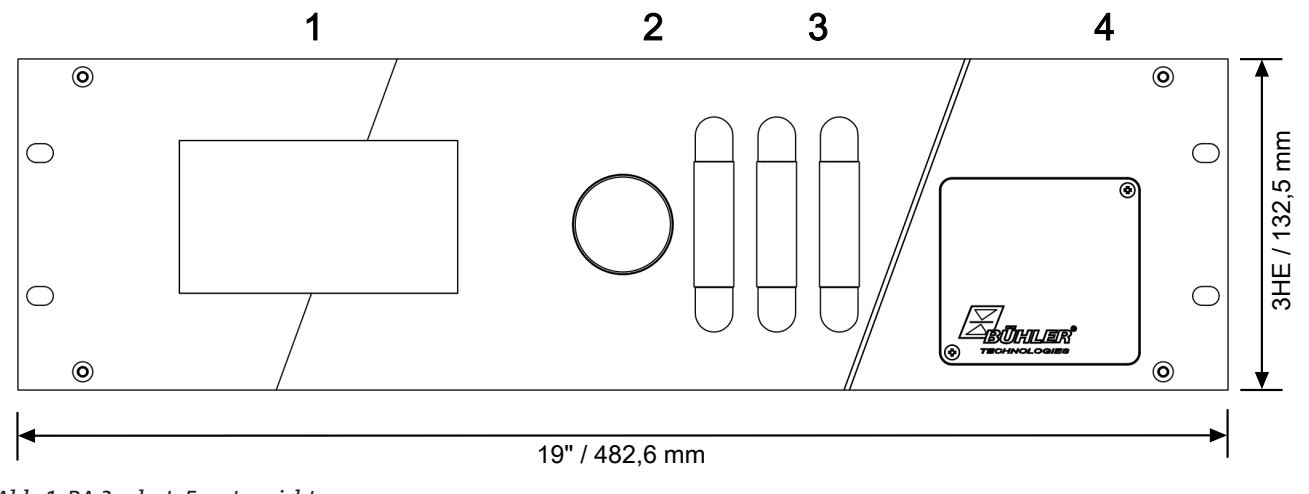

*Abb. 1: BA 3 select, Frontansicht*

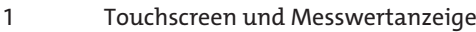

2 Messgasfilter (Option)

3 Durchflussmesser (Option), abhängig von der Anzahl der Kanäle

4 Wartungsklappe (für optionale EC-Zelle)

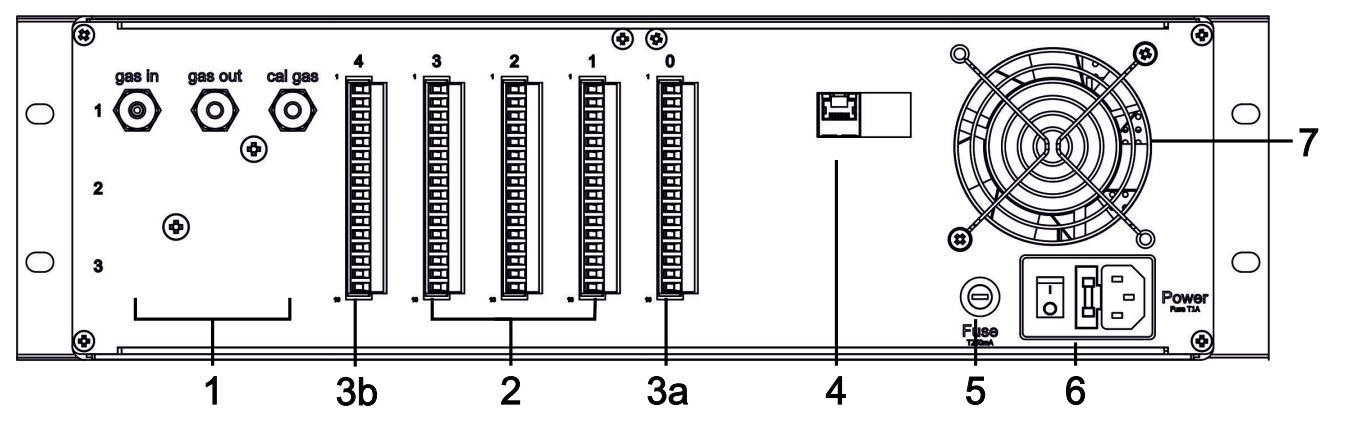

*Abb. 2: BA 3 select, Rückansicht*

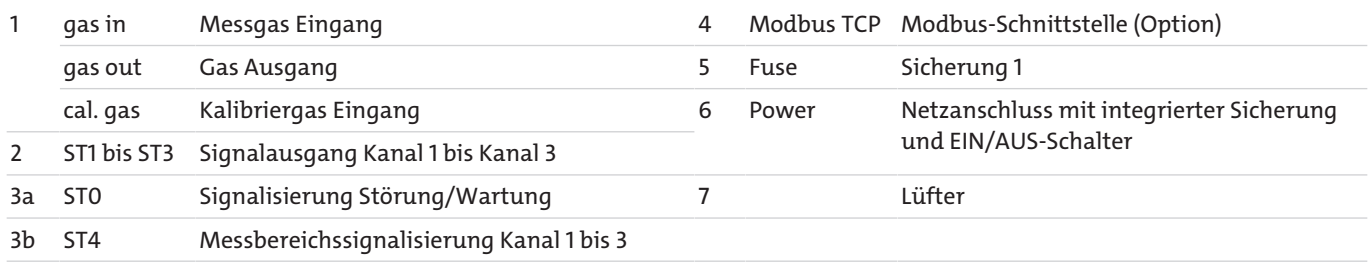

## <span id="page-10-0"></span>**3.3 Gaslaufpläne**

Der Analysator kann mit bis zu drei O<sub>2</sub>-Messzellen und drei zugehörigen, getrennten Gaswegen ausgestattet sein. Nachfolgend ist der Flussplan der Geräte-Grundversion mit einer Messzelle bzw. einem Kanal abgebildet.

Bei Geräten mit mehreren Messkanälen (Messstellen) können die Flusspläne abweichen. Ihrem Gerät liegt dann ein gesonderter Flussplan bei.

<span id="page-10-1"></span>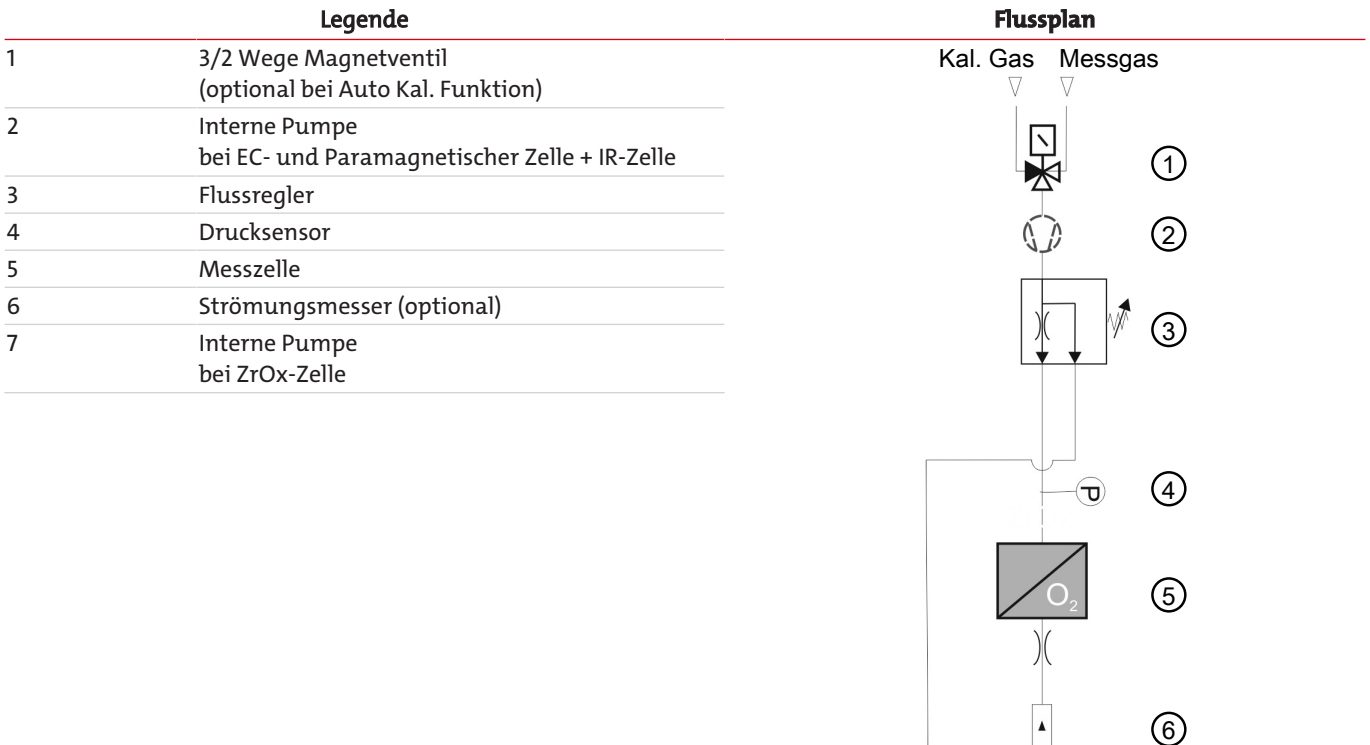

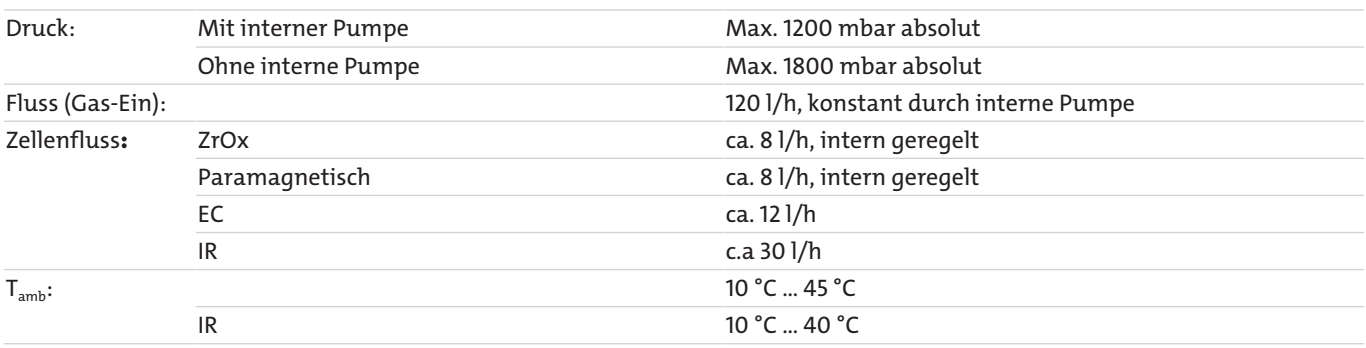

*Tab. 1:* Gaslaufplan der Geräte-Grundversion

Über das Magnetventil (1, Option) wird Messgas oder Kalibriergas aufgegeben. Der maximal erlaubte Druck am Gaseingang hängt von der Ausführung ab (siehe oben).

In der **Standardausführung** erzeugt eine im Gasweg eingebaute Messgaspumpe (2 bzw. 7) einen konstanten Fluss von ca. 120 l/ h. Der Flussregler (3) hält den Gasfluss durch die Messzelle (5) konstant. In der **Ausführung mit geregeltem Fluss** kann der Durchfluss durch das Gerät extern von 40 bis 100 l/h eingestellt werden. Auch hier sorgt der Flussregler für eine konstante Durchströmung der Messzelle. Überschüssiges Gas strömt durch den Bypass ab.

Der Zellenfluss darf den für die Zelle erlaubten Wert (siehe oben) nicht überschreiten und sollte möglichst konstant sein.

Der barometrische Drucksensor (4) dient zur Kompensation der Messergebnisse aufgrund von Luftdruckschwankungen. Der Strömungsmesser (6, Option) oder die optionale Bargraphanzeige im Display zeigt den Gasfluss durch die Messzelle an.

7

## <span id="page-11-0"></span>**3.4 Messprinzipien**

## <span id="page-11-1"></span>**3.4.1 Messprinzip einer Zirkoniumdioxid-Zelle**

Die folgende Abbildung zeigt den Aufbau der Zirkoniumdioxid-Messzelle. Die Messzelle besteht aus einem Rohr (1) aus Zirkoniumdioxid mit zwei Elektroden aus Platindraht. Innerhalb des Rohres, das vom Messgas durchströmt wird, befindet sich die Messelektrode (3). Die Elektrode außerhalb des Rohres dient als Referenzelektrode (4) mit konstantem Elektrodenpotential. Die Elektroden und das Keramikrohr bilden somit eine galvanische Zelle. Als Festkörper-Elektrolyt dient dabei das ZrO2.

Um günstige Werte für die Oxidionenleitfähigkeit des Zirkoniumdioxids zu erhalten, wird die Messzelle auf ca. 750 °C aufgeheizt. Ein Thermoelement (5) an der Messzelle ermittelt die aktuelle Messtemperatur T. Eine konstante Zellentemperatur wird durch eine elektronische Regelschaltung gewährleistet.

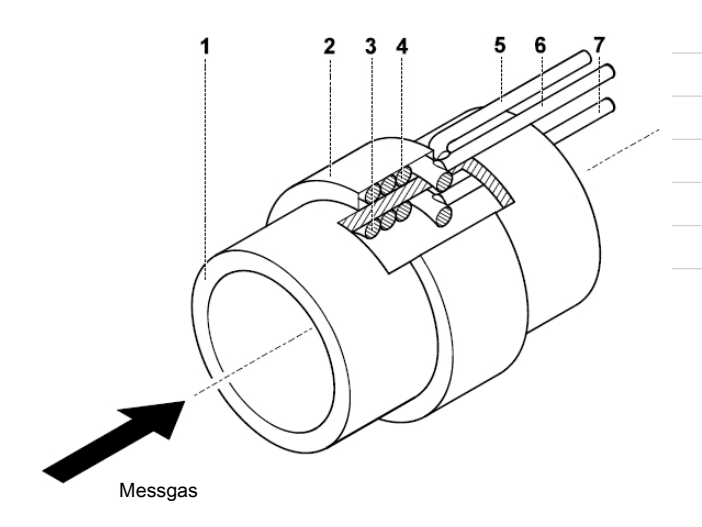

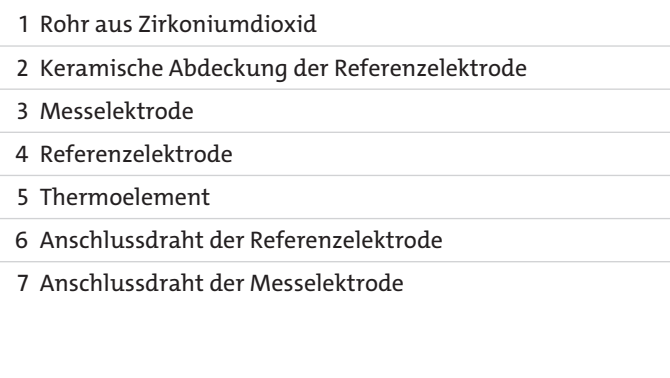

Als Grundlage für die Bestimmung der Sauerstoffkonzentration in Gasen mit der ZrO<sub>2</sub>-Messzelle dient die NERNST-Gleichung.

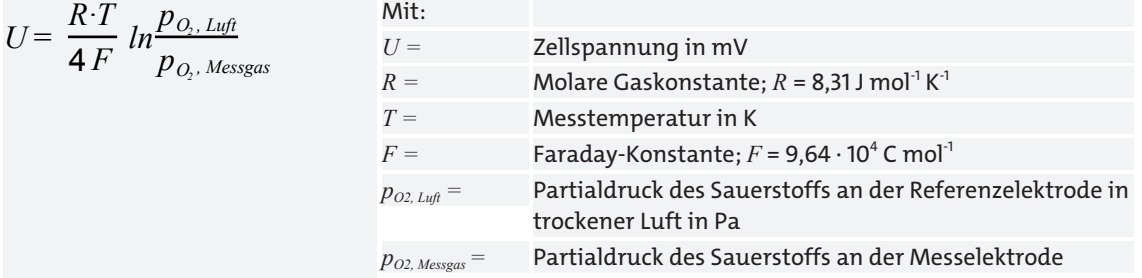

Bei der Berechnung wird vorausgesetzt, dass die Gesamtdrücke an beiden Elektroden in etwa gleich groß sind. In diesem Fall entspricht die Volumenkonzentration *Ѱ* dem Partialdruck *p*. Nach Auflösen von (Gl. I) nach *pO2, Messgas* (bzw. *Ѱ O2, Messgas*) und Einsetzen der Zahlenwerte für die Konstanten *R* und *F* erhält man die folgende Bestimmungsgleichung für die Sauerstoffkonzentration in Vol% im Messgas:

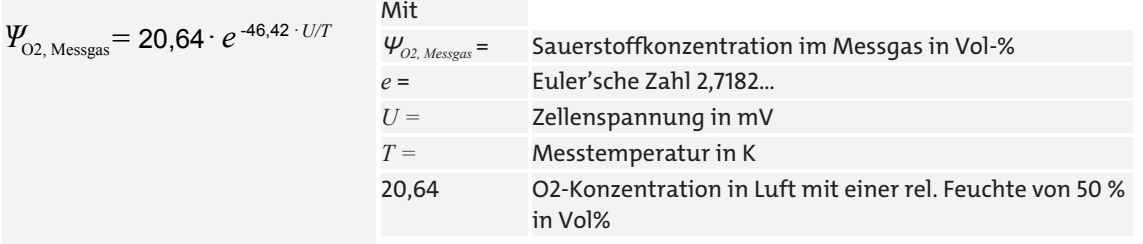

## <span id="page-12-0"></span>**3.4.2 Messprinzip einer Elektrochemischen Zelle**

Die elektrochemische O2 Messzelle (EC-Zelle) stellt vereinfacht gesehen eine Batterie dar. Allerdings fließt bei der EC-Zelle nur dann ein Strom, wenn das zu messende Gas  $(0_2)$  am Gaseingang ansteht.

Die Zelle besteht aus einem zylindrischen Kunststoffgehäuse, das an der Gaseintrittseite mit einer gasdurchlässigen Membrane (a) verschlossen ist. Das Gehäuse ist mit einem flüssigen Elektrolyten (saure oder basische Lösung) (c) befüllt, in dem sich die Gold-Messelektrode (Kathode) (b) und die Blei-Gegenelektrode (Anode) (d) befinden.

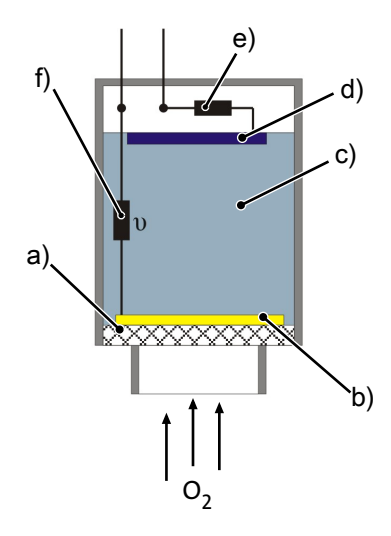

*Abb. 3: Schematische Darstellung einer EC-Zelle*

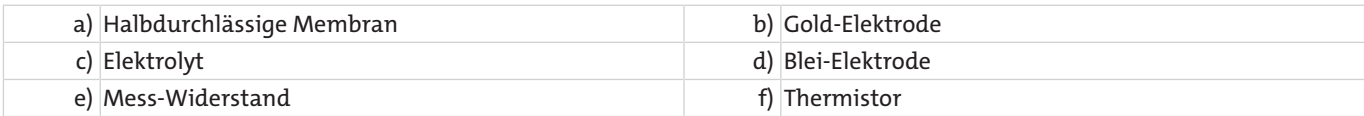

Ist der äußere Stromkreis geschlossen, wird die Blei-Elektrode oxidiert und der anstehende Sauerstoff im Messgas an der Gold-Kathode reduziert. Die Blei-Elektrode gibt Elektronen an den äußeren Stromkreis ab, der Sauerstoff reagiert mit den H†-Ionen unter Aufnahme der Elektronen zu Wasser. Durch diese räumlich getrennten Redox-Reaktionen kommt es im äußeren Stromkreis zwischen den Elektroden zum Stromfluss, der proportional zum O2-Gehalt im Messgas ist.

Als Messsignal dient der Spannungsabfall (mV-Bereich) über den Widerstand (e) im äußeren Stromkreis. Der im Elektrolyt befindliche Thermistor (f) dient zur Kompensation von Temperatureinflüssen.

An den Elektroden finden die folgenden chemischen Reaktionen statt:

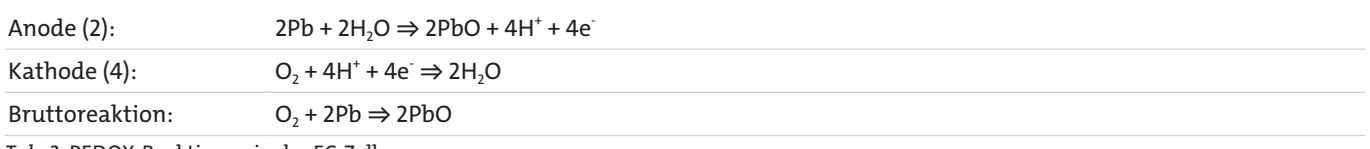

<span id="page-12-1"></span>*Tab. 2:* REDOX-Reaktionen in der EC-Zelle

## **3.4.3 Messprinzip einer Paramagnetischen Hantelmesszelle**

Die paramagnetische Hantelmesszelle nutzt die ausgeprägte paramagnetische Eigenschaft des Sauerstoffs, um O<sub>2</sub>-Konzentrationen zu messen. O<sub>2</sub>-Moleküle werden aufgrund dieser Eigenschaft stark in Richtung zunehmender magnetischer Feldstärke gezogen. Nahezu alle anderen Gase weisen hingegen diamagnetische Eigenschaften auf und werden aus einem Magnetfeld herausgedrängt. Hieraus resultiert die außergewöhnlich hohe Selektivität dieses Sauerstoff-Messverfahrens.

Ein Permanentmagnet mit keilförmigen Polschuhen (a) erzeugt innerhalb der Messzelle ein stark inhomogenes Magnetfeld. Zwischen diesen Polschuhen hängt frei drehbar eine Hantel aus Glasballons (c) an einem Torsionsband (b). Die Ballons sind mit Stickstoff gefüllt, der leicht diamagnetische Eigenschaften hat. Um die Hantel herum liegt eine Drahtschleife. In der Mitte der Hantel ist ein kleiner Spiegel (d) angebracht. Er lenkt das Licht einer LED (e) auf eine Fotozelle (f).

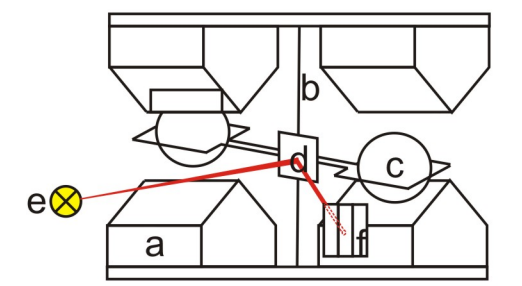

*Abb. 4: Schematische Darstellung einer Hantelmesszelle*

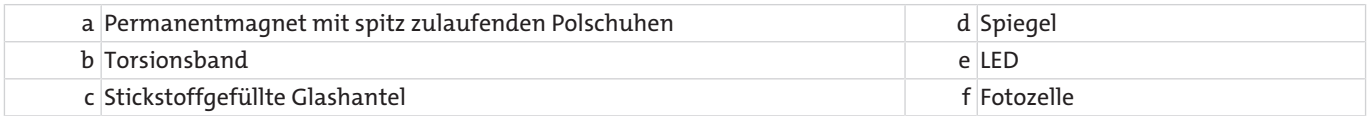

Tritt Sauerstoff in die Kammer ein, werden die O<sub>2</sub>-Moleküle in Richtung der zunehmenden Magnetfeldstärke gezogen. Das Magnetfeld an den Polenden erhöht sich. Als Folge wird die mit Stickstoff gefüllte Hantel aus dem Magnetfeld herausgedrängt und verdreht das Torsionsband mit dem Spiegel. Dadurch ändert sich der Lichteintrag und somit die Spannung an der Fotozelle.

Dies ändert den Stromfluss in der Drahtschleife. Das induzierte magnetische Moment dieser stromdurchflossenen Schleife stellt die Hantel wieder in die Nullstellung zurück.

Der in der Drahtschleife gemessene Kompensationsstrom ist proportional zur Sauerstoff-Konzentration und dient als Messsignal.

## <span id="page-13-0"></span>**3.4.3.1 Begleitgas-Einfluss**

Begleitgase sind Gaskomponenten, die sich neben der eigentlich zu messenden Komponente im Messgas befinden. Je nach Messverfahren können diese Komponenten Störeinflüsse auf die Messung haben, was zu Messwertverfälschungen führt. Um diesen Einfluss zu minimieren, können dem Kalibriergas (Nullgas und Bereichsgas) relevante Begleitgase in der Konzentration beigemischt werden, wie sie später im Messgas vorliegen. Hierdurch kann der Begleitgaseinfluss herauskalibriert werden.

## **3.4.3.2 Korrekturfaktoren für Begleitgase**

Bei der paramagnetischen Hantelmesszelle wird die sehr hohe magnetische Suszeptibilität des Sauerstoffs genutzt, um diesen nachzuweisen. Dieses Messverfahren ist extrem selektiv, da andere Gase im Messgasstrom normalerweise eine geringe magnetische Suszeptibilität aufweisen, so dass deren Einfluss auf die Messwerte vernachlässigbar ist.

Messfehler könnten jedoch auftreten, wenn das Gerät mit O<sub>2</sub>+N<sub>2</sub> als Bereichsgas kalibriert wurde, bei der späteren Messung aber störende Begleitgase **in sehr hohen Konzentrationen** vorliegen. In diesem Fall kommt es zu wesentlichen Messwertverfälschungen (siehe auch Beispiele unten).

Da in der Regel Kalibriergase die Begleitgase nicht enthalten, kann der Einfluss zumindest rechnerisch durch einen **Korrekturwert** berücksichtigt werden.

In der Tabelle "Korrekturfaktoren β [für häufige Begleitgase \(Werte für andere Gase auf Anfrage\)](#page-14-0) [\[> Seite 13\]](#page-14-0)" finden Sie die zugehörigen Werte. **Diese** *β***-Werte entsprechen der Nullpunktabweichung am Gerät, wenn der Volumenstrom über das Gerät zu 100% aus dem aufgeführten Begleitgas besteht.**

Korrigieren Sie die gemessene  $O<sub>2</sub>$ -Konzentration mit der Formel

```
C = C_{mess} - C_{kor}Mit C_{kor} = (\beta_{kor,1} \times C_{Begleit,1} + \beta_{kor,2} \times C_{Begleit,2} + ... + \beta_{kor,n} \times C_{Begleit,n})und
C korrigierte O<sub>2</sub>-Volumenkonzentration
Ckor Gesamter Korrekturwert
C<sub>mess</sub> gemessene (noch nicht korrigierte) O<sub>2</sub>-Volumenkonzentration
CBegleit,1…n Volumenkonzentration der Begleitgaskomponenten 1 bis n
βkor,1…n Korrekturfaktor aus Tabelle 1 für die 1-te bis n-te Begleitgaskomponente
```
### Beispiel 1:

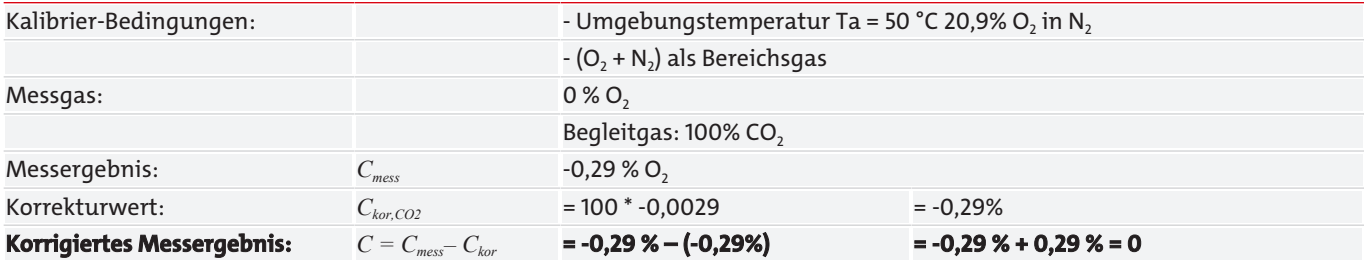

### Beispiel 2:

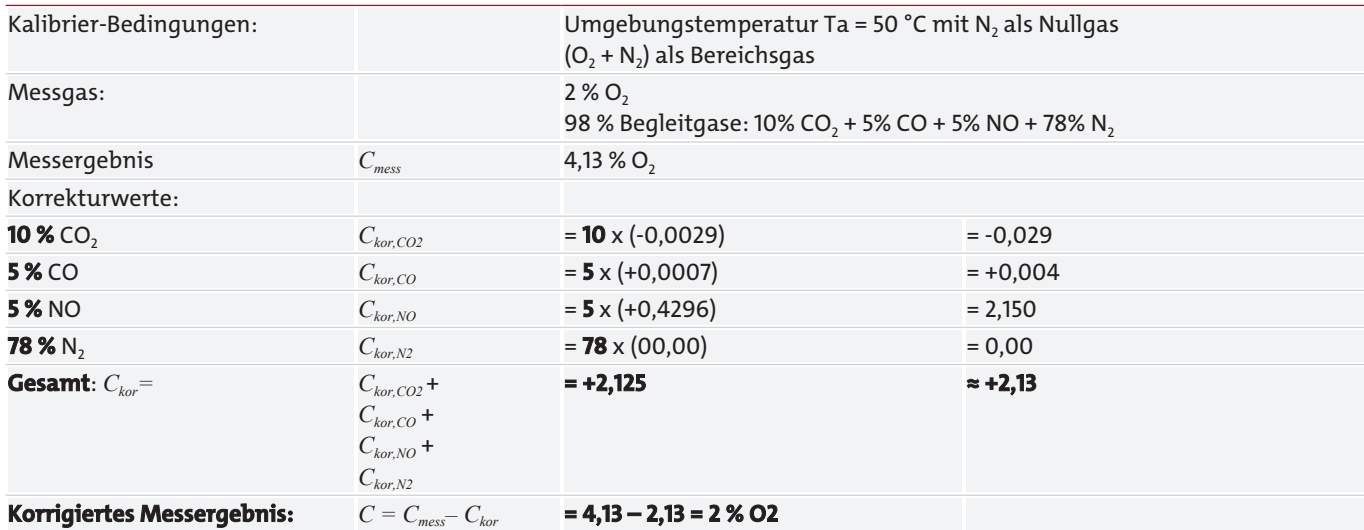

<span id="page-14-0"></span>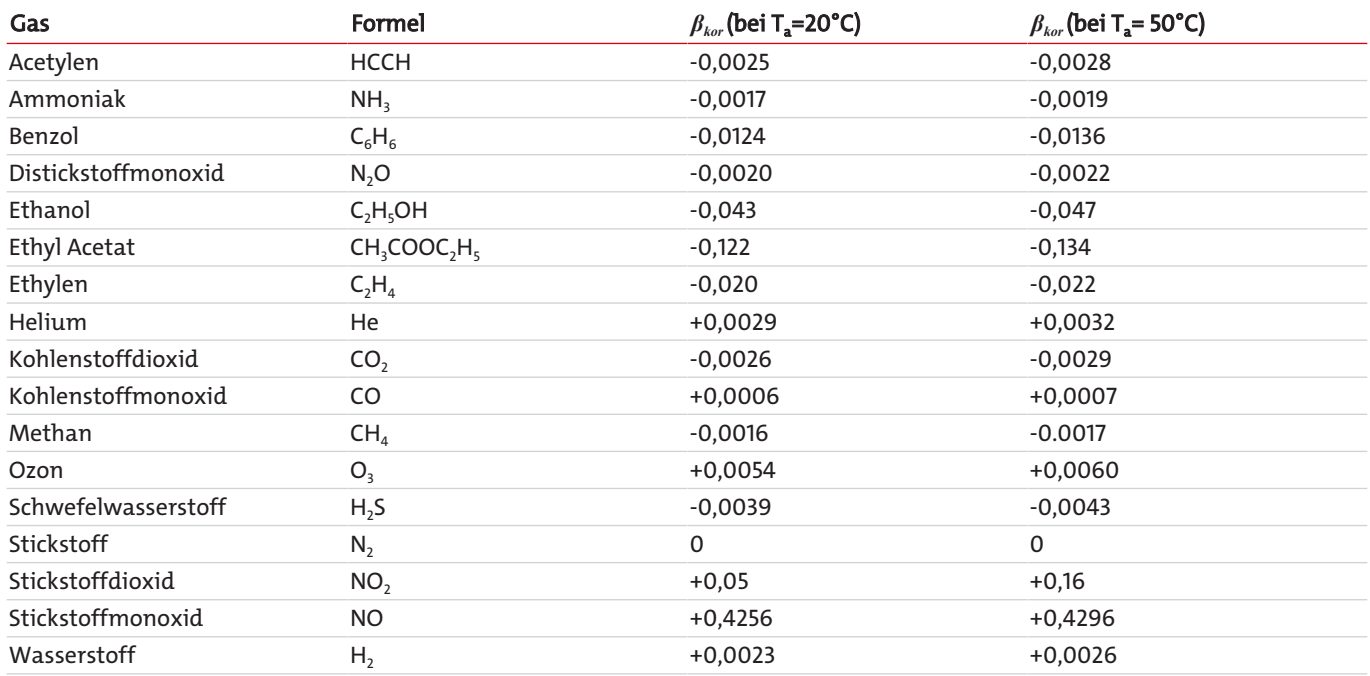

*Tab. 3:* Korrekturfaktoren *β* für häufige Begleitgase (Werte für andere Gase auf Anfrage)

Weicht die Zellentemperatur von gelisteten T<sub>a</sub>-Werten ab, erhalten Sie Werte zwischen 20 °C und 50 °C durch eine lineare Interpolation der Korrekturfaktoren *βkor*.

Im Normalfall ist die paramagnetische Messzelle werkseitig auf 50 °C thermostatisiert. Aufgrund dessen verwenden Sie die Werte  $\beta_{\text{kor}}$  bei T<sub>a</sub> = 50 °C.

Wenn Sie nicht sicher sind, ob Ihre paramagnetische Messzelle thermostatisiert ist, wenden Sie sich bitte an unseren techni-schen Service (siehe Kapitel "[Service und Reparatur \[> Seite 53\]](#page-54-0)").

### **Automatische Begleitgaskorrektur bei paramagnetischer Hantelmesszelle :**

Damit Sie den O<sub>2</sub>-Korrekturwert nicht immer manuell von Ihrem Messwert subtrahieren müssen, können Sie den berechneten Korrekturwert im Analysator eingeben (siehe Kapitel "[Menü > Kanaleinstellung > Korrektur \[> Seite 40\]](#page-41-0)"). Der Analysator subtrahiert diesen Korrekturwert dann kontinuierlich vom Messwert und bringt den korrigierten Messwert laufend zur Anzeige.

## <span id="page-15-0"></span>**3.5 Technische Daten**

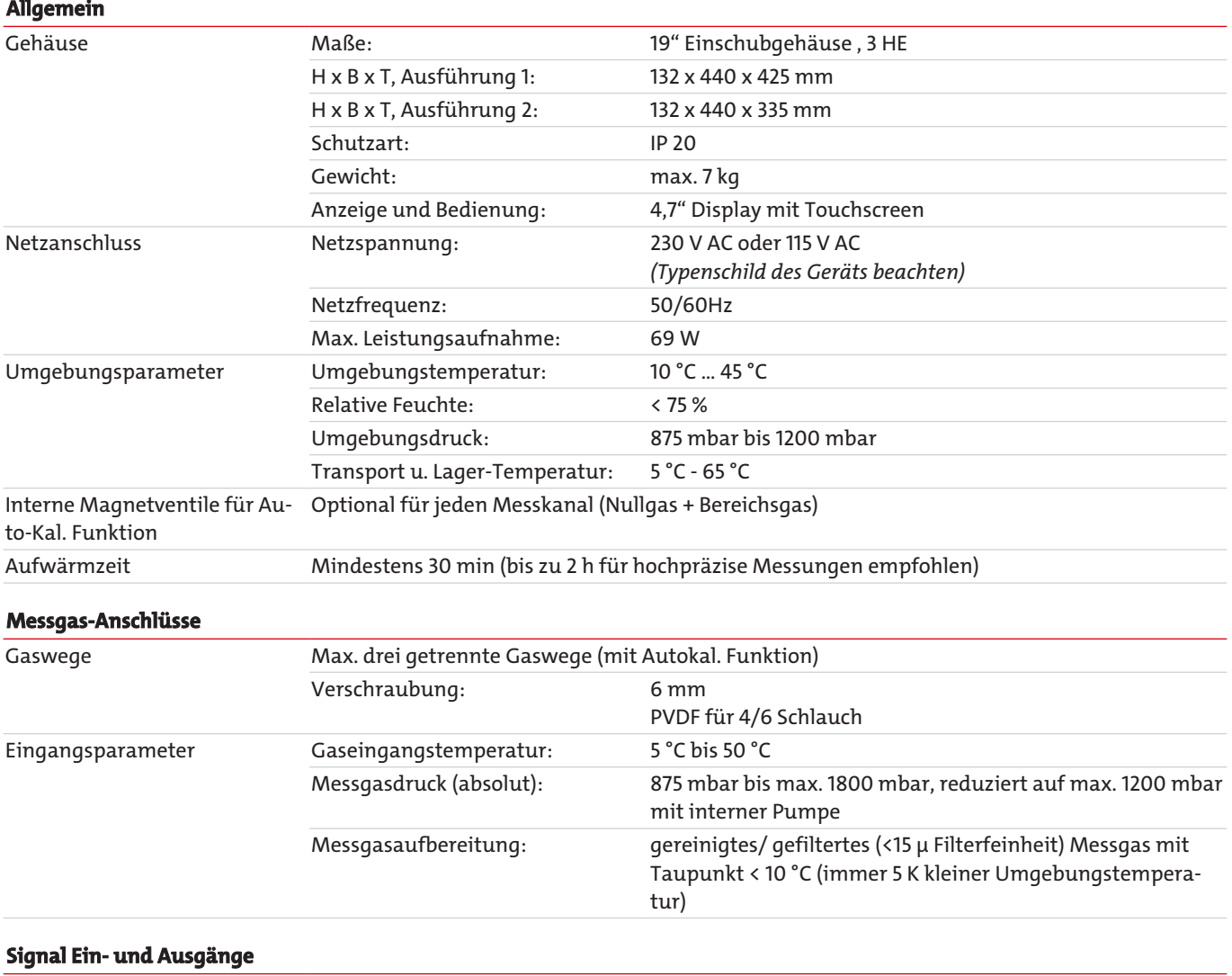

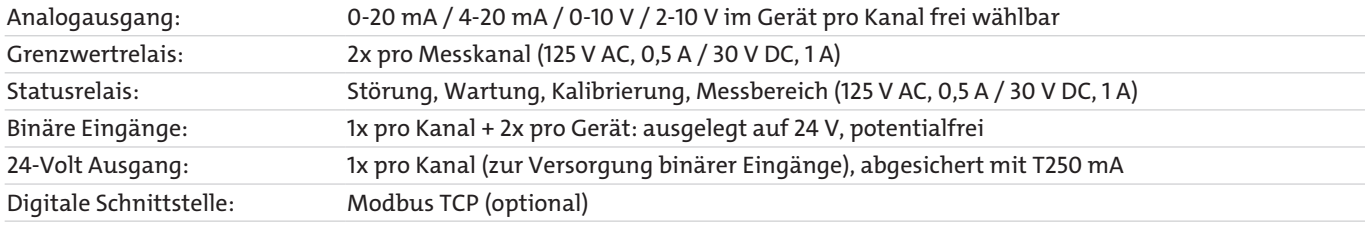

### **Messgasberührende Teile**

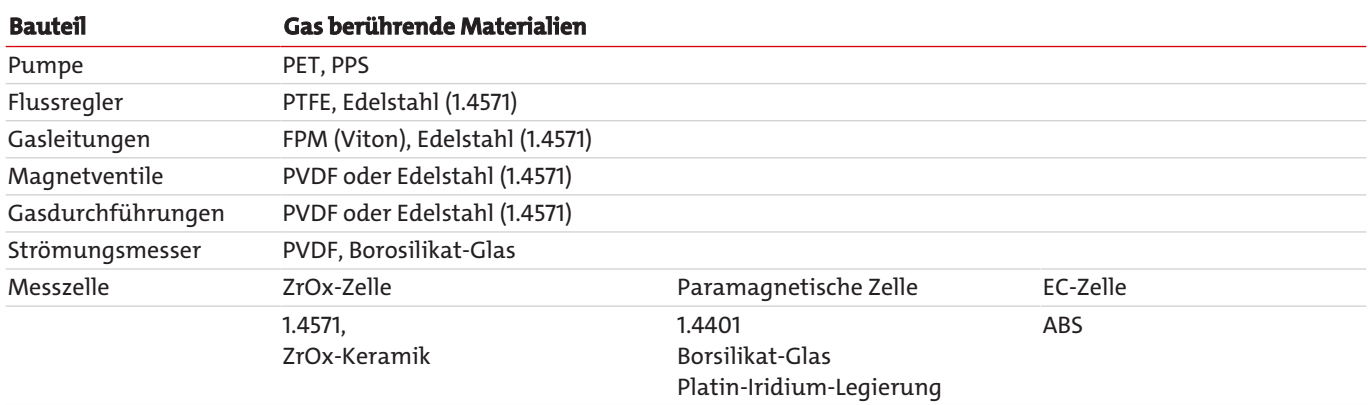

### **Messzellen**

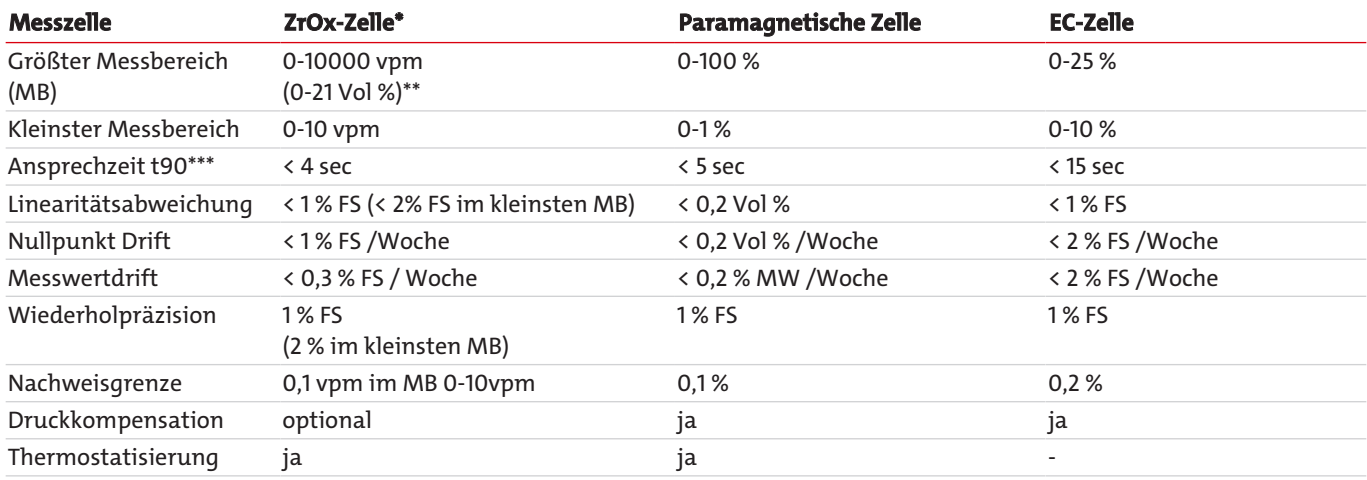

\* Zwei Zellenarten verfügbar: (A) katalytisch aktive Zelle (KAZ) => nicht bei brennbaren Begleitgasen verwendbar. (B) katalytisch inaktive Zelle => geeignet bei Anwesenheit von brennbaren Begleitgasen im Spurenbereich (< 10 vpm H2, CO, CH4)

\*\* Optional für Gerät mit angepasster Kalibrierroutine

\*\*\* Signaldämpfung zw. 1 sec und 20 sec einstellbar

### **Abkürzungen:**

FS …der Messspanne MW …des Messwertes

r.F. …relativer Fehler

# <span id="page-17-0"></span>**4 Transport und Lagerung**

### **Transport**

Das Gerät ist empfindlich gegenüber Stößen und Erschütterungen. Verwenden Sie deshalb zum Transport möglichst die Originalverpackung oder eine große, stabile Verpackung aus mindestens 3-lagigem Karton, Kunststoff oder Alublech. Kleiden Sie die Verpackung innen auf allen Seiten mit einer mindestens 10 cm dicken Polsterung aus.

Für den Versand sollte das Gerät als Ware mit empfindlichem Inhalt deklariert werden.

### **Außerbetriebnahme und Lagerung**

Spülen Sie das Gerät vor der Außerbetriebnahme für längere Zeit mit trockenem Stickstoff oder trockener Luft. Verschließen Sie dann die Gasein- und Gasausgänge, um das Eindringen von Schmutz, Staub und Feuchtigkeit zu verhindern.

Lagern Sie das Gerät in einem trockenen, belüfteten und staubfreien Raum. Decken Sie das Gerät zum Schutz vor Flüssigkeiten und Schmutz mit einer geeigneten Verpackung ab.

Lagertemperatur: 5 °C … 65 °C

# <span id="page-18-0"></span>**5 Aufbauen und Anschließen**

### **HINWEIS Geräte mit speziell gereinigten Gaswegen**

Schützen Sie medienberührende Bauteile, wie z.B. Schottverschraubungen, vor einer Rekontamination. Verwenden Sie beim Anschluss, insbesondere der Gasleitungen, saubere Arbeitshandschuhe, Kleidung sowie sauberes Werkzeug. Beaufschlagen Sie speziell gereinigte Gaswege, neben dem Gas für die eigentliche Messaufgabe, ausschließlich mit ölfreien Inertgasen oder ölfreier Druckluft.

## <span id="page-18-1"></span>**5.1 Anforderungen an den Aufstellort**

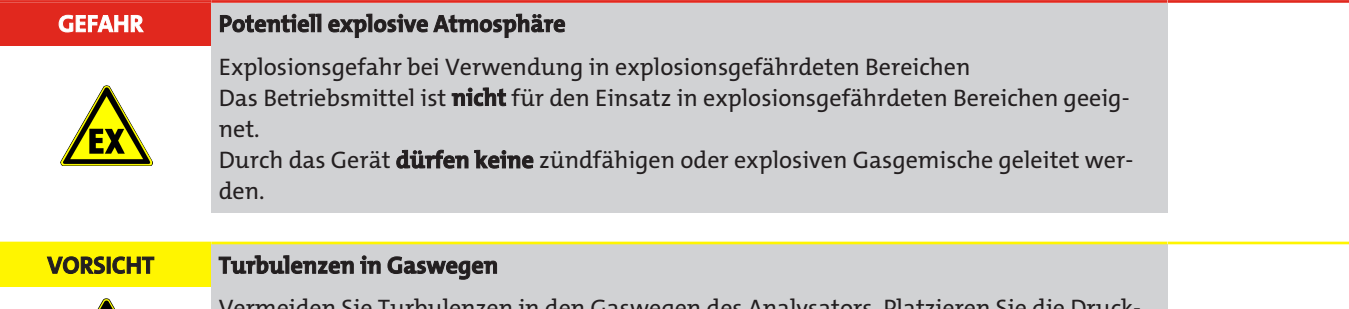

Vermeiden Sie Turbulenzen in den Gaswegen des Analysators. Platzieren Sie die Druckeinheit, z.B. Gasflasche, nicht zu nahe am Gerät und installieren Sie gegebenenfalls ein Dämpfungsgefäß (> 0,5 L) vor dem Gaseingang des Analysators.

**19"-Einbau oder Tischgerät:** Das Gerät ist für den Einsatz in geschlossenen Räumen in einem 19"-Rack oder als Tischgerät geeignet. Bei der Montage im 19"-Rack muss das Gerät auf Stützschienen aufliegen. Bei einer Befestigung ausschließlich über die Frontplatte ist die mechanische Belastung zu groß.

**Kühlung:** Das Gerät wird über einen Lüfter auf der Rückseite zwangsbelüftet. Um die freie Zirkulation der Luft zu gewährleisten, halten Sie zu anderen Geräten bzw. zu Wänden einen Abstand von mindestens 3 cm über dem Analysator und 10 cm an der Rückseite ein.

**Staub:** Das Gerät muss in einer staubarmen Umgebung aufgestellt werden. Ansonsten kann es zur Verschmutzung im Gerät kommen, die langfristig zu Gerätestörungen oder Ausfall führen kann.

**Erschütterungen:** Der Aufstellungsort muss möglichst erschütterungsarm gewählt werden. Mechanische Schwingungen und Vibrationen, insbesondere Erschütterungen mit niedriger Frequenz (z. B. durch Straßenverkehr oder Schwermaschinen) können störende Messeffekte verursachen, Gerätestörungen oder dauerhafte Beschädigungen hervorrufen.

**Umgebungstemperatur:** Während des Betriebes muss die zulässige Umgebungstemperatur von 5 °C bis 45° C eingehalten werden. Die Messzellen können optional auf bis zu 50 °C thermostatisiert bzw. temperaturkompensiert sein. Einflüsse durch Temperaturschwankungen werden dadurch größtenteils ausgeglichen. Ob Ihr Gerät die automatische Temperaturkompensation enthält, entnehmen Sie bitte dem Schlüssel auf dem Typenschild.

**Störquellen:** In der Nähe des Aufstellungsortes dürfen sich keine Wärmequellen oder Geräte befinden, die starke Magnetfelder erzeugen (z. B. Elektromotoren, Transformatoren). Auch direkte Sonneneinstrahlung während längerer Zeit auf das Gerät und daraus resultierende Temperaturschwankungen können die Messwerte verfälschen.

Das gilt ebenso für große Temperatur- und Luftdruckschwankungen. Kalibrieren Sie das Gerät in regelmäßigen Abständen und nach großen Luftdruck- oder Temperaturänderungen.

## <span id="page-18-2"></span>**5.2 Montage**

Das Gerät wird in einer Kartonverpackung mit Füllstoff angeliefert. Die Messzellen des Analysators sind empfindlich gegenüber Stößen und Erschütterungen. Heben Sie deshalb wenn möglich die Originalverpackung für spätere Transporte des Analysators auf. Sonst entsorgen Sie die Verpackungsmaterialien entsprechend der örtlichen Vorschriften.

Prüfen Sie das Gerät auf mögliche Transportschäden. Installieren Sie das Gerät nicht, wenn es Beschädigungen, gleich welcher Art, aufweist.

### **Montage im 19"-Schrank**

Setzen Sie den Analysator auf Stützschienen auf und befestigen Sie die Schrauben an der Frontplatte.

## <span id="page-19-0"></span>**5.2.1 Messgasaufbereitung**

Um einen möglichst störungsfreien und wartungsarmen Betrieb Ihres Analysators zu gewährleisten, müssen die vorgeschriebenen Gaseingangsbedingungen (Technische Daten) möglichst konstant eingehalten werden. Vermeiden Sie darüber hinaus die Verschmutzung der mit Messgas durchströmten Teile.

Besonders wichtige Messgas-Parameter sind hierbei:

- die Gasfeuchte
- der Gasvolumenstrom
- der Gasdruck
- die Gastemperatur
- die Partikelbelastung des Gasstroms
- aggressive und/oder Messwert verändernde Gasbestandteile

Um einen wartungsarmen Betrieb zu gewährleisten, ist es zumeist nötig, dem Analysator ein passendes Messgasaufbereitungssystem vorzuschalten. Hiervon hängt die Qualität und Richtigkeit Ihrer Messung maßgeblich ab. Die hierfür notwendige Messgasaufbereitung wird je nach Prozess und Messaufgabe unterschiedlich komplex ausfallen müssen.

Elementar wichtig ist in diesem Zusammenhang auch, dass Kalibriergase die gesamte Messgasaufbereitung durchlaufen, damit möglichst gleiche Bedingungen von Druck-, Temperatur-, und Flussverhältnissen für Mess- und Kalibriergas vorliegen. Nur so können eventuelle Einflüsse der Gasaufbereitung auf das Messergebnis kompensiert werden. Wenn sich Gaseingangs- und Umgebungsbedingungen deutlich ändern, ist immer eine erneute Kalibrierung des Analysators vorzunehmen (siehe hierzu Kapitel [Menü > Kalibrierung](#page-41-1) [\[> Seite 40\]\)](#page-41-1).

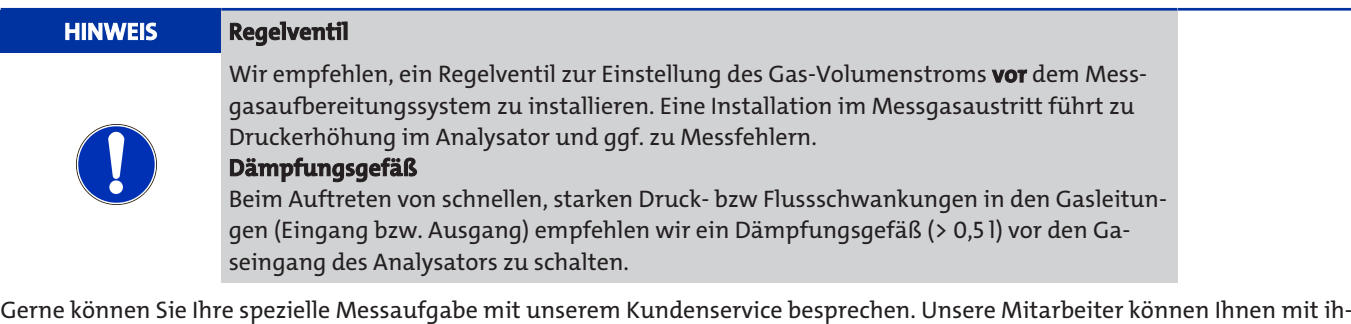

## **5.2.2 Spezifische Anforderungen an die Messzellen**

<span id="page-19-1"></span>rem umfassenden Fachwissen und ihrer Erfahrung eine angepasste Messgasaufbreitung empfehlen.

### **ZrO**2**-Messzelle**

- Wenn das Messgas reduzierende Bestandteile enthält (z. B. Alkohole), installieren Sie einen Aktivkohlefilter vor den Analysator. Hierdurch werden unerwünschte chemische Reaktionen an den Pt-Elektroden der Zelle vermieden, welche die Messwerte verfälschen.
- Leiten Sie keine aggressiven Messgase mit hohen Konzentrationen von Halogenen, schwefelhaltige Messgase (z. B. SO2) sowie phosphor- und siliziumhaltige Gase durch den Analysator. Solche Gase beschädigen die Messzelle.
- Führen Sie die Gasleitungen für Messungen von Sauerstoffkonzentrationen unterhalb von 100 ppm ausschließlich mit Edelstahlrohren aus. Ansonsten kann es zu deutlichen Messwertverfälschungen aufgrund der O<sub>2</sub>-Durchlässigkeit von Kunststoffleitungen kommen. Achten Sie vor allem an den Verbindungsstellen auf die Dichtheit des gesamten Leitungssystems.
- Halten Sie die Messgaswege so kurz wie möglich, um eine Verschiebung des chemischen Gleichgewichts auf dem Transportweg zu vermeiden.

### **EC-Messzelle**

- $-$  Hohe Anteile (> 1 Vol.%) an Ammoniak, SO<sub>2</sub>, Chlorwasserstoffen oder Benzol-Verbindungen können die Messwerte deutlich verändern. Bei Anwesenheit dieser Stoffe sollte das verwendete Kalibriergas diese Störkomponenten in den Konzentrationen enthalten, die bei der Messung zu erwarten sind. Der Störeinfluss kann so weitestgehend herauskalibriert werden.
- Weiterhin ist zu beachten, dass das zugeführte Messgas einen Taupunkt von 4°C nicht unterschreitet. Zu trockenes Messgas kann zu Elektrolyt-Verlusten in der Zelle führen und somit die Zell schädigen.

### **Paramagnetische Hantel-Messzelle**

- Achten Sie bei Verwendung dieser Messzelle in besonderem Maße auf eine vibrationsarme und stoßgeschützte Montage. Ansonsten kann es zu deutlichen Messwert-Verfälschungen oder Beschädigungen an der Zelle kommen.
- Reduzieren Sie Druck- und Flussschwankungen in den Messgasleitungen vor und hinter dem Analysator. Die Hantel könnte sonst zu Schwingungen angeregt werden, was das Messergebnis ebenfalls verfälscht.
- Querempfindlichkeiten gegenüber Begleitgasen sind in der Regel sehr gering. Nur wenn Begleitgase in extrem hohen Kon-zentrationen vorliegen, werden die Messergebnisse verfälscht (siehe hierzu auch Kapitel "[Begleitgas-Einfluss](#page-13-0) [\[> Seite 12\]](#page-13-0)").

## <span id="page-20-0"></span>**5.2.3 Gasanschlüsse**

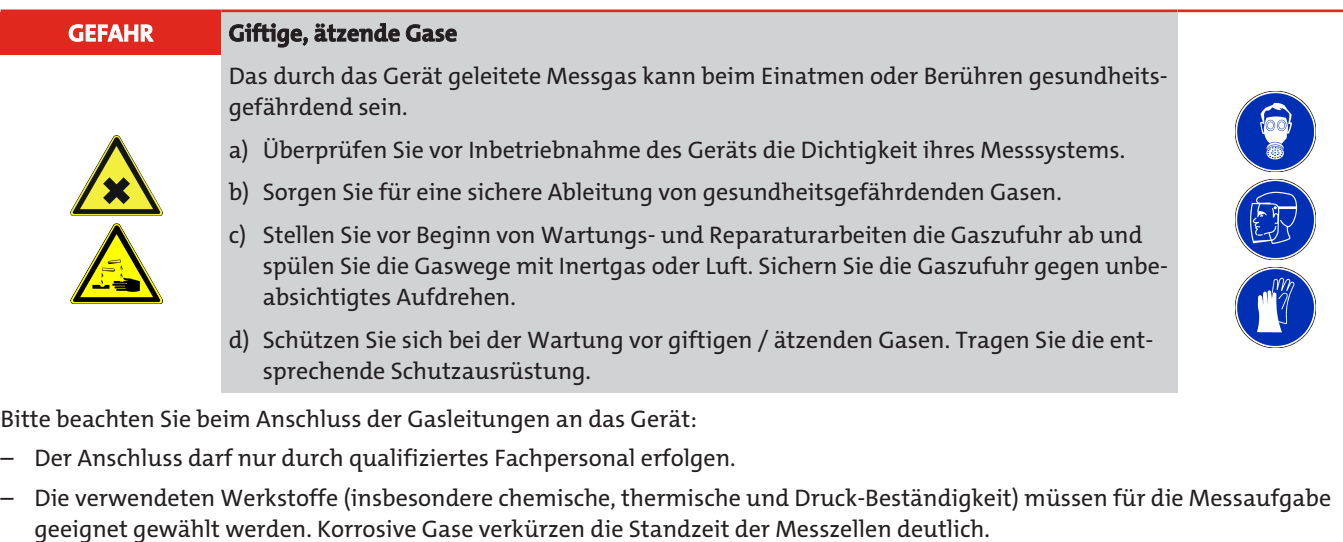

- Begrenzen Sie schnelle Druckschwankungen in der Gas-Zu- bzw. Ableitung, da sonst Messwertschwankungen auftreten können. Beim Auftreten von schnellen, starken Druck- bzw. Flussschwankungen in den Gasleitungen empfehlen wir, ein Dämpfungsgefäß (> 0,5 l) vor den Gaseingang des Analysators zu schalten.
- Schalten Sie dem Analysator eine geeignete Messgasaufbereitung vor.
- Wenn sich Gaseingangs- oder Umgebungsbedingungen deutlich ändern, ist immer eine erneute Kalibrierung des Analysa-tors notwendig (siehe hierzu Kapitel ["Menü > Kalibrierung](#page-41-1) [[> Seite 40\]](#page-41-1)").

Auf der Rückseite des Analysators stehen standardmäßig PVDF- Schlauchverschraubungen für Schläuche mit 4 mm Innendurchmesser (6 mm Außendurchmesser) zur Verfügung. Ist der Analysator mit Schottverschraubungen aus Edelstahl (Option) ausgerüstet, können Edelstahlrohre mit 6 mm Außendurchmesser gasdicht angeschlossen werden.

In Abhängigkeit der Anzahl der Messkanäle ist das Gerät auf der Rückseite mit der entsprechenden Anzahl von Gasanschlüssen und Klemmleisten für Signalausgänge ausgestattet.

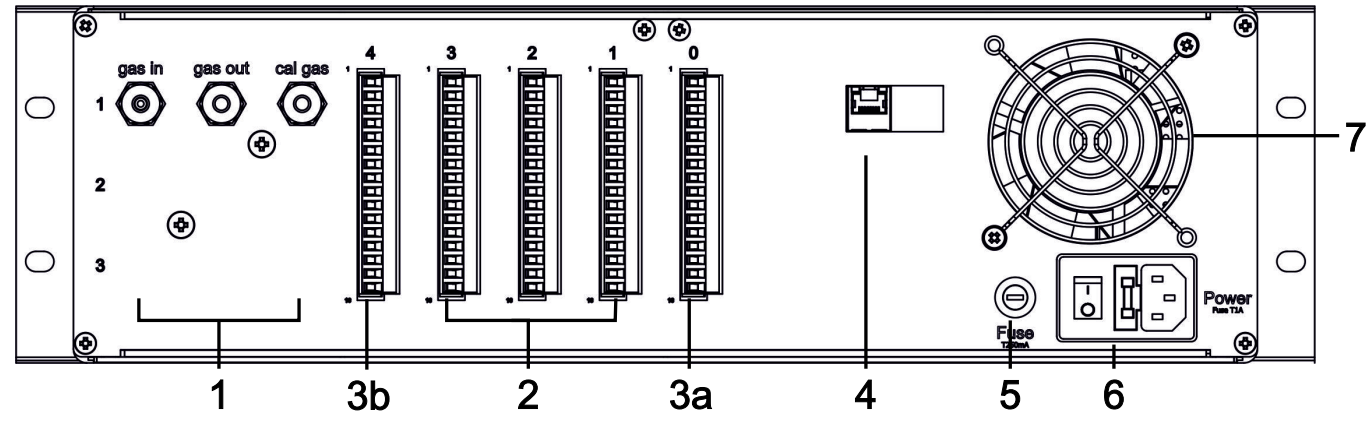

*Abb. 5: BA 3 select, Rückansicht*

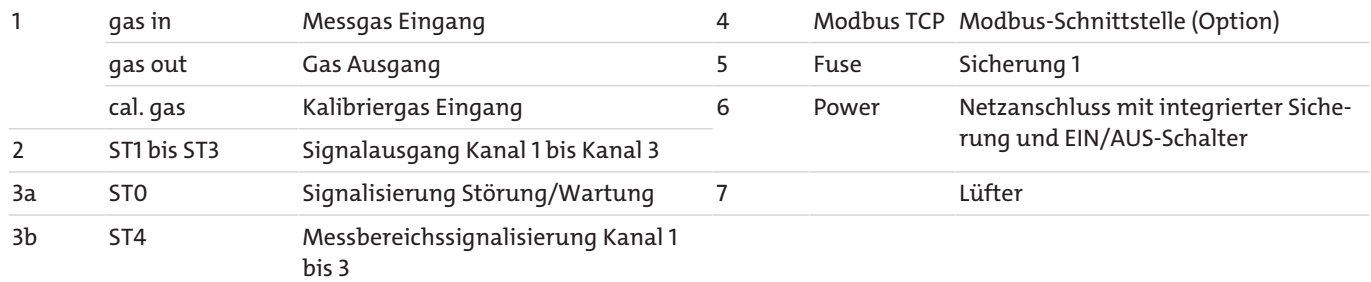

# <span id="page-21-0"></span>**5.2.4 Elektrische Anschlüsse**

## <span id="page-21-1"></span>**5.2.4.1 Signalausgänge**

An der Rückseite des Analysators befinden sich zwei oder drei jeweils 16 polige PHÖNIX Stecker (ST0 bis ST3), über die die Einund Ausgangssignale zur Verfügung stehen. Stecker ST4 kann optional für die Signalisierung der Messbereiche bzw. der Messbereichsumschaltung belegt sein. Um Störungen zu vermeiden, sollten Sie die Signalleitungen getrennt von Netzleitungen verlegen.

Die Steckerbelegung finden Sie in den nachfolgenden Tabellen.

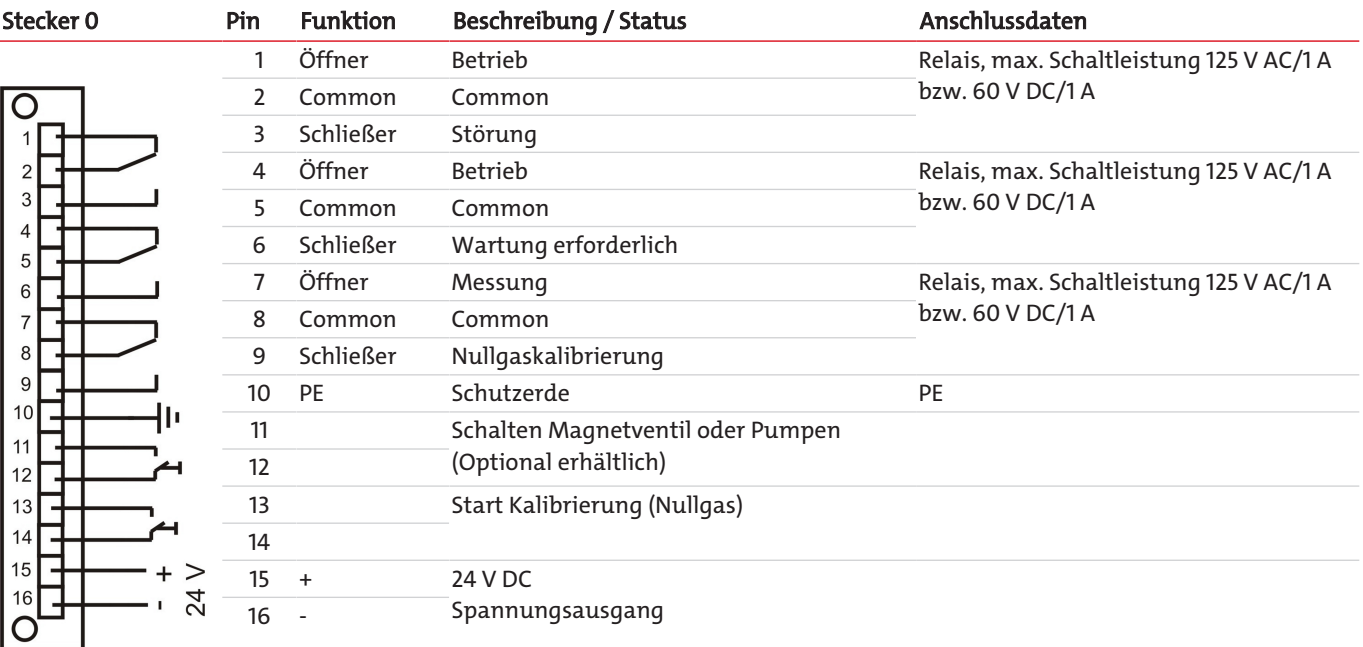

*Tab. 4:* Stecker 0, Systemanschluss, 16-pol. PHÖNIX-Anschlussklemmen

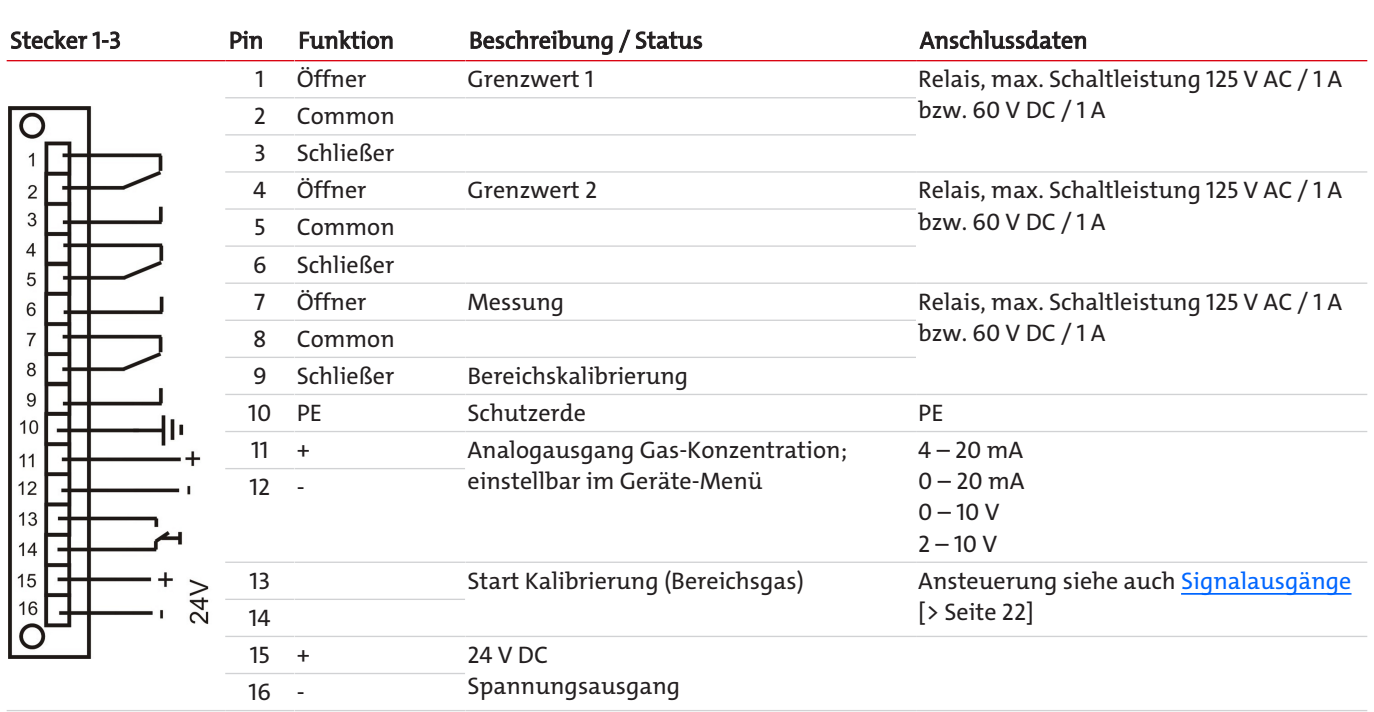

*Tab. 5:* Stecker ST1 bis ST4, Messkanal 1 bis 4, 16-pol. PHÖNIX-Anschlussklemmen

Die Ansteuerung der Binäreingänge (Stecker ST0: Pin 11/12 und Pin 13/14 sowie Stecker 1-4: Pin 13/14) kann intern oder extern erfolgen. Die folgenden Abbildungen zeigen die Anschlussmöglichkeiten.

<span id="page-23-0"></span>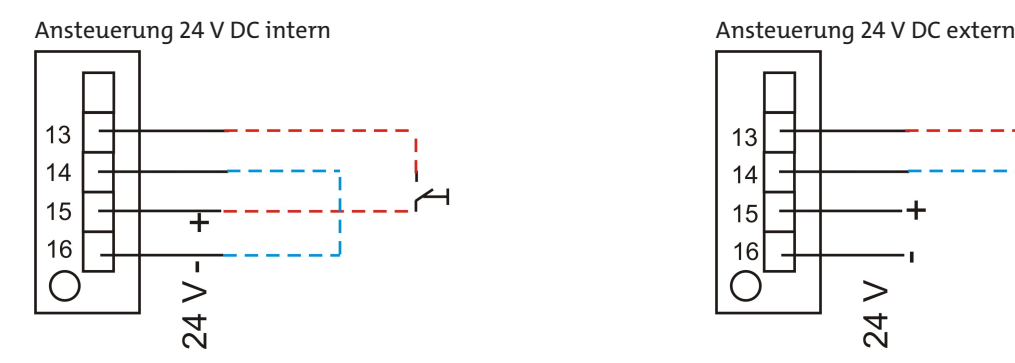

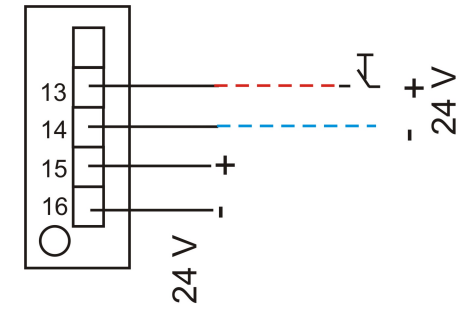

## **5.2.4.2 Modbus TCP Schnittstelle**

Die Modbus-Schnittstelle ermöglicht den direkten Zugriff auf Prozess- und Diagnosedaten und die Parametrierung im laufenden Betrieb in Anlehnung an VDI4201.

Der Analysator nimmt innerhalb der Kommunikation die Rolle des Servers ein.

### **Modbus TCP:**

Anschluss auf der Geräterückseite über die RJ45 Schnittstelle.

## **5.2.4.3 Konfiguration Modbus TCP**

Die unten genannten Einstellungen entsprechen der Standardeinstellung und können frei konfiguriert werden.

IP: 192.168.15.168

Subnetz: 255.255.254.0

Gateway: 192.168.15.1

DHCP: Aktiv

Bei den Adresseinstellungen ist zu beachten, dass diese in .hex-Schreibweise in den Registern gespeichert sind.

Z.B. IP: 192.168.15.168 -> C0 A8 0F A8

Nach Änderung einer Einstellung muss an Adresse "45500" eine "1" zur Übernahme geschrieben werden. Die Schnittstelle wird darauf hin automatisch mit der geänderten Konfiguration neu gestartet.

## **5.2.4.4 Modbuskommunikation**

Eine Kommunikation über Modbus wird immer durch den Client initiiert (Request). Auf die Request antwortet der Server (i.d.R.) mit einer Response. Ein Modbus Frame für eine Request/Response hat immer folgenden Aufbau:

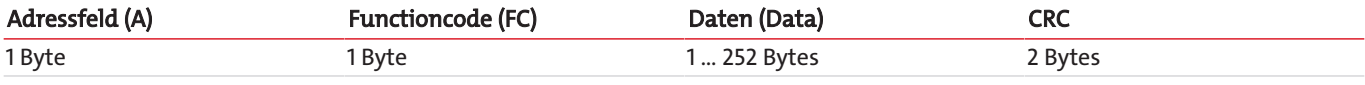

Registeradressen und Daten werden im Big Endian Format übertragen.

Jedes Register steht für einen 16 bit-Wert, wobei die Information in verschiedenen Datentypen repräsentiert wird. Datentyp und erforderlicher Functioncode werden in einer Tabelle im Anhang den jeweiligen Registern zugeordnet.

Für das Lesen/Schreiben von Datentypen, deren Größe die eines einzelnen Registers übersteigt, sind mehrere Register anzusprechen.

### **Unterstützte Functioncodes:**

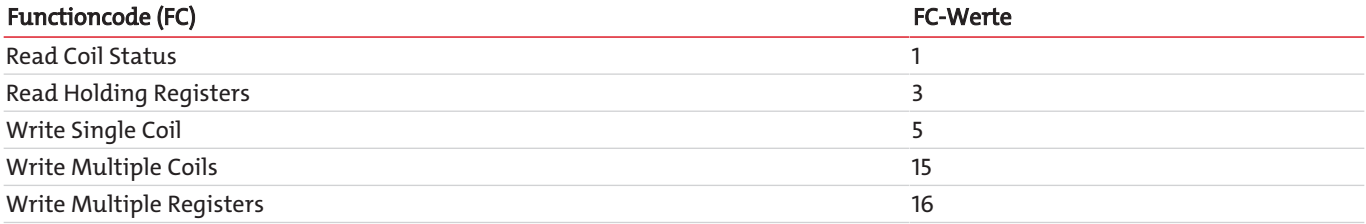

### **Datentypen:**

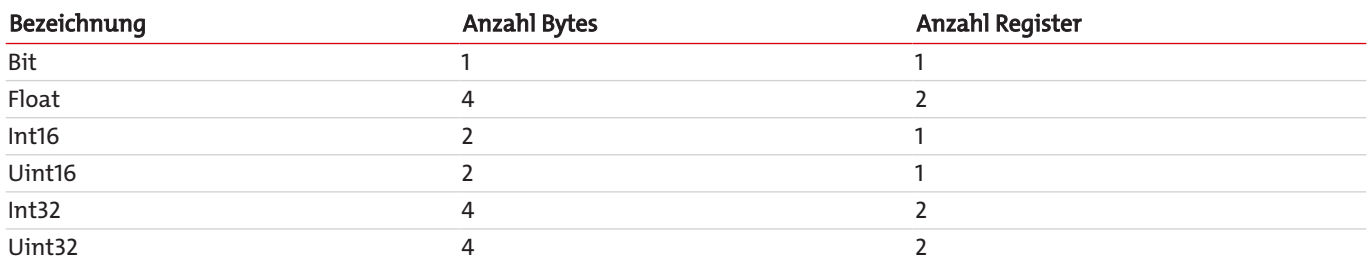

Im Kapitel Beigefügte Dokumente befindet sich das Modbus Handbuch mit verfügbaren Registern. Es gibt Register, die nur lesbar (R), nur beschreibbar (W), lesbar und beschreibbar (RW) sind. Zum Beschreiben der Register muss zuvor ein entsprechendes Passwort, abhängig des Passwortlevels, eingegeben werden. Ist das jeweilige Passwort einmal korrekt eingegeben, bleibt die Eingabe der Register solange möglich, bis es einmal falsch eingegeben oder das Gerät aus- und wieder eingeschaltet wird.

Standardmäßig wird der geänderte Wert in den beschreibbaren Registern beim Schreiben ohne weitere Aktionen übernommen. Bei einzelnen Registern reicht es nicht aus sie nur zu beschreiben. Nach Beschreiben muss die Änderung durch einen Eintrag in ein weiteres Register bestätigt werden.

Nachdem ein oder mehrere Modbus-Schnittstellen-Parameter geändert wurden, muss durch Schreiben einer "1" an Adresse "45500" die Einstellung übernommen werden. Die Schnittstelle wird dann automatisch neu gestartet und das Gerät muss neu verbunden werden. Wird die "1" nicht geschrieben, ist die Änderung nicht übernommen.

Die Logbücher können erst gelesen werden, nachdem sie zuvor aktualisiert wurden. Das Aktualisieren wird durch Eintrag einer "1" an den Adressen "45501" (Störung), "45502" (Wartung) und "45503" (Kalibrierung) ausgeführt. Bei Eintrag einer "0" wird der älteste Eintrag aus dem jeweiligen Logbuch gelöscht. Anschließend muss das jeweilige Logbuch zum Lesen wieder aktualisiert werden.

## **5.2.4.5 Stromversorgung**

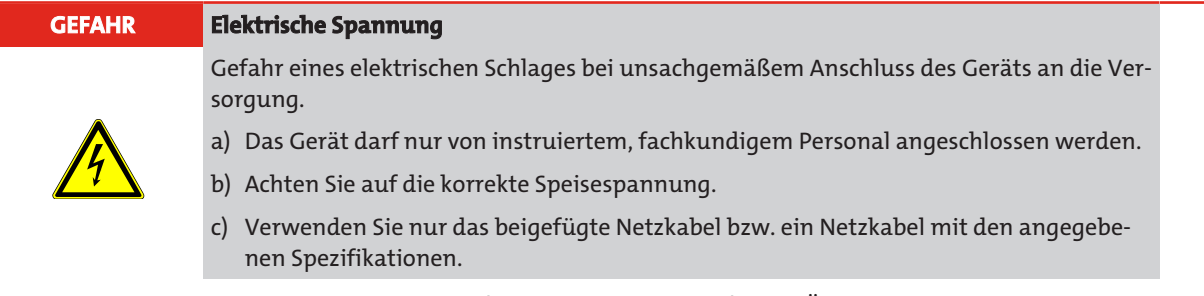

Die Versorgungsspannung beträgt 230 V AC 50/60 Hz oder 115 V AC 50/60 Hz. Überprüfen Sie, ob die vorhandene Netzspannung mit der vorgeschriebenen Speisespannung gemäß Typenschild übereinstimmt.

Schließen Sie den Analysator mit dem mitgelieferten Netzkabel an der mit "power" gekennzeichneten Gerätesteckvorrichtung nach DIN EN 60320-2-3 an der Rückwand an.

## <span id="page-25-0"></span>**6 Inbetriebnahme**

### **VORSICHT Erwärmung durch Turbulenzen**

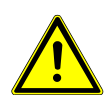

Zur Vermeidung von Turbulenzen ist die Beaufschlagung des Analysators nur unter langsamen Öffnen der Armaturen zulässig.

**Adiabatische Kompression**

Zur Vermeidung einer möglichen adiabatischen Kompression ist der Betrieb mit geschlossenen Gasausgängen nicht zulässig.

## <span id="page-25-1"></span>**6.1 Ablauf**

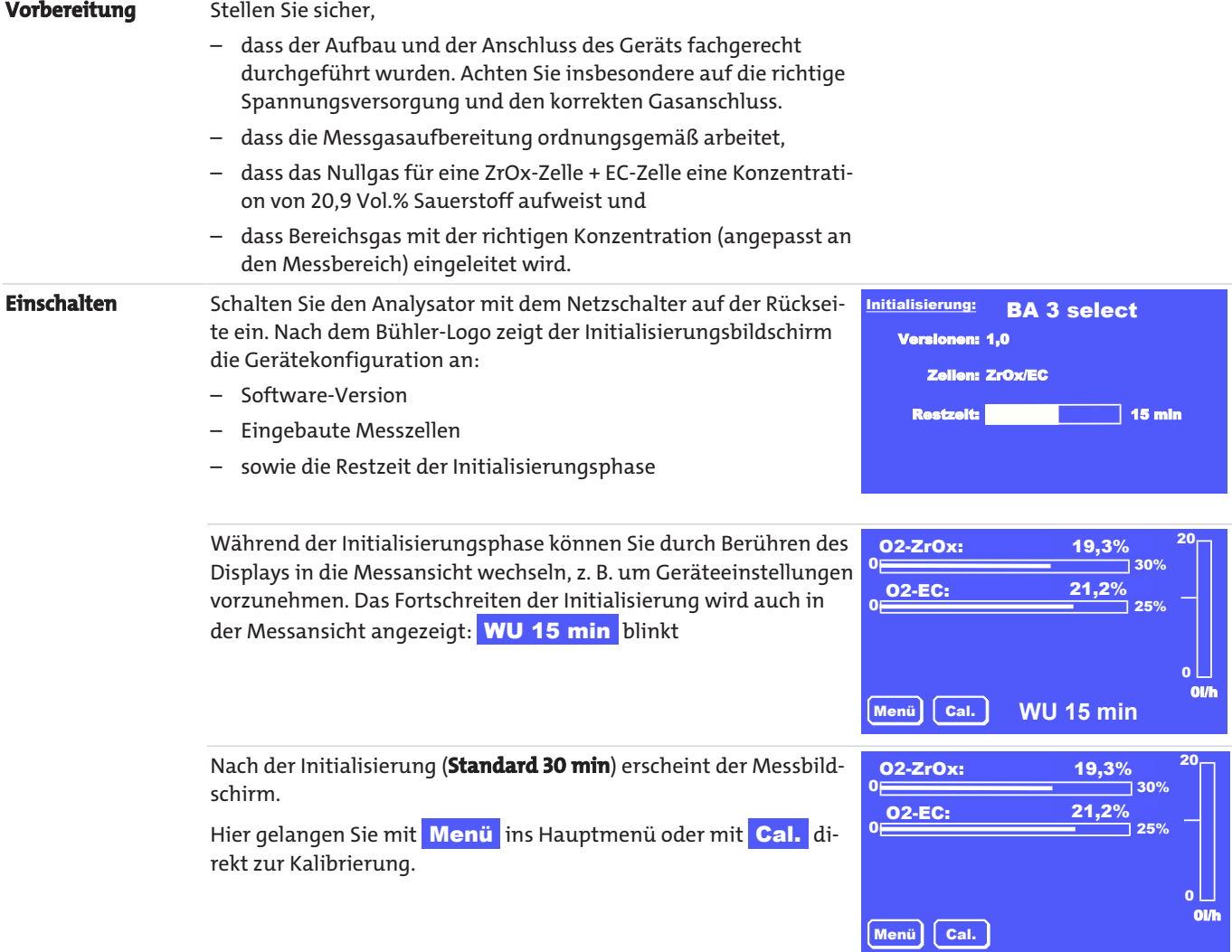

Warten Sie eine Aufwärmphase von mindestens **30 Minuten** ab und führen Sie danach eine erste Kalibrierung durch. Wenn Sie sehr geringe Konzentrationen messen wollen, kann es sinnvoll sein, das Gerät weiter **bis zu 2 h** aufwärmen zu lassen.

Nach der Kalibrierung kann das Gerät mit dem vorgesehenen Messgas beaufschlagt werden. Beachten Sie die zulässigen Gaseingangsbedingungen.

Für einen einwandfreien Betrieb des Geräts sollte der Messgasfluss auf die Werte aus Tabelle [Gaslaufplan der Geräte-Grundver](#page-10-1)[sion](#page-10-1) [\[> Seite 9\]](#page-10-1) für die jeweilige Messzelle eingestellt werden. Werden die minimalen Durchflusswerte unterschritten, wird die Messung nicht akzeptiert und Sie erhalten eine Fehlermeldung.

Gegebenenfalls sollten Sie die Einstellungen im Analysator nun auf ihre Bedürfnisse anpassen. Eine Tabelle mit den wichtigsten Einstellungen finden Sie im folgenden Kapitel.

Wenn ihr Gerät über interne Messgaspumpen verfügen sollte, können diese nun unter Menü > Grundeinstellungen > **Pumpen** aktiviert werden.

# <span id="page-26-0"></span>**6.2 Übersicht der wichtigsten Werkseinstellungen**

Prüfen Sie, ob die Werkseinstellungen für Ihre Messaufgabe geeignet sind. Ändern Sie diese ggf. wie im Kapitel "Betrieb und Bedienung" beschrieben.

Die folgende Tabelle zeigt die wichtigsten Parameter:

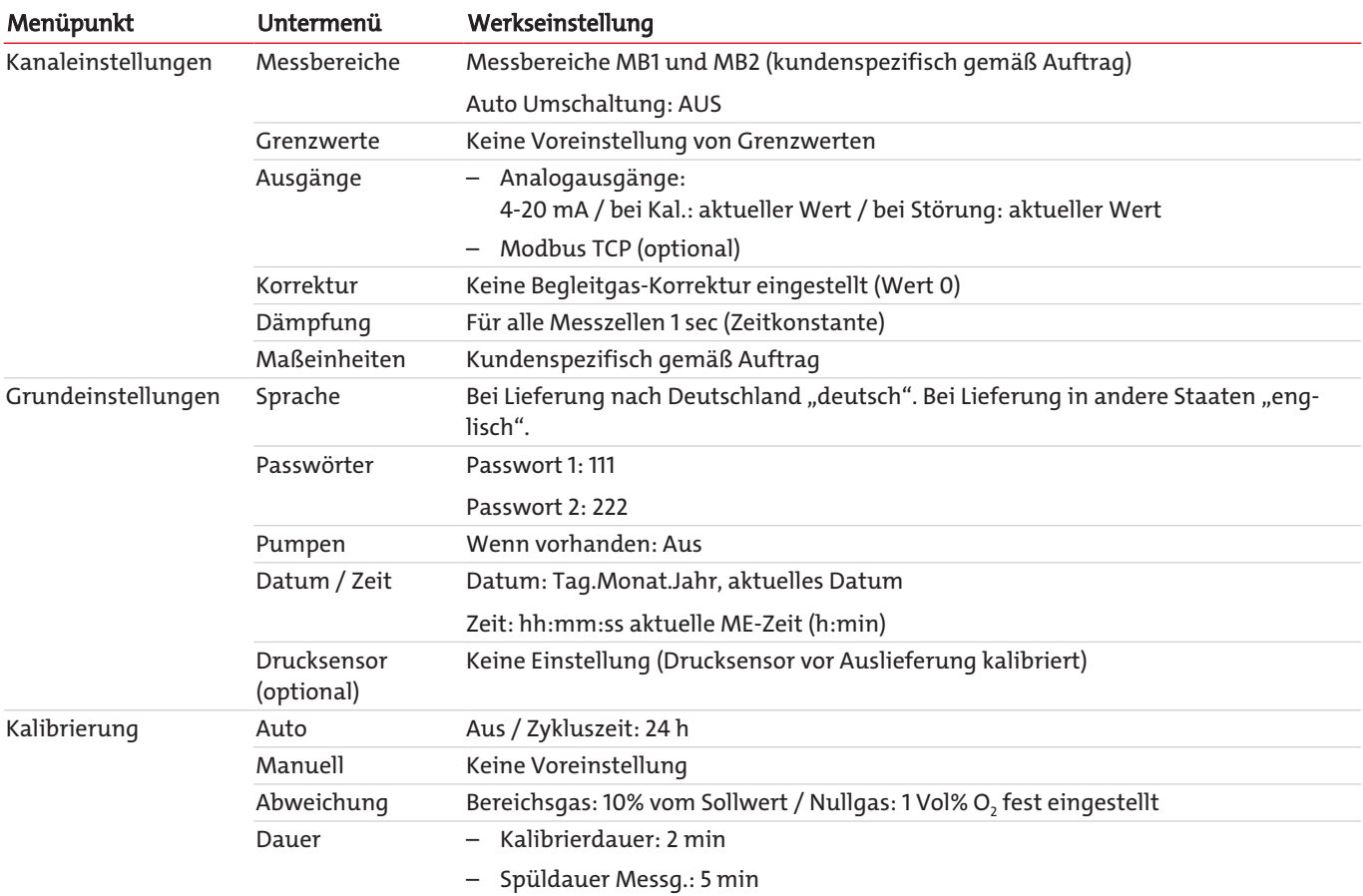

Prüfen Sie, ob die Werkseinstellungen für Ihre Messaufgabe geeignet sind. Ändern Sie diese gegebenenfalls gemäß der Beschrei-bung in Kapitel "[Menü > Grundeinstellung](#page-33-1) [[> Seite 32\]"](#page-33-1).

## <span id="page-27-0"></span>**7 Betrieb und Bedienung**

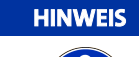

Das Gerät darf nicht außerhalb seiner Spezifikation betrieben werden!

# <span id="page-27-1"></span>**7.1 Menü-Übersicht und Bedienprinzip**

Die Bedienung des Analysators erfolgt über das Touch-Display.

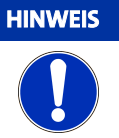

### **HINWEIS Empfindliches Display**

Das Touch-Display ist empfindlich. Benutzen Sie zur Bedienung keine scharfen oder spitzen Gegenstände wie Kugelschreiber, Schraubendreher oder ähnliches.

Mit der Taste Menü gelangen Sie in das Hauptmenü. Mit der Taste Cal. rufen Sie direkt das Kalibrier-Untermenü auf. Das jeweilige Untermenü starten Sie durch Drücken der entsprechenden Schaltfläche.

Mit der Taste Meas gelangen Sie aus allen Menü-Ebenen unmittelbar zurück zur Messwert-Anzeige.

Alle Parameter sind mit einem 3-stelligen Passwort vor unerlaubtem Zugriff geschützt. Bei Auslieferung lauten die Standard-Passworte:

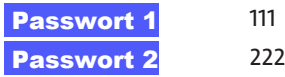

Zur Parametrierung und Diagnose stehen folgende Menüs zur Verfügung:

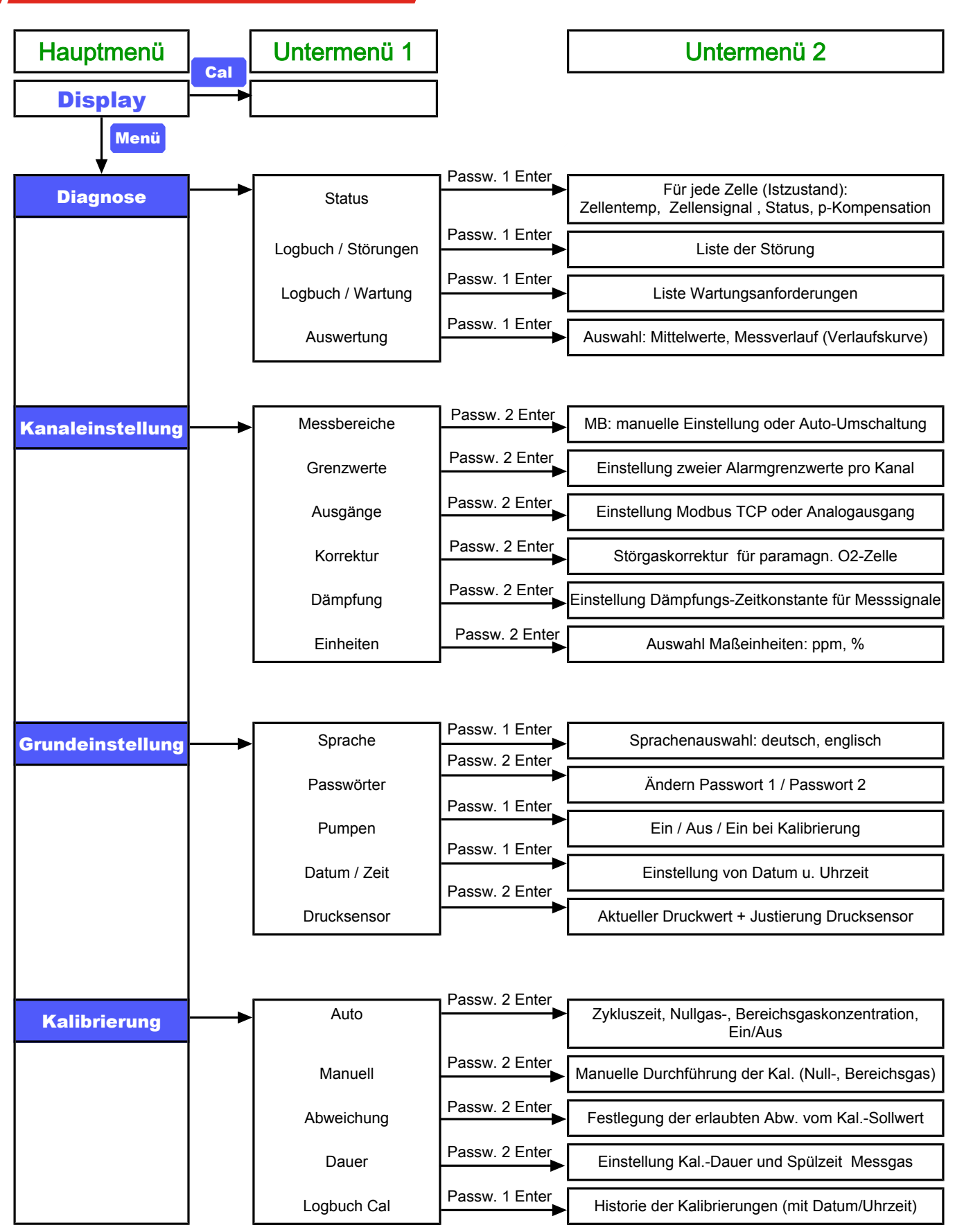

*Abb. 6: BA 3 select Menüübersicht*

## <span id="page-29-0"></span>**7.1.1 Allgemeines zur Navigation durch das Menü**

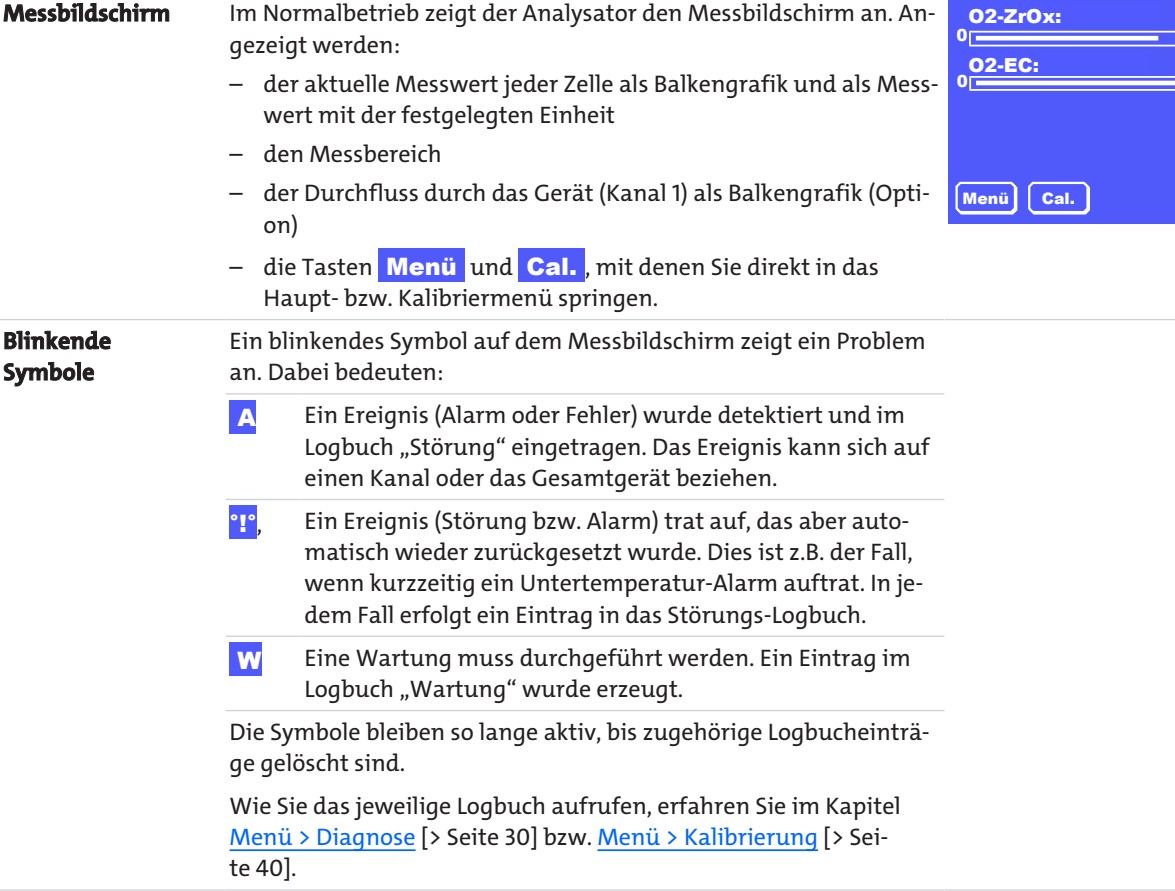

### **Aufrufen der Untermenüs**

Navigieren Sie durch die Menüs, indem Sie die jeweilige Schaltfläche (Taste) drücken. Um z. B. die angezeigte Einheit der Gaskonzentration zu ändern, drücken Sie

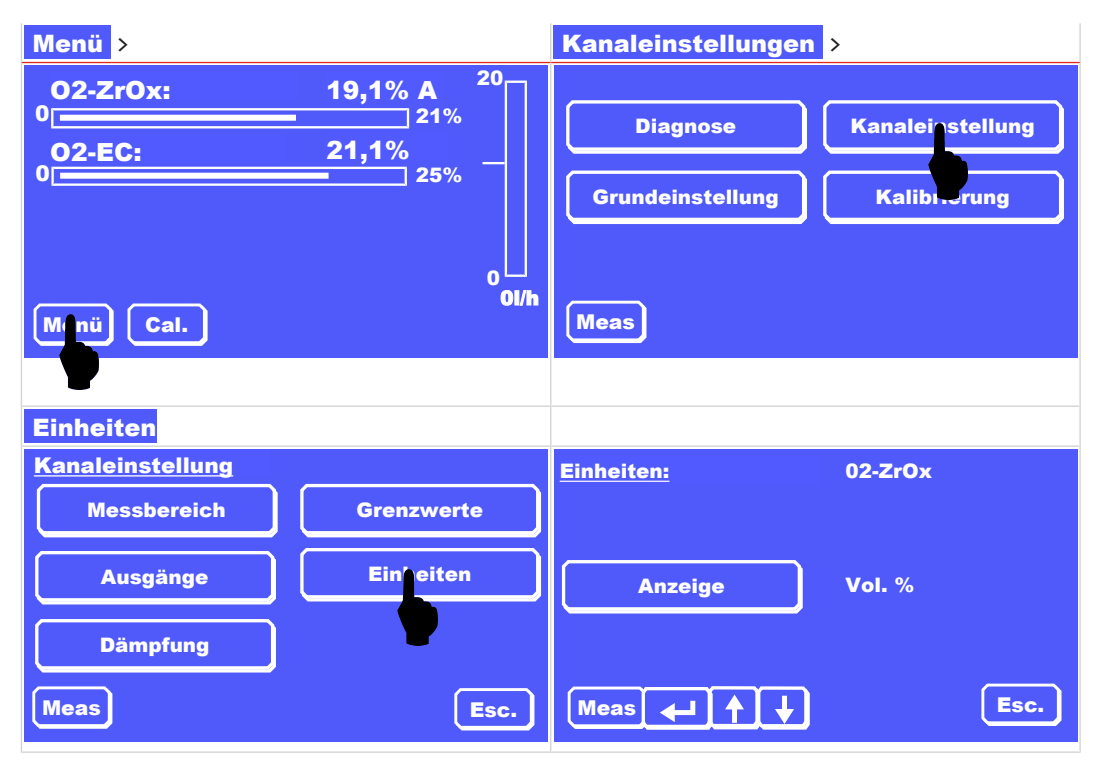

 $19,1%$ 

21% ′º<br>¯ 25% 20

 $\mathbf{0}$ 0l/h

 $21,1%$ 

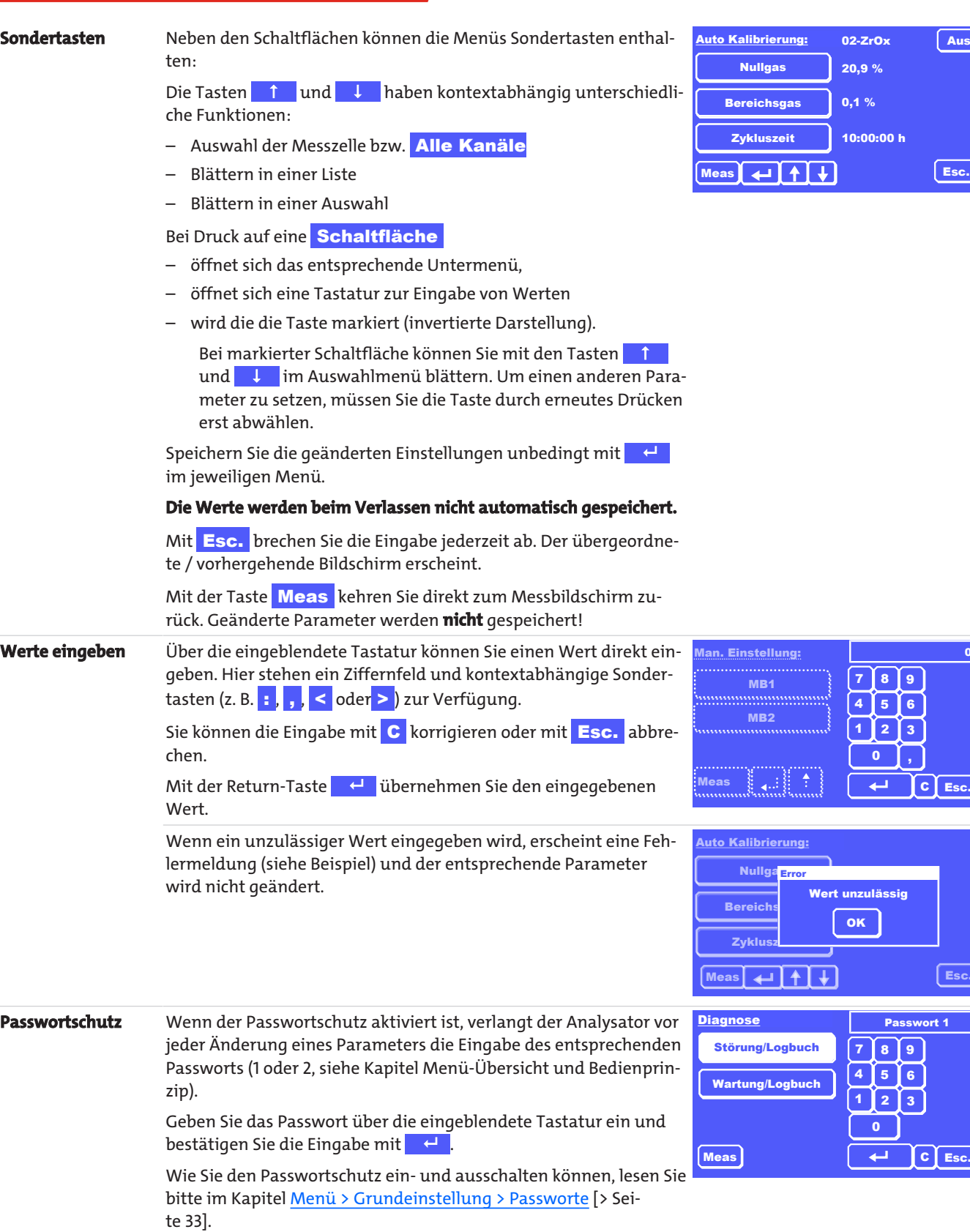

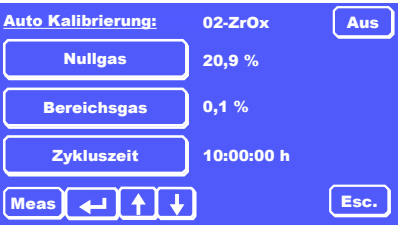

 $\boxed{\text{c}$  Esc.

Esc.

Passwort 1

 $2 \mid 3 \mid$  $56$  $\lceil \cdot \rceil$ 

 $\mathbf{a}$ 

 $\mathbf{0}$ 

0,0

## <span id="page-31-0"></span>**7.2 Menü > Diagnose**

Im Menü Diagnose stehen die folgenden Menüpunkte zur Verfügung:

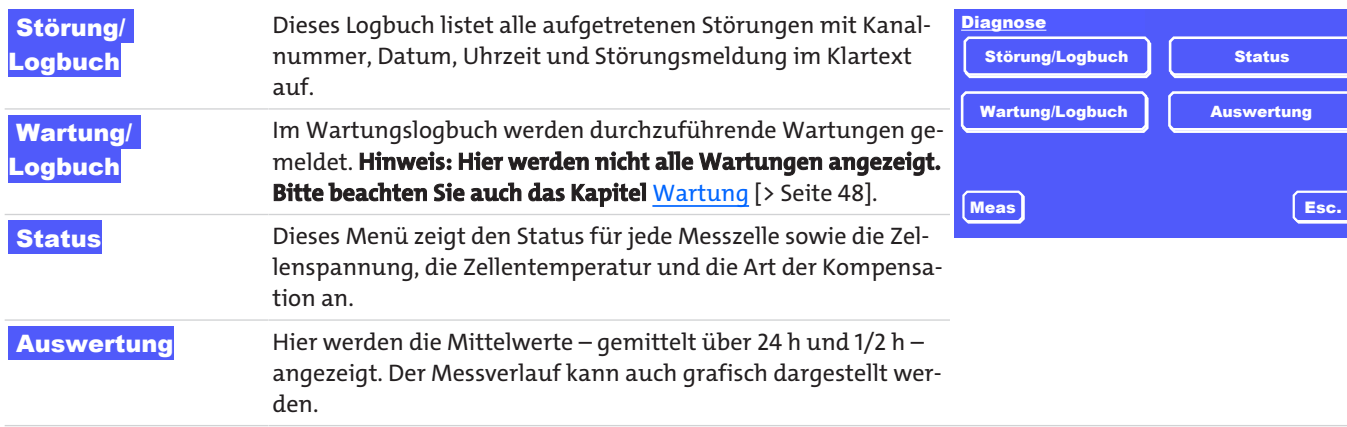

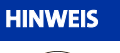

### **HINWEIS Logbuch Kalibrierung**

Im Menü Kalibrierung finden Sie ebenfalls ein Logbuch, das die Informationen zu allen Kalibrierungen aufzeichnet.

## <span id="page-31-1"></span>**7.2.1 Menü > Diagnose > Störung/Logbuch**

Dieses Logbuch zeichnet alle Alarme und Störungen auf. Ist in diesem Logbuch ein Eintrag vorhanden, so blinkt ein <mark>Abzw. ein</mark> ! am entsprechenden Kanal in der Messwertanzeige. Es können bis zu 40 Meldungen gespeichert werden. Beim 41. Eintrag wird die älteste Meldung automatisch gelöscht und mit der neuen Meldung überschrieben.

Das <sup>1</sup> erscheint, wenn das Ereignis ohne Eingriff zurückgesetzt wurde, z. B. bei einem Untertemperatur-Alarm.

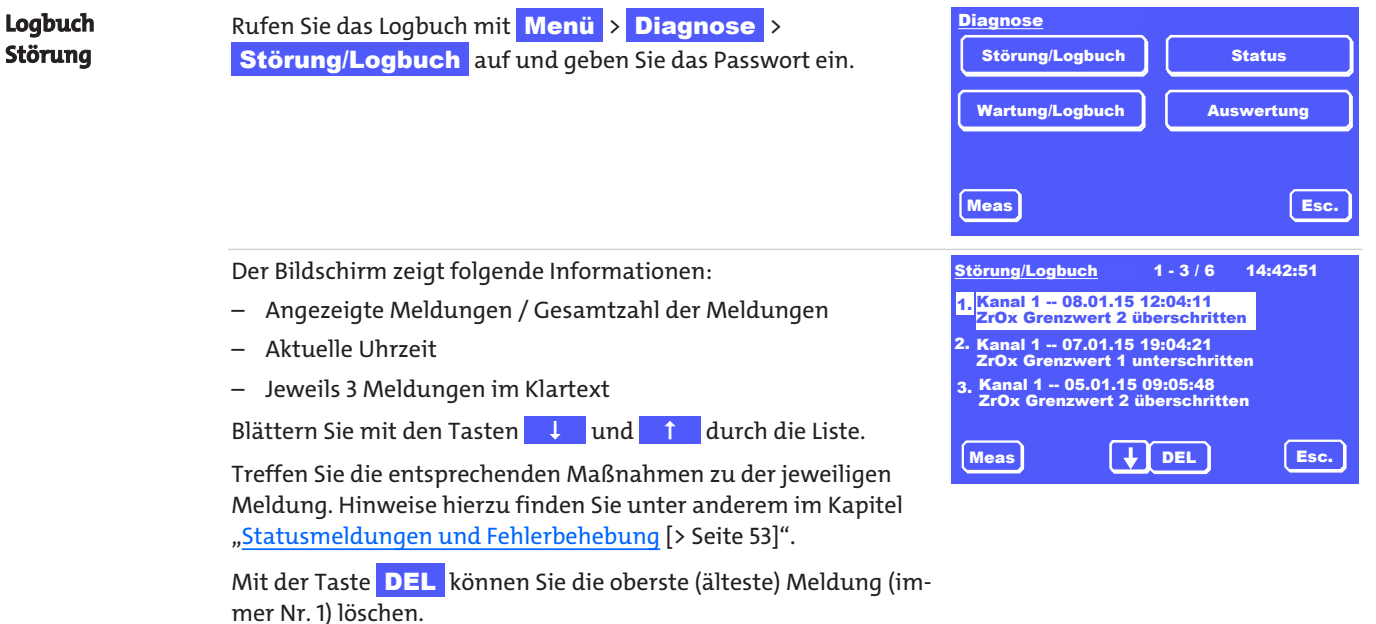

Erst wenn alle Meldungen gelöscht sind, verschwinden die Marker A bzw. ! hinter der entsprechenden Messwertanzeige.

## <span id="page-32-0"></span>**7.2.2 Menü > Diagnose > Wartung/Logbuch**

Dieses Logbuch zeigt die durchzuführenden Wartungen an. Ist hier ein Eintrag vorhanden, so blinkt ein Wam entsprechenden Kanal in der Messwertanzeige.

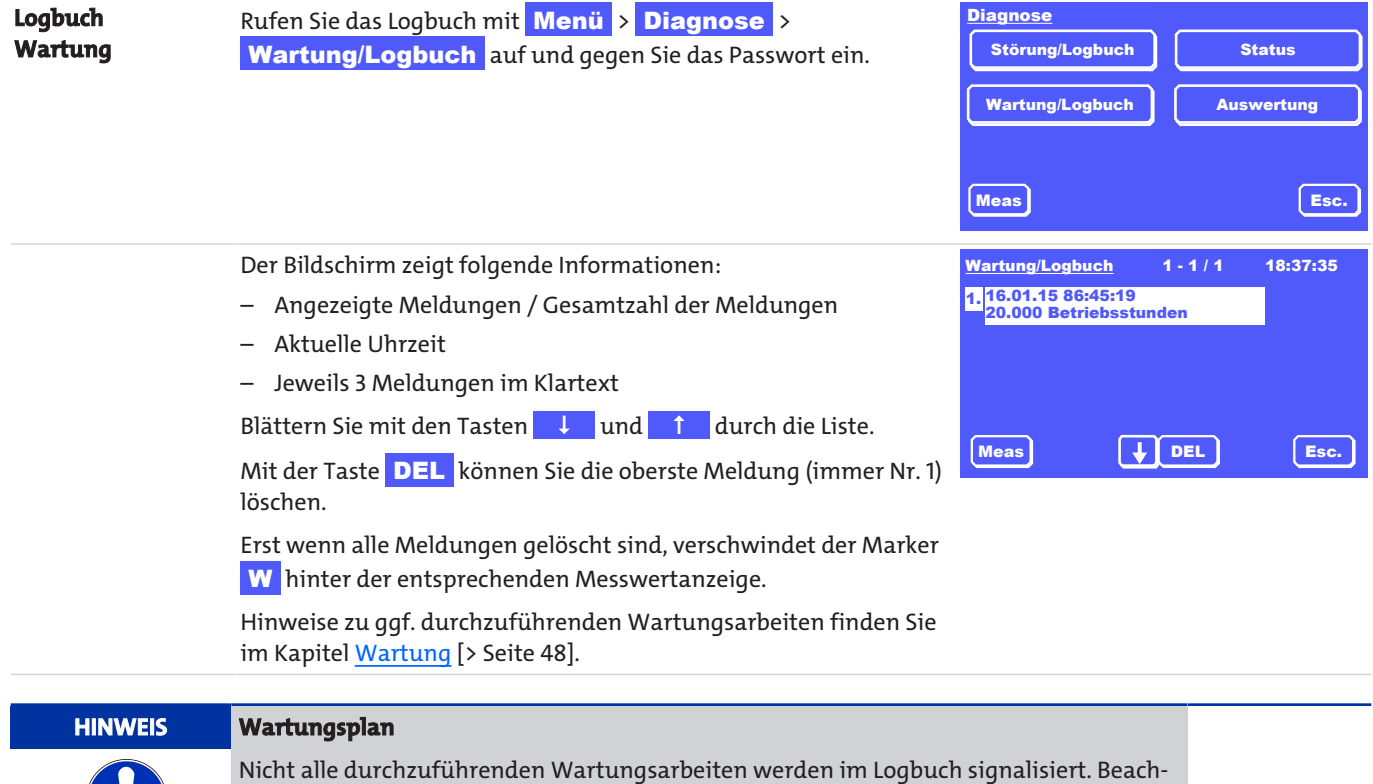

# <span id="page-32-1"></span>**7.2.3 Menü > Diagnose > Status**

H.

In diesem Menü erhalten Sie einen Überblick über den Status jeder Messzelle.

ten Sie auch den Wartungsplan im Kapitel "Wartung".

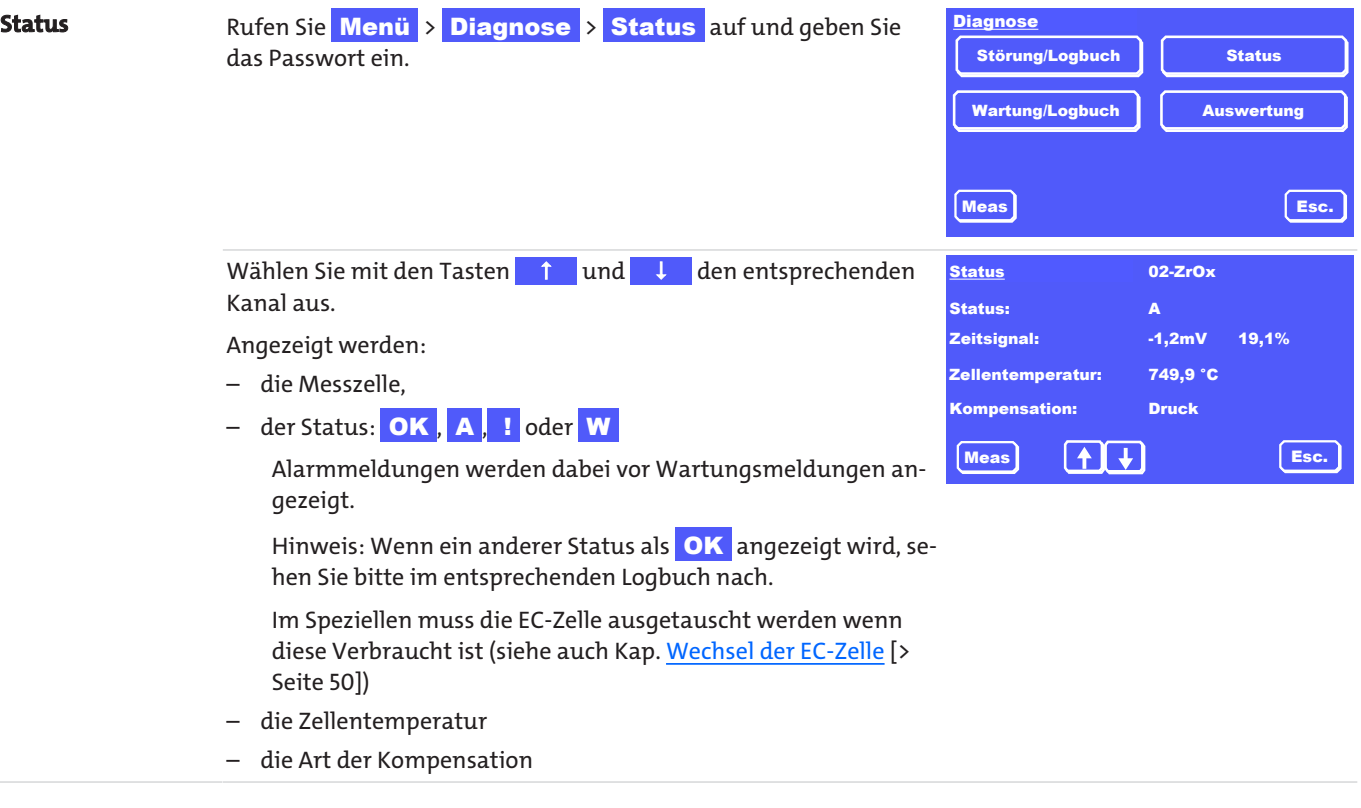

## <span id="page-33-0"></span>**7.2.4 Menü > Diagnose > Auswertung**

Der Messverlauf wird kontinuierlich ausgewertet. Aufgezeichnet werden

- der Mittelwert der letzten 30 min (1/2-h-Mittelwert)
- der Mittelwert der letzten 24 h

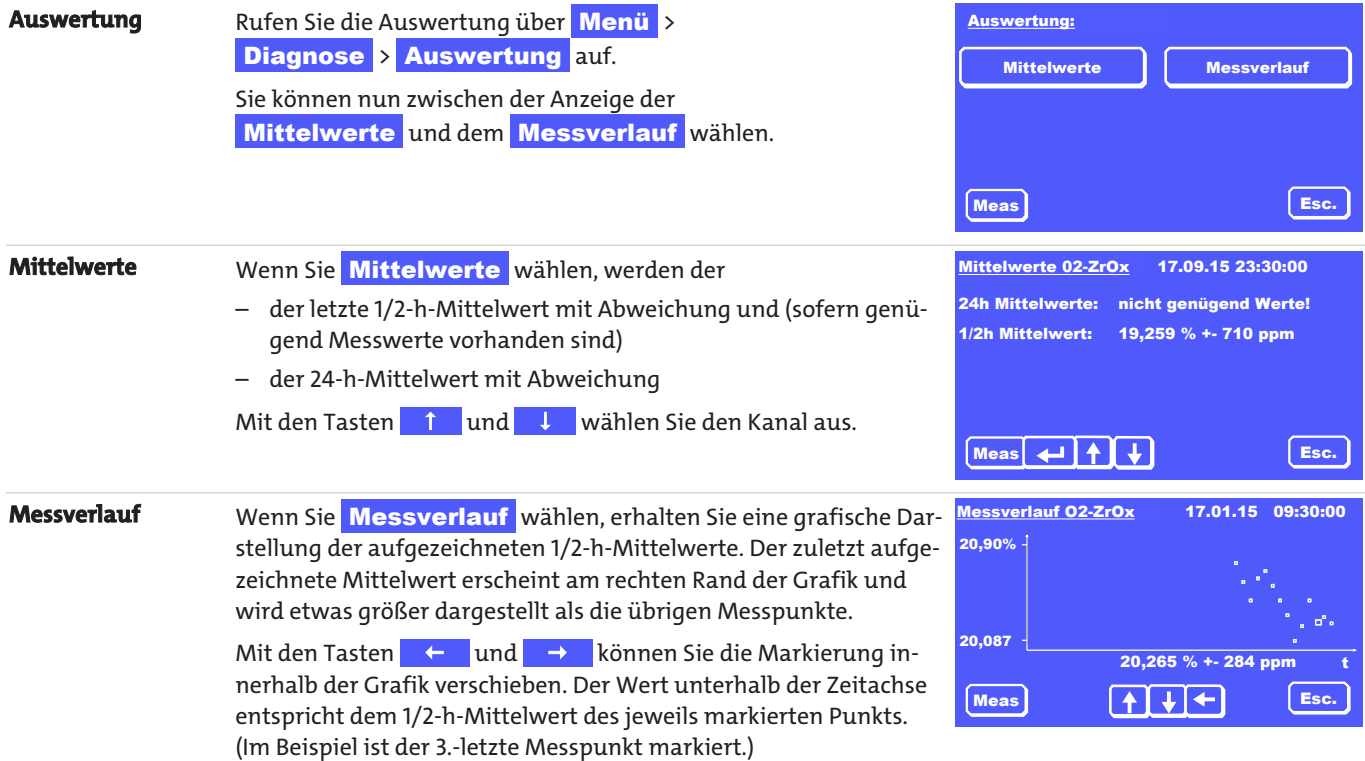

## <span id="page-33-1"></span>**7.3 Menü > Grundeinstellung**

Im Menü Grundeinstellungen können Sie die Geräteeinstellungen vornehmen.

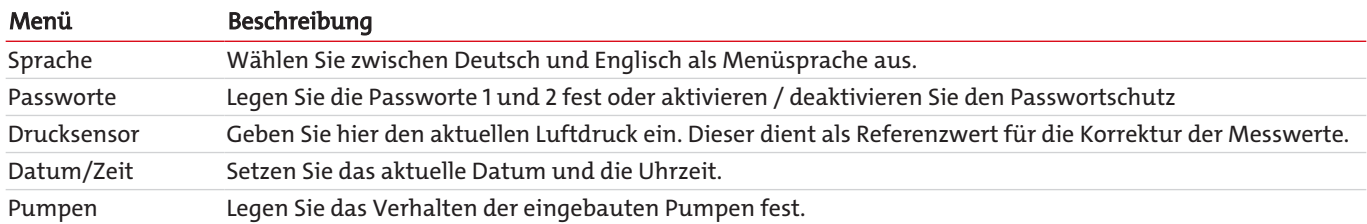

## <span id="page-34-0"></span>**7.3.1 Menü > Grundeinstellung > Passworte**

Alle Parameter sind mit einem 3-stelligen Passwort vor unerlaubtem Zugriff geschützt. Bei Auslieferung lauten die Standard-Passworte:

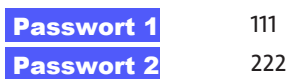

Je nach Relevanz der Parameter sind diese durch das Passwort 1 oder 2 geschützt.

Sie können die Passworte ändern und den Passwortschutz deaktivieren / aktivieren.

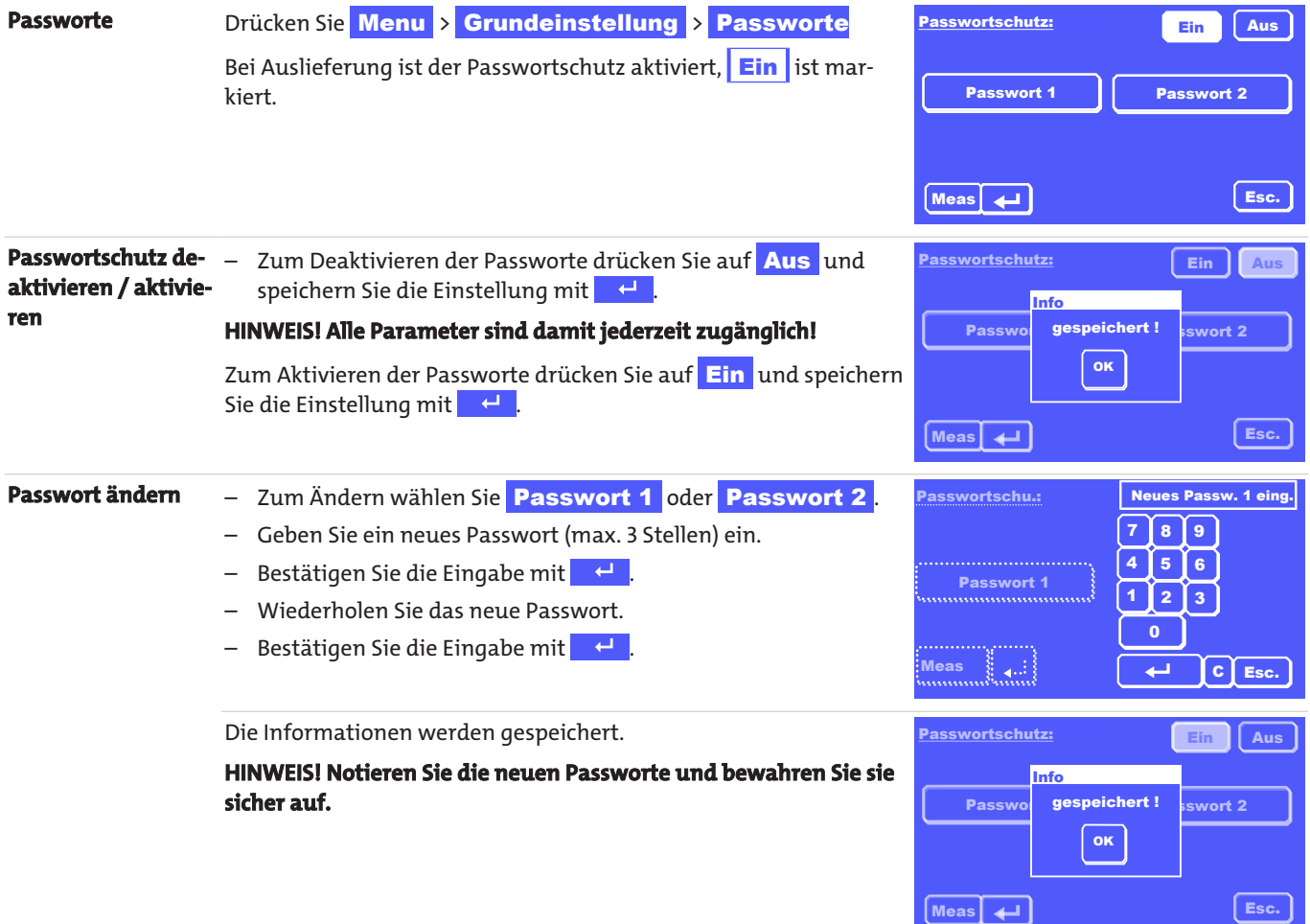

# <span id="page-34-1"></span>**7.3.2 Menü > Grundeinstellung > Sprache**

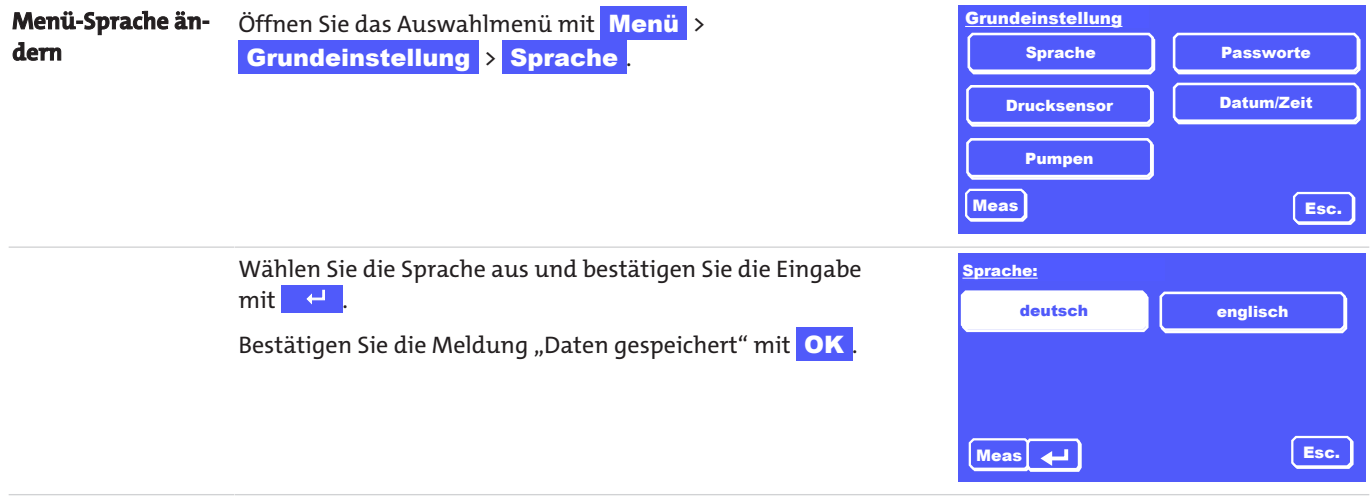

## <span id="page-35-0"></span>**7.3.3 Menü > Grundeinstellung > Drucksensor**

Der Analysator kann mit einem Drucksensor zur Druckkompensation der Messergebnisse ausgestattet werden. Hierdurch werden über die ideale Gasgleichung Messwertschwankungen aufgrund von barometrischen oder prozessseitigen Druckschwankungen rechnerisch ausgeglichen.

Für nahezu alle Messaufgaben ist die Drift der internen Druckmessung so gering, dass eine zusätzliche Nachkalibrierung des Drucksensors unnötig ist.

Für hochgenaue Messungen in kleinsten Messbereichen kann es sinnvoll sein, den Drucksensor nachzukalibrieren. Hierzu benötigen Sie ein sehr genaues Druckmessgerät (0,1 mbar Auflösung), mit dem Sie den aktuellen Umgebungsdruck messen können.

Zur Kalibrierung des internen Drucksensors gehen Sie bitte folgendermaßen vor:

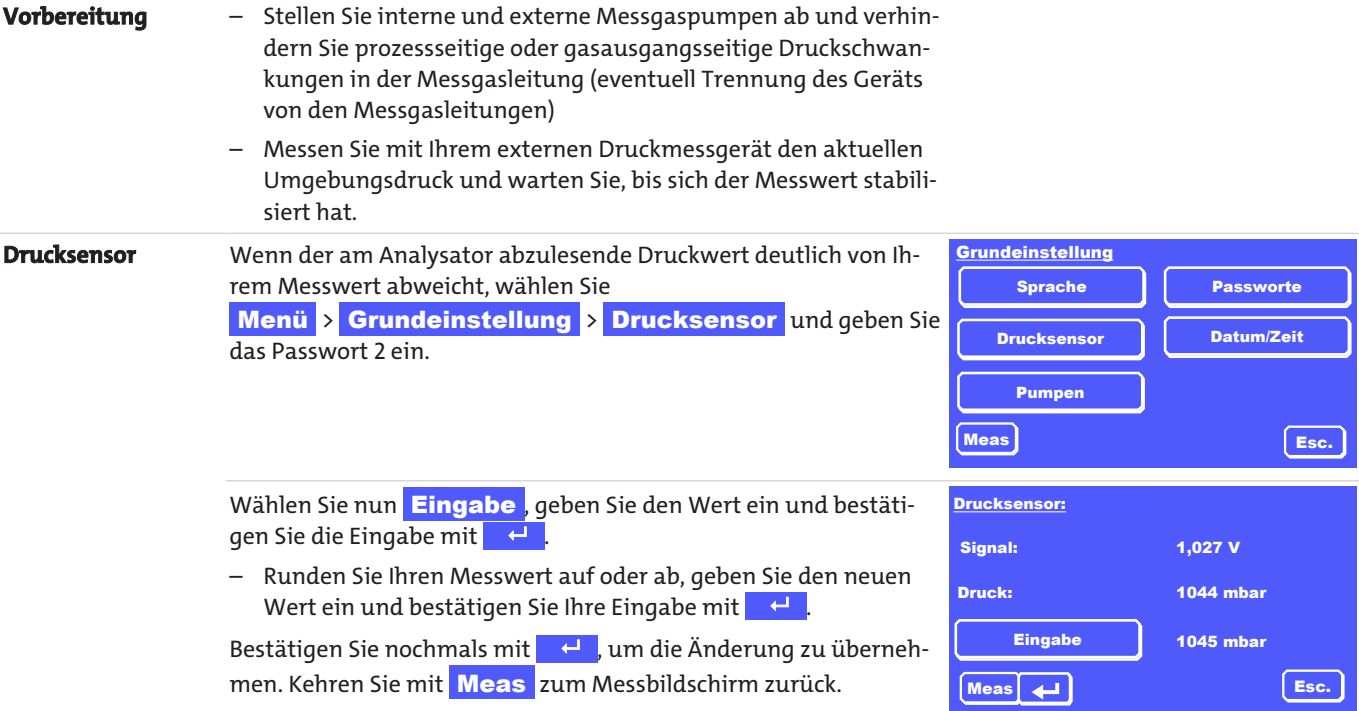

## <span id="page-35-1"></span>**7.3.4 Menü > Grundeinstellung > Datum/Zeit**

Zur Einstellung des aktuellen Datums und der (Orts-)Zeit gehen Sie folgendermaßen vor:

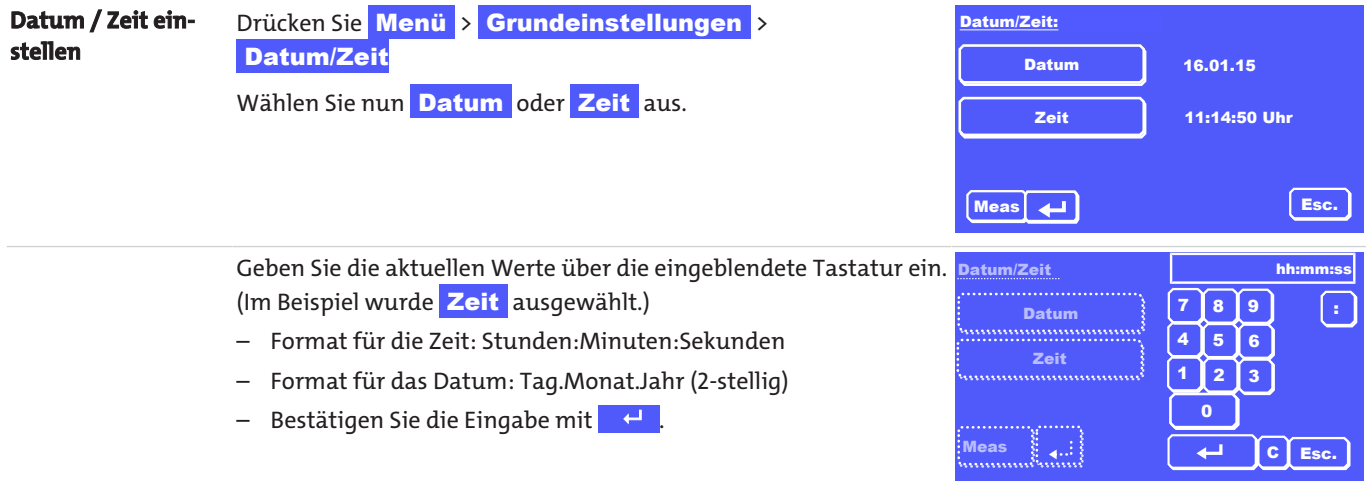
### **7.3.5 Menü > Grundeinstellung > Pumpen**

In diesem Menü können Sie das Verhalten der Pumpen (sofern eingebaut) für jeden Kanal festlegen.

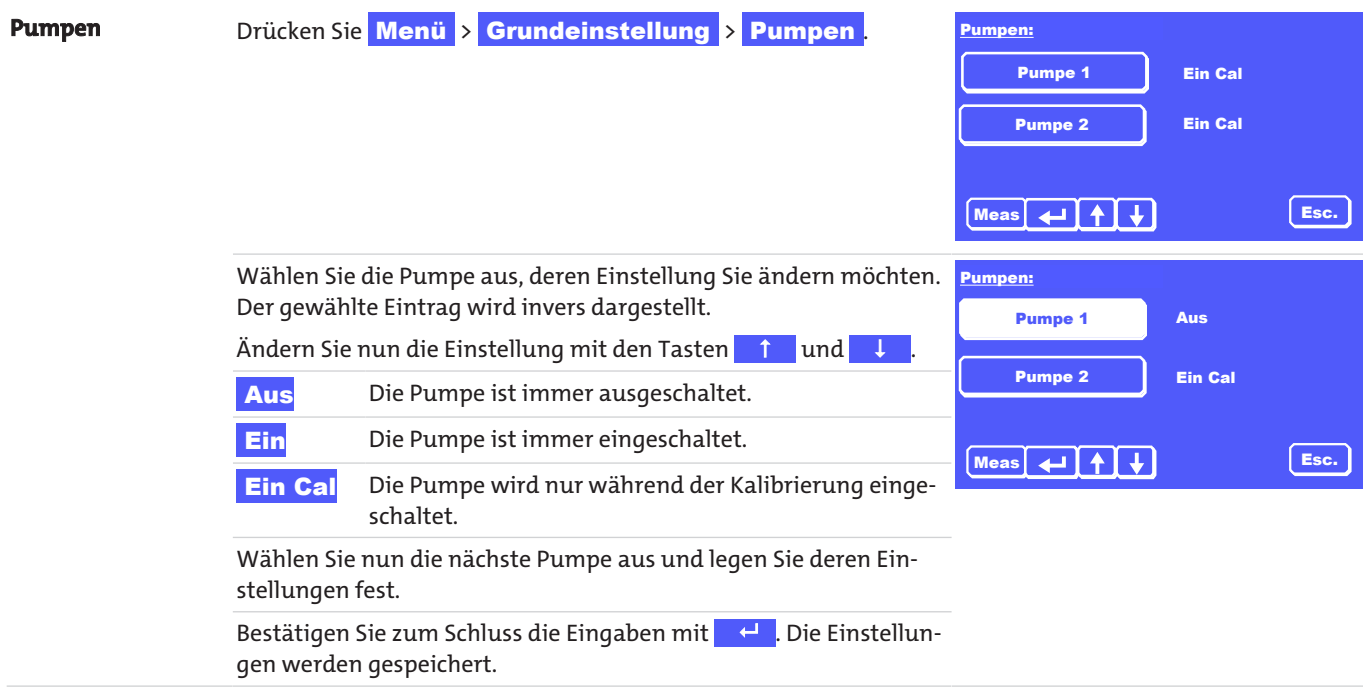

### **7.4 Menü > Kanaleinstellung**

Sie können für jeden Kanal die folgenden Einstellungen vornehmen:

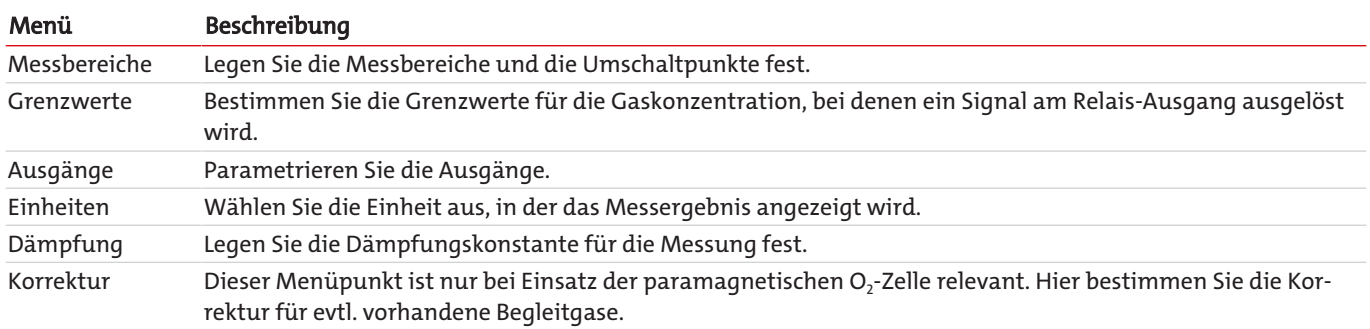

#### *BA 3 select*

#### **7.4.1 Menü > Kanaleinstellung > Messbereiche**

Sie können für jeden Kanal die Messbereiche MB1 und MB2 festlegen. Die Einstellungen haben Einfluss auf die Ausgabe über den Analogausgang. In welchem Messbereich sich das Gerät befindet, kann optional über die Relaisausgänge signalisiert werden.

Abhängig von der Einstellung im Bereich **Auto Umschaltung** sind zwei Situationen zu unterscheiden:

#### 1. Auto Umschaltung ist Aus

- Das Gerät misst in der Auflösung für Messbereich MB1, der frei konfigurierbar ist.
- Der Ausgabebereich des Analogausgangs entspricht den Bereichsgrenzen des manuell gewählten Messbereichs MB1.
- 2. Auto Umschaltung ist Ein :
	- Das Gerät wechselt nun automatisch zwischen den MB1 und MB2, wenn der aktuelle Messwert die Bereichsgrenzen (Umschaltpunkte) über- bzw. unterschreitet.
	- Der Ausgabebereich des Analogausgangs entspricht den Bereichsgrenzen des jeweils aktiven Messbereichs.
	- Die Messbereiche werden gemäß den Einstellungen in Auto Umschaltung angezeigt.

Zur Einstellung der Messbereiche gehen Sie folgendermaßen vor:

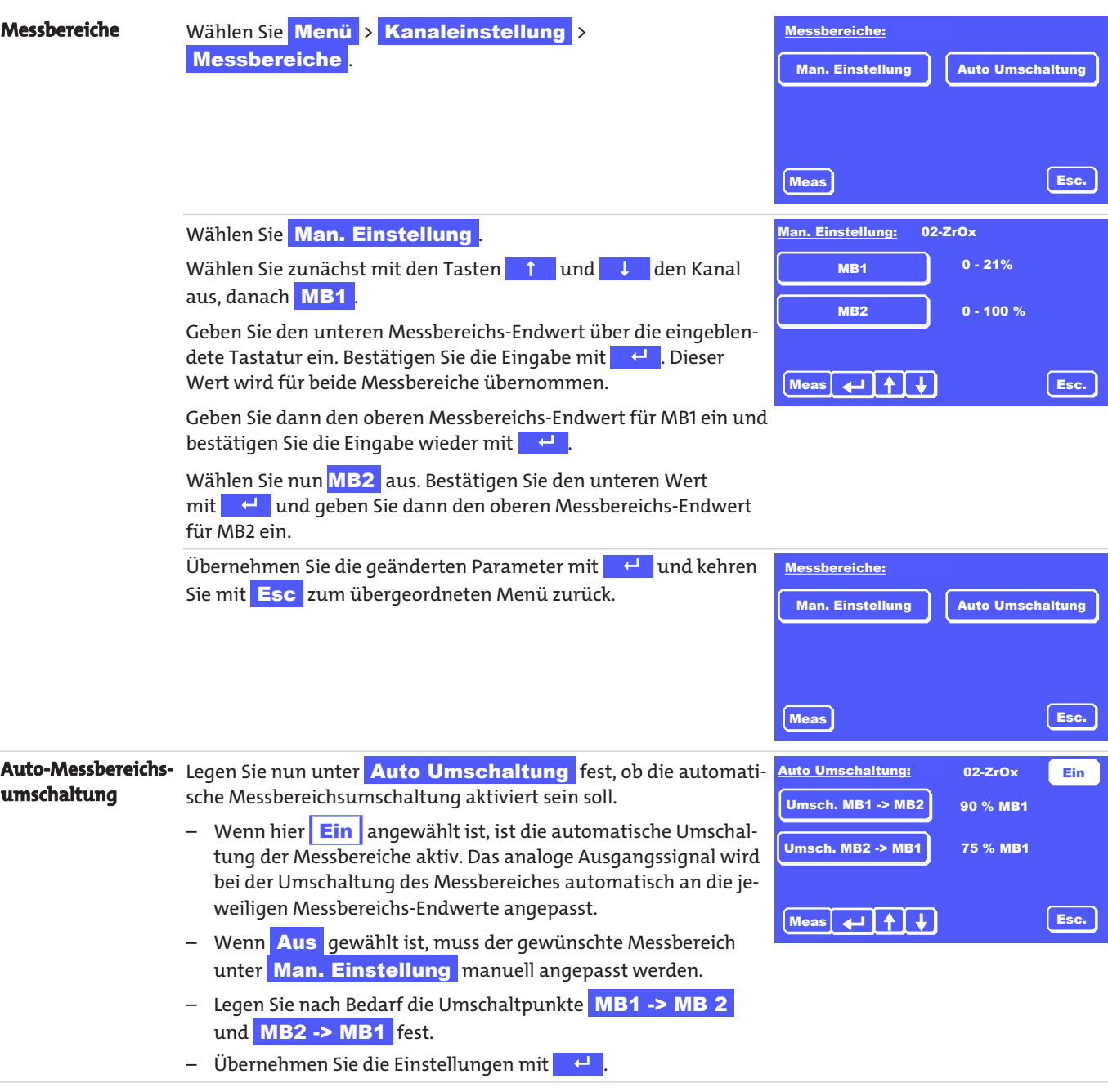

#### *BA 3 select*

### **7.4.2 Menü > Kanaleinstellung > Grenzwerte**

Sie können pro Kanal zwei Grenzwerte festlegen und wählen, ob ein Überschreiten oder ein Unterschreiten des jeweiligen Grenzwertes signalisiert werden soll. Die Signalisierung erfolgt über die RS232 Schnittstelle, die Relaisausgänge an der Geräterückwand und mittels visueller Meldungen über die Anzeige des Geräts.

In welcher Form diese Signale weiterverarbeitet werden, liegt in der Verantwortung des Betreibers.

![](_page_38_Figure_4.jpeg)

### **7.4.3 Menü > Kanaleinstellung > Ausgänge**

In diesem Menü können Sie das Verhalten des Analogausgangs für jeden Kanal und die Parameter für die Modbus TCP-Schnittstelle festlegen.

![](_page_38_Figure_7.jpeg)

Die Skalierung des Analogausgangs hängt von den Einstellungen der Messbereiche MB1 bzw. MB2 ab. Der untere Wert von MB1 ist identisch mit dem des MB2 und entspricht dabei dem unteren Analogwert. Der obere Analogwert entspricht dem Endwert des jeweils aktiven Messbereichs. Beachten Sie, dass sich bei automatischer Umschaltung des Messbereiches der Endwert auch automatisch anpasst. Dies ist bei Auswertung des Analogsignals zwingend zu berücksichtigen. **Cal./Störung** Weiterhin können Sie das Verhalten des Analogausgangs bei der Kalibrierung und bei Störungen festlegen. Sie können die Einstellungen unabhängig voneinander festlegen. Markieren Sie Wert bei Cal bzw. Wert bei Störung, blättern Sie die Liste mit # und \$ durch und bestätigen die gewünschte Einstellung mit <sup>4</sup> . Sie können auswählen zwischen – Wert halten (Werkseinstellung) – Null – Aktueller Wert Hinweis: Die Einstellung für "Wert bei Störung" hat dabei eine höhere Priorität als die Einstellung "Wert bei Cal."; d.h.: Tritt während einer Kalibrierung ein Fehler auf, wird der Messwert gemäß der Einstellung "Wert bei Störung" behandelt. Analogausgang:  $\boxed{\leftarrow}$   $\boxed{\uparrow}$   $\boxed{\uparrow}$   $\boxed{\downarrow}$  Esc. 02-ZrOx Ausgang 4-20mA Wert bei Störung Wert halten Wert bei Cal Wert halten **Modbus TCP** Drücken Sie **Menü > Kanaleinstellung >** Ausgänge und wählen Sie Modbus-TCP Ausgänge: Meas **Esc.** Modbus TCP | Analogausgang Wählen Sie die entsprechende Option: IP-Adresse , Subnetzmaske oder Gateway Durch aktivieren des DHCP erhalten sie automatisch eine IP-Adresse von ihrem Router. Modbus TCP: **as**  $**Q**$  $**L**$ IP-Adresse 192.168.015.168 **Subnetzmaske** Gateway 192.168.015.001 255.255.254.000 **DHCP** Durch Antippen der jeweiligen Option gelangen Sie zum Eingabefeld. Hier können Sie Adressen eingeben und speichern. Modbus TCP: as  $\overline{\mathbf{a}}$ IP-Adresse Subnetzmaske **Gateway** 192.168.015.168  $\overline{3}$  $5$  6  $8$  9 0 > , <

**Esc.** 

#### *BA 3 select*

### **7.4.4 Menü > Kanaleinstellung > Einheiten**

Ist eine ZrOx-Messzelle installiert, können Sie für den jeweiligen Kanal wählen, ob die Anzeige der Messwerte in Vol.% oder ppm erfolgen soll. Für andere Messzellen kann die Einheit nicht geändert werden.

Beachten Sie, dass bei der Auswahl "ppm" der maximal einstellbare Messbereich 10.000 ppm beträgt. Die Messwertanzeige erfasst jedoch bis zu 210.000 ppm. Eine Anzeige der Messwerte in der Einheit ppm ist nur bei der O<sub>2</sub>-Spurenmessung sinnvoll.

![](_page_40_Figure_4.jpeg)

### **7.4.5 Menü > Kanaleinstellung > Dämpfung**

In diesem Untermenüpunkt ist die Zeitkonstante (Integrationszeit) einstellbar, mit der die Messwertanzeige gedämpft wird (gleitender Mittelwert). Sie stellt die Zeit dar, über die die Messwerte gemittelt werden, bevor ihre Anzeige im Display erfolgt. Einstellbar sind Werte von 1 s bis 20 s. Werkseitig ist eine Zeitkonstante von 1 s voreingestellt.

![](_page_40_Picture_201.jpeg)

### **7.4.6 Menü > Kanaleinstellung > Korrektur**

Dieser Menüpunkt bezieht sich ausschließlich auf die O<sub>2</sub>-Messungen mit einer paramagnetischen Hantelmesszelle.

Hier können Sie die Werte aus der Tabelle Korrekturfaktoren β [für häufige Begleitgase \(Werte für andere Gase auf Anfrage\)](#page-14-0) [\[>](#page-14-0) [Seite 13\]h](#page-14-0)interlegen.

![](_page_41_Picture_168.jpeg)

### **7.5 Menü > Kalibrierung**

Unter dem Menüpunkt Kalibrierung können Sie die folgenden Einstellungen vornehmen:

![](_page_41_Picture_169.jpeg)

### *BA 3 select*

### **7.5.1 Allgemeine Hinweise**

Die Eigenschaften von Messgeräten ändern sich im Laufe der Betriebszeit aufgrund der Alterung von Bauteilen oder durch Änderung der Umgebungs- oder Prozessbedingungen. Die hieraus resultierende Änderung der Messwerte bezeichnet man als Drift.

Um Messungen langfristig in ausreichender Genauigkeit vornehmen zu können, ist es notwendig das Gerät regelmäßig zu kalibrieren. Dies gilt insbesondere, wenn sehr geringe Gaskonzentrationen gemessen werden sollen. Wie häufig eine Kalibrierung vorgenommen werden sollte, ist pauschal nicht zu beantworten und hängt von mehreren Einflussgrößen ab. Wichtige Einflüsse können sein:

- Änderungen der Umgebungsbedingungen des Geräts (z. B. Druck u. Temperatur)
- Änderung der Gaseingangsbedingungen (z. B. Gastemperatur, Gasvolumenstrom, Gasdruck)
- Änderung an der Messgasaufbereitung (z. B. Filterwechsel, Austausch von Geräten)
- Änderung des Einbauorts oder der Einbaulage des Geräts
- Änderung der Messgaszusammensetzung (z. B. Änderung der Konzentration von Begleitgasen, Messgas-Feuchte)
- Umschalten in andere Messbereiche

Unabhängig von den genannten Einflüssen entsteht eine Drift aufgrund der Bauteilalterung oder durch den Verschleiß der Messzellen. Obwohl diese Drift meist sehr gering ausfällt, empfehlen wir, das Gerät zumindest alle 2-4 Wochen zu kalibrieren. Der Einfluss von Druckschwankungen kann mit Hilfe der optional eingebauten Drucksensoren kompensiert werden.

Erst wenn das Gerät eine stabile Betriebstemperatur erreicht hat (ca. 30 min nach dem Einschalten), ist die Kalibrierung sinnvoll. Wir empfehlen, diese Kalibrierung generell nach weiteren 60 min zu wiederholen.

Wenn Sie sehr geringe Gaskonzentrationen messen wollen, lassen Sie das Gerät ca. 2 h aufwärmen, bevor Sie die Kalibrierung starten.

#### **HINWEIS Kalibrier-Resultate**

![](_page_42_Picture_14.jpeg)

Die **besten Kalibrier-Resultate** werden erzielt, wenn das Kalibriergas exakt den gleichen Gasweg durchläuft wie das Messgas, also über die komplette Messgasaufbereitung zum Gerät geleitet wird.

Achten Sie auch darauf, dass die Gaseingangs- und Umgebungsbedingungen bei der Kalibrierung denen beim Messbetrieb entsprechen.

### **7.5.1.1 Kalibriergase**

Bei der Kalibrierung unterscheidet man generell zwischen der Nullgas-Kalibrierung (1. Referenzpunkt; Nullpunkt des Gerätes) und der Bereichskalibrierung (Kalibrierung eines zweiten Referenzpunktes) zur Erhöhung der Messgenauigkeit. Hierfür werden zwei unterschiedliche Gase benötigt:

#### **Nullgas**

Beim Einsatz von EC- Zellen und paramagnetischen Hantelzellen sollte das Nullgas eine Konzentration von 20,9 Vol % (z. B. trockene, öl- und fettfreie, saubere Umgebungsluft) oder 0 Vol% (Inertgase wie N2 oder He) aufweisen. Beim Einsatz von ZrOx-Messzellen **muss** die Konzentration 20,9 Vol% Sauerstoff betragen. Bei Einsatz von einer IR-Zelle ist sowohl gereinigte Druckluft (Öl-, Fett- und Partikelfrei) als auch Stickstoff als Nullgas verwendbar

#### **Bereichsgas**

Sinnvoll ist eine Bereichsgaskonzentration von 60-95 % des Messbereichsendwerts der zu messenden Gaskomponente. Im besten Fall entspricht die Bereichsgaskonzentration annähernd der zu erwartenden Messgaskonzentration.

### **7.5.1.2 Besondere Hinweise zur Kalibrierung von ZrOx-Messzellen**

Obwohl der Analysator auch eine Zweipunkt-Kalibrierung der ZrOx-Messzellen unterstützt, **empfehlen wir grundsätzlich nur eine Nullpunkt-Kalibrierung der ZrOx-Zelle** mit gefilterter Umgebungsluft oder aufbereiteter öl- und wasserfreien Druckluft.

Hintergrund ist zum einen die bereits beschriebene exponentielle Abhängigkeit des Zellensignals von der Sauerstoffkonzentration. Kleinste Ungenauigkeiten im Bereichsprüfgas haben eine große Auswirkung auf den Signalverlauf der Zelle. Eine Bereichs-Kalibrierung mit Gasen geringer Mischgenauigkeit kann also zu großen Messungenauigkeiten führen.

Zum anderen handelt es sich um ein Messprinzip mit genauestens bekanntem Funktionsverlauf. Durch die alleinige Nullpunkt-Kalibrierung mit Luft werden alle wesentlichen Quereinflüsse kompensiert.

Eine geringe Verbesserung der Messgenauigkeit durch Zweipunkt-Kalibrierung ist ausschließlich im untersten ppm-Messbereich (bis 200 ppm) zu erzielen. **Hier ist dringend auf folgendes zu achten:**

- Das verwendete Bereichsgas sollte eine deutlich höhere Genauigkeit als die erwünschte Messgenauigkeit aufweisen.
- Die Bereichsgaskonzentration sollte so nahe wie möglich am zu erwartenden Applikations-Messwert liegen.

### **7.5.1.3 Voreinstellungen für die Kalibrierung**

Neben der Einstellung für die Kalibriergaskonzentrationen ist die **Kalibrierdauer**, die **Spüldauer** und die zulässige **Abweichung** festzulegen. Die genannten Parameter sind hierbei wie folgt definiert:

#### **Kalibrierdauer**

Notwendige Dauer mit der der Analysator mit Kalibriergas (Null- und Bereichsgas) durchströmt werden sollte, um gute Kalibrierergebnisse zu erzielen. Sie sollte so bemessen sein, dass das Gerät (ohne Zuleitungen) mindestens für 1 min mit Kalibriergas durchströmt wird. Die Werkeinstellung für die Kalibrierdauer beträgt 3 min.

#### **Spüldauer**

Zeitraum über den der Analysator vor der Kalibrierung mit Kalibriergas zu Spülen ist, um eine Vermischung von Kalibriergas und Messgas zum Zeitpunkt einer Kalibrierung auszuschließen. Sie sollte so bemessen sein, dass das Gerät (ohne Zuleitungen) mindestens für 1 min mit Kalibriergas durchströmt wird. Berücksichtigen Sie bitte auch die Dauer, die das Kalibriergas von der Entnahmestelle bis zum Analysator benötigt. Die Werkeinstellung für die Spüldauer beträgt 3 min.

#### **Abweichung**

Die gerade noch zulässige Abweichung zwischen dem eingestelltem Sollwert für Nullgas- bzw. Bereichsgas und den sich bei der Kalibrierung tatsächlich ergebenen Messwerten / Anzeigewerten (in % vom Sollwert). Die Werkeinstellung für diese Parameter betragen 1 Vol.% O<sub>2</sub> absolut für das O<sub>2</sub> Nullgas und 10 % (vom Sollwert) für das O<sub>2</sub> Bereichsgas. Bei IR-Zellen ist die erlaubte Nullund Bereichsgasabweichung auf 10 % des MBEW eingestellt.

#### **Zyklus-Zeit**

Sie entspricht der Zeitspanne, nach der eine automatische Kalibrierung zyklisch wiederholt wird. Sie ist nur bei der Einstellung "Auto-Kalibrierung EIN" aktiv.

# **7.5.2 Menü > Kalibrierung > Dauer**

![](_page_44_Picture_171.jpeg)

## *BA 3 select*

# **7.5.3 Menü > Kalibrierung > Abweichung**

![](_page_45_Picture_266.jpeg)

# **7.5.4 Menü > Kalibrierung > Auto**

![](_page_46_Picture_368.jpeg)

Das Logbuch zeichnet sowohl die durchgeführten Kalibrierungen als auch die während der Kalibrierung auftretenden Ereignisse auf.

### **7.5.5 Menü > Kalibrierung > Manuell**

Sie können die Kalibrierung jederzeit manuell starten.

![](_page_47_Picture_278.jpeg)

Das Logbuch zeichnet sowohl die durchgeführten Kalibrierungen als auch die während der Kalibrierung auftretenden Ereignisse auf.

### **7.5.6 Menü > Kalibrierung > Logbuch**

Das Logbuch zeichnet alle Meldungen auf, die während der Kalibrierungssequenz auftreten. Auch eine erfolgreich durchgeführte Kalibrierung wird registriert.

![](_page_48_Picture_179.jpeg)

Wenn eine Fehlermeldung auftritt, gehen Sie folgendermaßen vor:

Stellen Sie sicher, dass

- das Gerät genügend Zeit für den Warmlauf hatte (min. 30 min) und dass stabile Betriebsverhältnisse erreicht sind.
- Kalibriergase mit der gewünschten Konzentration zugeführt werden,
- die Einstellungen unter Auto bzw. Manuell korrekt sind und den jeweiligen Gasen entsprechen.
- die Gaszufuhr für die Kalibriergase ordnungsgemäß funktioniert und die Spül- und Kalibrierdauer angemessen eingestellt ist.

Löschen Sie die jeweils oberste Meldung (1.) mit der Taste DEL , bis alle Meldungen gelöscht sind.

Starten Sie die Kalibrierung erneut.

Bei weiterhin fehlerhafter Kalibrierung finden Sie ggf. Hinweise im Kapitel [Statusmeldungen und Fehlerbehebung \[> Seite 53\]](#page-54-0) oder wenden Sie sich an unseren Service (siehe Kapitel Service und Reparatur).

### **8 Wartung**

Bei Wartungsarbeiten ist folgendes zu beachten:

- Das Gerät darf nur von Fachpersonal gewartet werden, das mit den Sicherheitsanforderungen und den Risiken vertraut ist.
- Führen Sie nur Wartungsarbeiten aus, die in dieser Bedienungs- und Installationsanleitung beschrieben sind.
- Beachten Sie bei der Durchführung von Wartungsarbeiten jeglicher Art die relevanten Sicherheits- und Betriebsbestimmungen.
- Verwenden Sie nur Original-Ersatzteile.

#### **GEFAHR Elektrische Spannung** Gefahr eines elektrischen Schlages a) Trennen Sie das Gerät bei allen Wartungsarbeiten vom Netz. b) Sichern Sie das Gerät gegen unbeabsichtigtes Wiedereinschalten. c) Das Gerät darf nur von instruiertem, fachkundigem Personal gewartet und geöffnet werden. **Diagnose** Hinweise zu Störungsmeldungen und Wartungsarbeiten finden Sie auch in den Logbüchern "Störung" und "Wartung". Wartung/Logbuch **Diagnose Meas** Auswertung Störung/Logbuch | Status Esc.

### **8.1 Wartungsplan**

Der Wartungsplan gibt nur einen Anhaltspunkt für die durchzuführenden Wartungsintervalle und –arbeiten. Der Betreiber ist für die Festlegung der Wartungsintervalle unter Berücksichtigung der Einsatzbedingungen verantwortlich.

![](_page_49_Picture_185.jpeg)

Beachten Sie darüber hinaus die behördlichen und betrieblichen Vorschriften, die für Ihren Anwendungsfall gelten, und die vom Gerät signalisierten Störungs- und Wartungsmeldungen.

![](_page_49_Picture_186.jpeg)

### **8.2 Messung des Isolationswiderstandes am Gesamtgerät**

Führen Sie keinen Hochspannungstest am Gerät durch.

Sofern Sie eine Isolationswiderstandsmessung durchführen müssen, führen Sie diese nur am Gesamtgerät mit einer Prüfspannung von max. 500 V DC durch.

### **8.3 Dichtigkeitsprüfung**

Intervall ca. 6 Monate (Empfehlung)

#### **Vorgehen bei der Dichtigkeitsprüfung**

![](_page_50_Figure_4.jpeg)

*Abb. 7: Aufbau für eine Dichtigkeitsprüfung*

- 1. Verschließen Sie den Messgasausgang des Analysators (2) und den Messgaseingang Ihrer Messgasaufbereitung gasdicht (z. B. mit einem Absperrhahn (1) + (3)).
- 2. Schließen Sie irgendwo im Messgasweg zwischen den Absperrhähnen eine Stickstoffdruckflasche mit Feindosierventil (4) an.
- 3. Setzen Sie ein Druckmessgerät (5) in den Messgasweg zwischen den beiden Absperrmöglichkeiten. Messbereich ca. 25 kPa = 250 mbar = 250 hPa.
- 4. Stellen Sie mit dem Feindosierventil vorsichtig einen Stickstoffgasdruck von 20 kPa = 200 mbar= 200 hPa ein und sperren die N<sub>2</sub> Gaszufuhr gasdicht ab (z. B. mit einem Absperrhahn (6)).

Die Leckrate *Q* Ihres Messsystems ergibt sich gemäß

![](_page_50_Picture_134.jpeg)

Beachten Sie bezüglich zulässiger Leckraten die für Ihre Applikation geltenden Normen oder gesetzlichen Anforderungen.

![](_page_50_Picture_13.jpeg)

#### **WARNUNG Toxische Gase**

Bei der Durchleitung von toxischen Gasen kann eine höhere Dichtigkeit des Analysators notwendig sein. Beachten Sie hierzu die zutreffenden nationalen Bestimmungen. **Hochtoxische Gase dürfen nicht durch das Gerät geleitet werden!**

### **8.4 Filterelement erneuern**

Ersatz-Filterelemente:

![](_page_51_Picture_203.jpeg)

Wechseln Sie das Filterelement (weiße Glasfaserhülse) spätestens bei deutlicher Verfärbung.

– Bei neuen Anwendungsfällen prüfen Sie das Filterelement täglich und

– verlängern Sie das Prüfintervall, bis Sie das ideale Wartungsintervall bestimmen können.

#### **HINWEIS Filterwechsel / Filterverfärbung**

![](_page_51_Picture_9.jpeg)

Je nach Messapplikation entsteht keine Filterverfärbung, da der Staub farblos ist. Prüfen Sie den Filter in diesem Fall mit geeigneten Methoden.

#### **Vorgehen beim Filterwechsel:**

- 1. Stellen Sie vor dem Öffnen des Filters sicher, dass sich keine giftigen oder gefährlichen Gase oder Komponenten im Messgasfilter befinden. Spülen Sie das Gerät gegebenenfalls mit Luft.
- 2. Schalten Sie die eingebaute oder externe Messgaspumpe ab und unterbrechen Sie den Zufluss des Messgases (Ventil schließen).
- 3. Drehen Sie den Filterdeckel gegen den Uhrzeigersinn ab.
- 4. Nehmen Sie die Abdeckung des Filters heraus.
- 5. Ziehen Sie die Filterhülse heraus und kontrollieren Sie den Zustand.
- 6. Setzen Sie ggf. eine neue Filterhülse ein. Achten Sie dabei auf den korrekten Sitz.
- 7. Säubern Sie die Dichtflächen und Dichtringe und tauschen Sie sie ggf. aus.
- 8. Setzen Sie die Filterabdeckung wieder auf, ohne das Filterelement zu beschädigen.
- 9. Schrauben Sie den Filterdeckel im Uhrzeigersinn auf

### **8.5 Wechsel der EC-Zelle**

Um festzustellen, ob die Zelle gewechselt werden muss, sollte sie mit trockener und sauberer Luft (20,5 -20,9% O<sub>2</sub>) beschickt werden. Wenn das Signal nun durch Alterung der Zelle zu schwach sein sollte, erfolgt die Wartungsmeldung "EC-Zelle wechseln".

#### **VORSICHT Verätzungsgefahr**

EC Messzellen enthalten als Elektrolyt eine saure oder basische Lösung. Diese kann bei Beschädigung des Zellengehäuses austreten und auf ungeschützter Haut oder am Auge zu Verätzungen führen.

- 
- a) Drehen Sie die Zelle nur mit der Hand heraus bzw. herein, verwenden Sie kein Werkzeug.
- b) Schützen Sie sich vor gegebenenfalls austretendem Elektrolyt. Tragen Sie Handschuhe und Schutzbrille.

Um am Gerät eine EC-Zelle zu wechseln, gehen Sie bitte wie folgt vor:

#### **Ausbau**

- 1. Öffnen Sie die auf der Frontplatte befindliche Montageklappe. Hierzu die zwei Schrauben an der Klappe herausdrehen.
- 2. Entriegeln Sie ohne Werkzeug zunächst die Steckverbindung zwischen Zellenstecker und Gegenstecker durch Zusammendrücken der Entriegelung. Ziehen Sie nun den Zellen-Stecker heraus.
- 3. Schrauben Sie den zylindrischen Zellenkörper mit der Hand vorsichtig gegen den Uhrzeigersinn aus der Aufnahme.

#### *BA 3 select*

#### **Einbau**

- 1. Bestücken Sie die neue Zelle mit einer neuen Dichtung.
- 2. Schrauben Sie die Zelle im Uhrzeigersinn handfest an.
- 3. Stecken Sie den Zellenstecker in den Gegenstecker.
- 4. Befestigen Sie die Montageklappe an der Gerätefront mit den vorgesehenen Schrauben.
- 5. Tragen Sie die Auswechselung der Zelle in Ihre Wartungsliste ein.
- 6. Führen Sie einen Nullabgleich wie im folgenden Abschnitt beschrieben durch.

#### **Nullabgleich**

Nach jedem Zellen Wechsel muss einmalig ein Nullabgleich des Zellensignals durchgeführt werden. Gehen Sie hierzu wie folgt vor:

- 1. Wählen Sie im Menü Diagnose den Unterpunkt Status aus
- 2. Blättern Sie hier mittels der Pfeiltasten zur EC Zelle. Hier finden Sie rechts oben in der Anzeige einen Button EIN
- 3. Wenn Sie diesen betätigen, kommen Sie in das Sondermenü Nullabgleich. Dieser Abgleich hat in etwa die Funktionalität einer Kalibrierung.
- 4. Geben Sie daher zunächst (analog zur Nullgas-Kalibrierung) trockene, saubere, Öl- und fettfreie Luft auf (20,9% O<sub>2</sub>).
- 5. Bei stabilem Messwert können Sie über den Button Start den Nullabgleich "Nullgas" auslösen.
- 6. Führen Sie anschließend den Nullabgleich "Bereichsgas" durch.
- 7. Geben Sie hierfür dass von Ihnen gewählte Bereichsgas auf.
- 8. Bei stabilem Messwert können Sie über den Button Start den Nullabgleich "Bereichsgas" auslösen.

### **8.6 Reinigung**

Reinigen Sie die Geräteaußenseiten regelmäßig mit einem weichen, feuchten Tuch.

Verwenden Sie nur milde Reinigungsmittel.

### **8.7 Austausch von Sicherungen**

Der BA3 select ist mit auf der Geräterückseite mit zwei Sicherungen ausgestattet, F1 und F2.

![](_page_52_Figure_23.jpeg)

*Abb. 8: BA 3 select, Rückansicht Sicherungen*

F1 dient dabei zur Absicherung der internen 24 V DC Versorgung. F2 ist in der Netzanschlussdose integriert und sichert die Netzversorgung ab.

- Ziehen Sie vor dem Austauschen der Sicherung den Netzstecker ab.
- Tauschen Sie eine defekte Sicherung nur gegen eine des gleichen Typs aus.

Sicherungswerte:

F1: 250 mA, träge

F2: 1 A, träge

# **8.8 Wartungsliste**

![](_page_53_Picture_39.jpeg)

### **9 Service und Reparatur**

Sollte ein Fehler beim Betrieb auftreten, finden Sie in diesem Kapitel Hinweise zur Fehlersuche und Beseitigung.

Reparaturen an den Betriebsmitteln dürfen nur von Bühler autorisiertem Personal ausgeführt werden.

Sollten Sie Fragen haben, wenden Sie sich bitte an unseren Service:

#### **Tel.: +49-(0)2102-498955** oder Ihre zuständige Vertretung

Weitere Informationen über unsere individuellen Servicedienstleistungen zur Wartung und Inbetriebnahme finden Sie unter [https://www.buehler-technologies.com/service](https://www.buehler-technologies.com/de/analysen-technik/service/).

Ist nach Beseitigung eventueller Störungen und nach Einschalten der Netzspannung die korrekte Funktion nicht gegeben, muss das Gerät durch den Hersteller überprüft werden. Bitte senden Sie das Gerät zu diesem Zweck in geeigneter Verpackung an:

**Bühler Technologies GmbH**

- **Reparatur/Service -**
- **Harkortstraße 29**
- **40880 Ratingen**

#### **Deutschland**

Bringen Sie zusätzlich die RMA - Dekontaminierungserklärung ausgefüllt und unterschrieben an der Verpackung an. Ansonsten ist eine Bearbeitung Ihres Reparaturauftrages nicht möglich.

Das Formular befindet sich im Anhang dieser Anleitung, kann aber auch zusätzlich per E-Mail angefordert werden:

#### <span id="page-54-0"></span>**service@buehler-technologies.com**.

### **9.1 Statusmeldungen und Fehlerbehebung**

Wartungsmeldungen und Störungen des Gerätes werden im jeweiligen Logbuch aufgezeichnet. Gleichzeitig wird das Ereignis signalisiert durch

- blinkende Symbole auf dem Messbildschirm,
- eine Statusmeldung des Messkanals (Stecker ST1 ST4 auf der Geräterückseite) oder
- eine Statusmeldung des Gerätes (Stecker ST0 auf der Geräterückseite)

Die Status-Signale werden durch Umschalten des entsprechenden Relais-Kontakts erzeugt, siehe auch Kapitel [Signalausgänge](#page-21-0) [\[> Seite 20\].](#page-21-0)

Die folgenden Tabellen geben Hinweise zur Behandlung solcher Meldungen. Rufen Sie das entsprechende Logbuch auf, führen Sie die angegebenen Maßnahmen aus und löschen Sie den entsprechenden Eintrag im Logbuch. Erst wenn alle Meldungen gelöscht sind, wird die Statussignalisierung zurückgesetzt.

### **9.1.1 Meldungen Logbuch Wartung**

Hinweise zur nächsten Wartung werden im Logbuch Wartung gespeichert.

Öffnen: Menü > Diagnose > Wartung/Logbuch

![](_page_54_Picture_220.jpeg)

## **9.1.2 Meldungen Logbuch Störung**

Fehler, die während des Betriebes auftreten, werden im Logbuch Störung gespeichert

Öffnen: Menü > Diagnose > Störung/Logbuch

![](_page_55_Picture_312.jpeg)

### **9.1.3 Meldungen Logbuch Kalibrierung**

Fehler, die während der Kalibrierung auftreten, werden im Logbuch Kalibrierung gespeichert.

Öffnen: Menü > Kalibrierung > Logbuch

![](_page_56_Picture_248.jpeg)

### **9.2 Ersatzteile**

![](_page_56_Picture_249.jpeg)

### **10 Entsorgung**

Bei der Entsorgung der Produkte sind die jeweils zutreffenden nationalen gesetzlichen Vorschriften zu beachten und einzuhalten. Bei der Entsorgung dürfen keine Gefährdungen für Gesundheit und Umwelt entstehen.

Auf besondere Entsorgungshinweise innerhalb der Europäischen Union (EU) von Elektro- und Elektronikprodukten deutet das Symbol der durchgestrichenen Mülltonne auf Rädern für Produkte der Bühler Technologies GmbH hin.

![](_page_57_Picture_4.jpeg)

Das Symbol der durchgestrichenen Mülltonne weist darauf hin, dass die damit gekennzeichneten Elektro- und Elektronikprodukte vom Hausmüll getrennt entsorgt werden müssen. Sie müssen fachgerecht als Elektro- und Elektronikaltgeräte entsorgt werden.

Bühler Technologies GmbH entsorgt gerne Ihr Gerät mit diesem Kennzeichen. Dazu senden Sie das Gerät bitte an die untenstehende Adresse.

Wir sind gesetzlich verpflichtet, unsere Mitarbeiter vor Gefahren durch kontaminierte Geräte zu schützen. Wir bitten daher um Ihr Verständnis, dass wir die Entsorgung Ihres Altgeräts nur ausführen können, wenn das Gerät frei von jeglichen aggressiven, ätzenden oder anderen gesundheits- oder umweltschädlichen Betriebsstoffen ist. **Für jedes Elektro- und Elektronikaltgerät ist das Formular "RMA-Formular und Erklärung über Dekontaminierung" auszustellen, dass wir auf unserer Website bereithalten. Das ausgefüllte Formular ist sichtbar von außen an der Verpackung anzubringen.**

Für die Rücksendung von Elektro- und Elektronikaltgeräten nutzen Sie bitte die folgende Adresse:

Bühler Technologies GmbH **WEEE** Harkortstr. 29 40880 Ratingen Deutschland

Bitte beachten Sie auch die Regeln des Datenschutzes und dass Sie selbst dafür verantwortlich sind, dass sich keine personenbezogenen Daten auf den von Ihnen zurückgegebenen Altgeräten befinden. Stellen Sie bitte deshalb sicher, dass Sie Ihre personenbezogenen Daten vor Rückgabe von Ihrem Altgerät löschen.

# **11 Beigefügte Dokumente**

- Konformitätserklärung KX550012
- Modbus Handbuch BA 3 select
- RMA Dekontaminierungserklärung

#### EU-Konformitätserklärung **EU-declaration of conformity**

![](_page_59_Picture_1.jpeg)

Hiermit erklärt Bühler Technologies GmbH, dass die nachfolgenden Produkte den wesentlichen Anforderungen der Richtlinie Herewith declares Bühler Technologies GmbH that the following products correspond to the essential requirements of Directive

#### 2014/35/EU (Niederspannungsrichtlinie / Jow voltage directive)

in ihrer aktuellen Fassung entsprechen.

in its actual version.

Folgende Richtlinien wurden berücksichtigt:

The following directives were regarded:

#### 2014/30/EU (EMV/EMC)

Mehrkanal Gasanalysator / Multi component gas analyser Produkt / products: BA 3 select, BA 3 MA Typ / type:

Das Betriebsmittel dient zur kontinuierlichen Messung der Gas-Konzentration von industriellen Prozess-Gasen.

The equipment is used to continuously measure the gas concentration in industrial process gas.

Das oben beschriebene Produkt der Erklärung erfüllt die einschlägigen Harmonisierungsrechtsvorschriften der Union:

The object of the declaration described above is in conformity with the relevant Union harmonisation legislation:

EN 61010-1:2010/A1:2019/AC:2019-04 EN 61326-1:2013

Die alleinige Verantwortung für die Ausstellung dieser Konformitätserklärung trägt der Hersteller. This declaration of conformity is issued under the sole responsibility of the manufacturer.

Dokumentationsverantwortlicher für diese Konformitätserklärung ist Herr Stefan Eschweiler mit Anschrift am Firmensitz. The person authorized to compile the technical file is Mr. Stefan Eschweiler located at the company's address.

Ratingen, den 17.02.2023

Stefan Eschweiler Geschäftsführer - Managing Director

**Frank Pospiech** Geschäftsführer - Maringing Director

### **UK Declaration of Conformity**

![](_page_60_Picture_1.jpeg)

The manufacturer Bühler Technologies GmbH declares, under the sole responsibility, that the product complies with the requirements of the following UK legislation:

#### Electrical Equipment Safety Regulations 2016

The following legislation were regarded:

#### Electromagnetic Compatibility Regulations 2016

Multi component gas analyser Product: **BA3** select **Types:** BA3MA

The equipment is used to continuously measure the gas concentration in industrial process gas.

The object of the declaration described above is in conformity with the relevant designated standards:

#### EN 61010-1:2010/A1:2019/AC:2019-04

EN 61326-1:2013

Ratingen in Germany, 17.02.2023

Stefan Eschweiler **Managing Director** 

**Frank Pospiech Managing Director** 

![](_page_61_Picture_0.jpeg)

![](_page_61_Picture_1.jpeg)

**ModbusTCP** 

# Modbus TCP Handbuch BA 3 select

BD550029 06/2022 Seite 1 / 21

![](_page_61_Picture_6.jpeg)

#### Modbus TCP Schnittstelle

Die Modbus-Schnittstelle ermöglicht den direkten Zugriff auf Prozess- und Diagnosedaten und die Parametrierung im laufenden Betrieb in Anlehnung an VDI4201.

Der Analysator nimmt innerhalb der Kommunikation die Rolle des Servers ein.

#### Modbus TCP:

Anschluss auf der Geräterückseite über die RJ45 Schnittstelle.

#### Konfiguration Modbus TCP

Die unten genannten Einstellungen entsprechen der Standardeinstellung und können frei konfiguriert werden.

IP: 192.168.15.168

Subnetz: 255.255.254.0

Gateway: 192.168.15.1

DHCP: Aktiv

Bei den Adresseinstellungen ist zu beachten, dass diese in .hex-Schreibweise in den Registern gespeichert sind.

Z.B. IP: 192.168.15.168 -> C0 A8 0F A8

Nach Änderung einer Einstellung muss an Adresse "45500" eine "1" zur Übernahme geschrieben werden. Die Schnittstelle wird darauf hin automatisch mit der geänderten Konfiguration neu gestartet.

#### Modbuskommunikation

Eine Kommunikation über Modbus wird immer durch den Client initiiert (Request). Auf die Request antwortet der Server (i.d.R.) mit einer Response. Ein Modbus Frame für eine Request/Response hat immer folgenden Aufbau:

![](_page_62_Picture_209.jpeg)

Registeradressen und Daten werden im Big Endian Format übertragen.

Jedes Register steht für einen 16 bit-Wert, wobei die Information in verschiedenen Datentypen repräsentiert wird. Datentyp und erforderlicher Functioncode werden in einer Tabelle im Anhang den jeweiligen Registern zugeordnet.

Für das Lesen/Schreiben von Datentypen, deren Größe die eines einzelnen Registers übersteigt, sind mehrere Register anzusprechen.

#### Unterstützte Functioncodes:

![](_page_62_Picture_210.jpeg)

#### Datentypen:

![](_page_62_Picture_211.jpeg)

Im Kapitel Beigefügte Dokumente befindet sich das Modbus Handbuch mit verfügbaren Registern. Es gibt Register, die nur lesbar (R), nur beschreibbar (W), lesbar und beschreibbar (RW) sind. Zum Beschreiben der Register muss zuvor ein entsprechendes Passwort, abhängig des Passwortlevels, eingegeben werden. Ist das jeweilige Passwort einmal korrekt eingegeben, bleibt die Eingabe der Register solange möglich, bis es einmal falsch eingegeben oder das Gerät aus- und wieder eingeschaltet wird.

Standardmäßig wird der geänderte Wert in den beschreibbaren Registern beim Schreiben ohne weitere Aktionen übernommen. Bei einzelnen Registern reicht es nicht aus sie nur zu beschreiben. Nach Beschreiben muss die Änderung durch einen Eintrag in ein weiteres Register bestätigt werden.

Nachdem ein oder mehrere Modbus-Schnittstellen-Parameter geändert wurden, muss durch Schreiben einer "1" an Adresse "45500" die Einstellung übernommen werden. Die Schnittstelle wird dann automatisch neu gestartet und das Gerät muss neu verbunden werden. Wird die "1" nicht geschrieben, ist die Änderung nicht übernommen.

Die Logbücher können erst gelesen werden, nachdem sie zuvor aktualisiert wurden. Das Aktualisieren wird durch Eintrag einer "1" an den Adressen "45501" (Störung), "45502" (Wartung) und "45503" (Kalibrierung) ausgeführt. Bei Eintrag einer "0" wird der älteste Eintrag aus dem jeweiligen Logbuch gelöscht. Anschließend muss das jeweilige Logbuch zum Lesen wieder aktualisiert werden.

#### Modbusregister

4 / 21

![](_page_64_Picture_459.jpeg)

Bühler Technologies GmbH Bühler Technologies GmbH

![](_page_65_Picture_534.jpeg)

![](_page_66_Picture_548.jpeg)

![](_page_67_Picture_379.jpeg)

Bühler Technologies GmbH

Bühler Technologies GmbH

![](_page_68_Picture_470.jpeg)

![](_page_69_Picture_714.jpeg)

![](_page_70_Picture_482.jpeg)

10 / 21

![](_page_71_Picture_450.jpeg)

Modbusregister | Modbusregister |

Bühler Technologies GmbH

Bühler Technologies GmbH
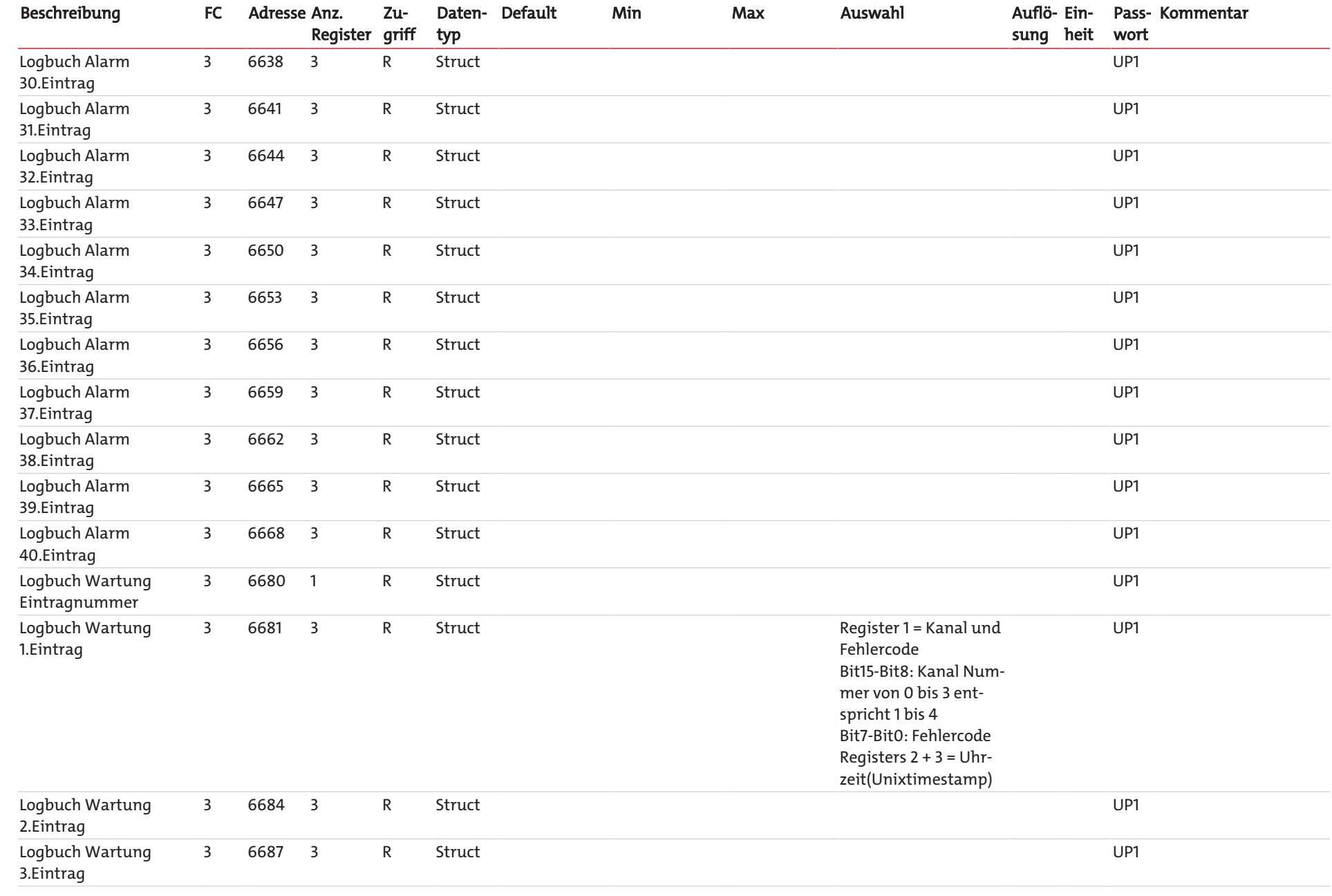

BD550029 Modbus TCP Handbuch BA 3 select

BD550029 Modbus TCP Handbuch BA 3 select

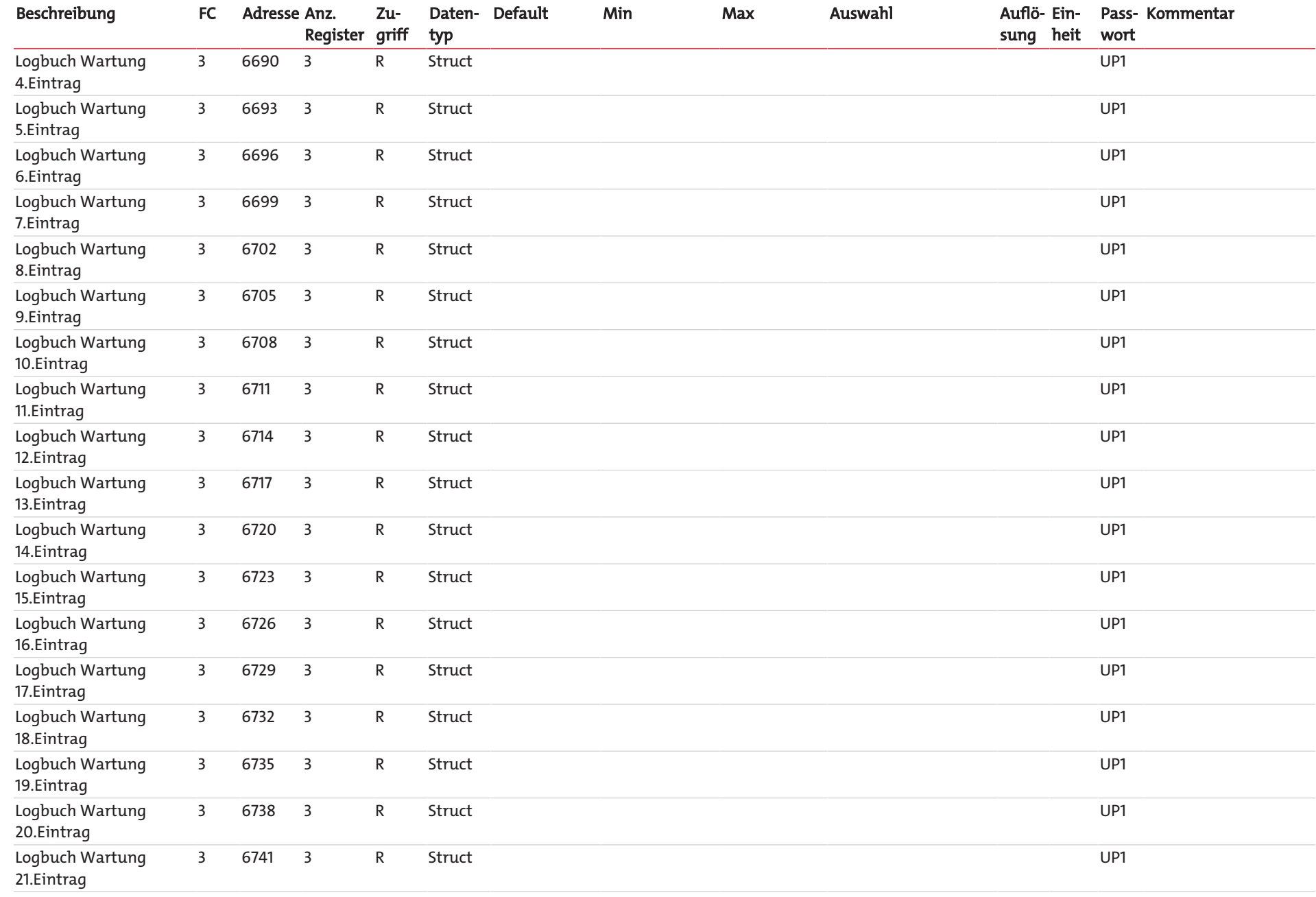

Modbusregister |

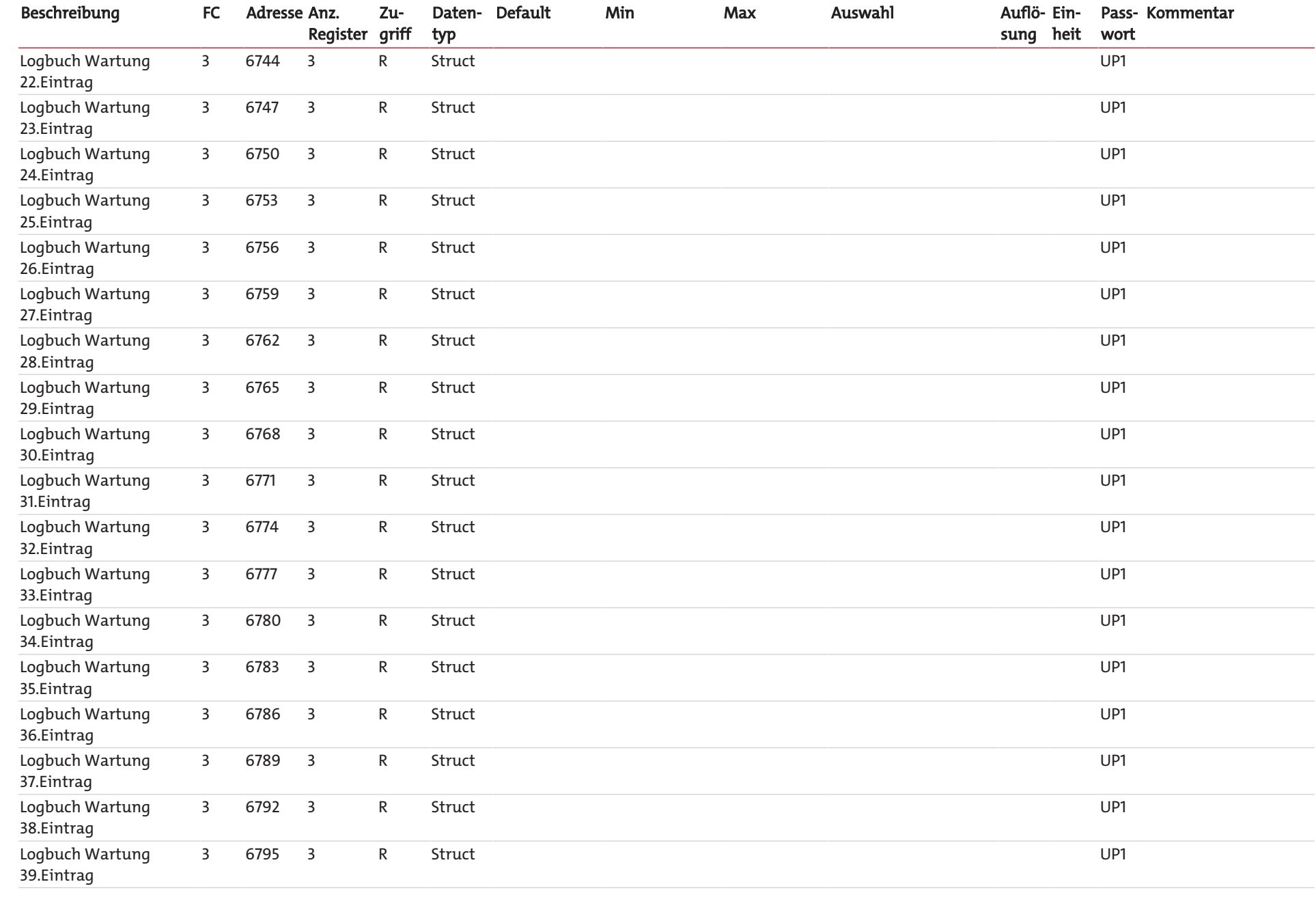

BD550029 Modbus TCP Handbuch BA 3 select

BD550029 Modbus TCP Handbuch BA 3 select

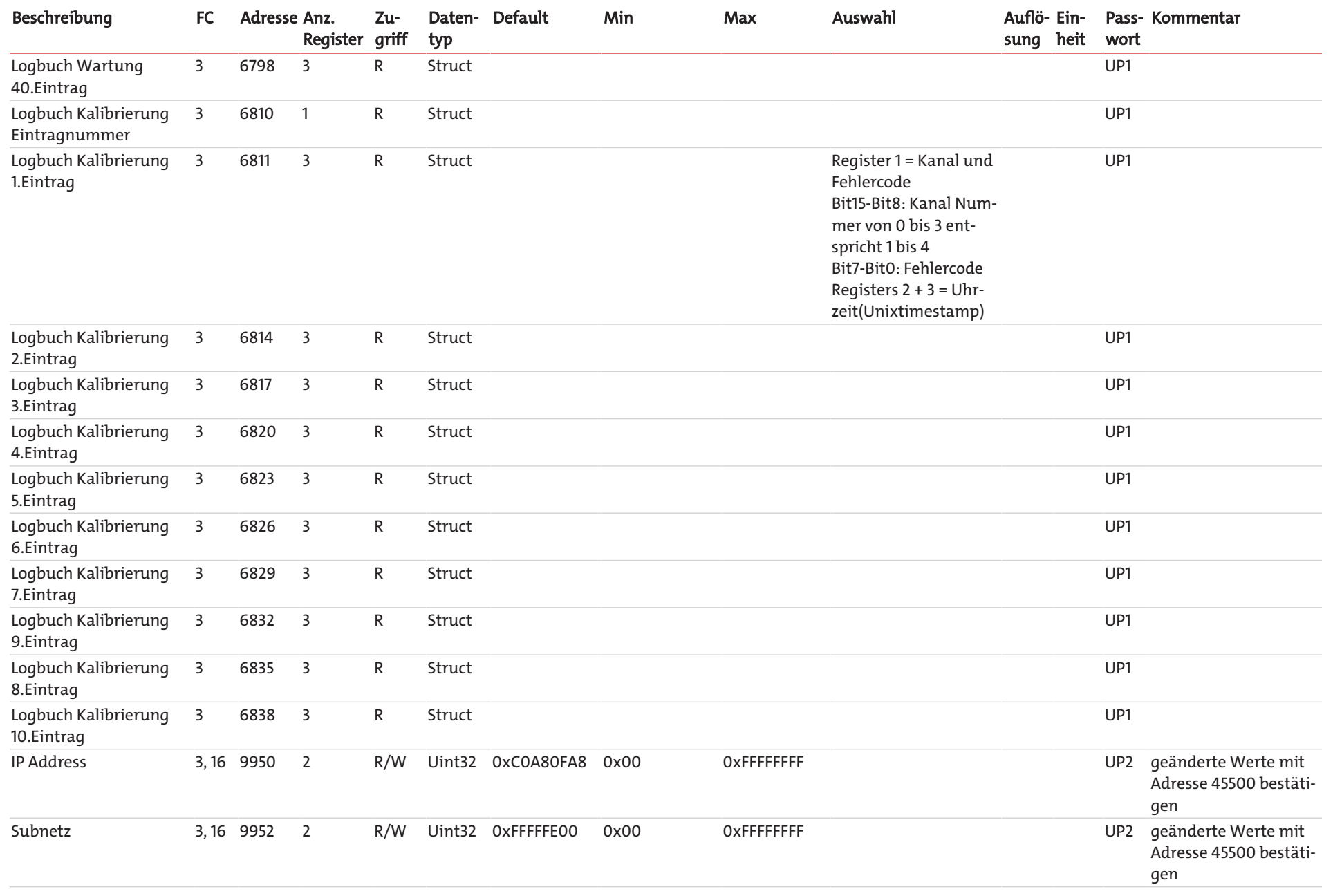

15 / 21

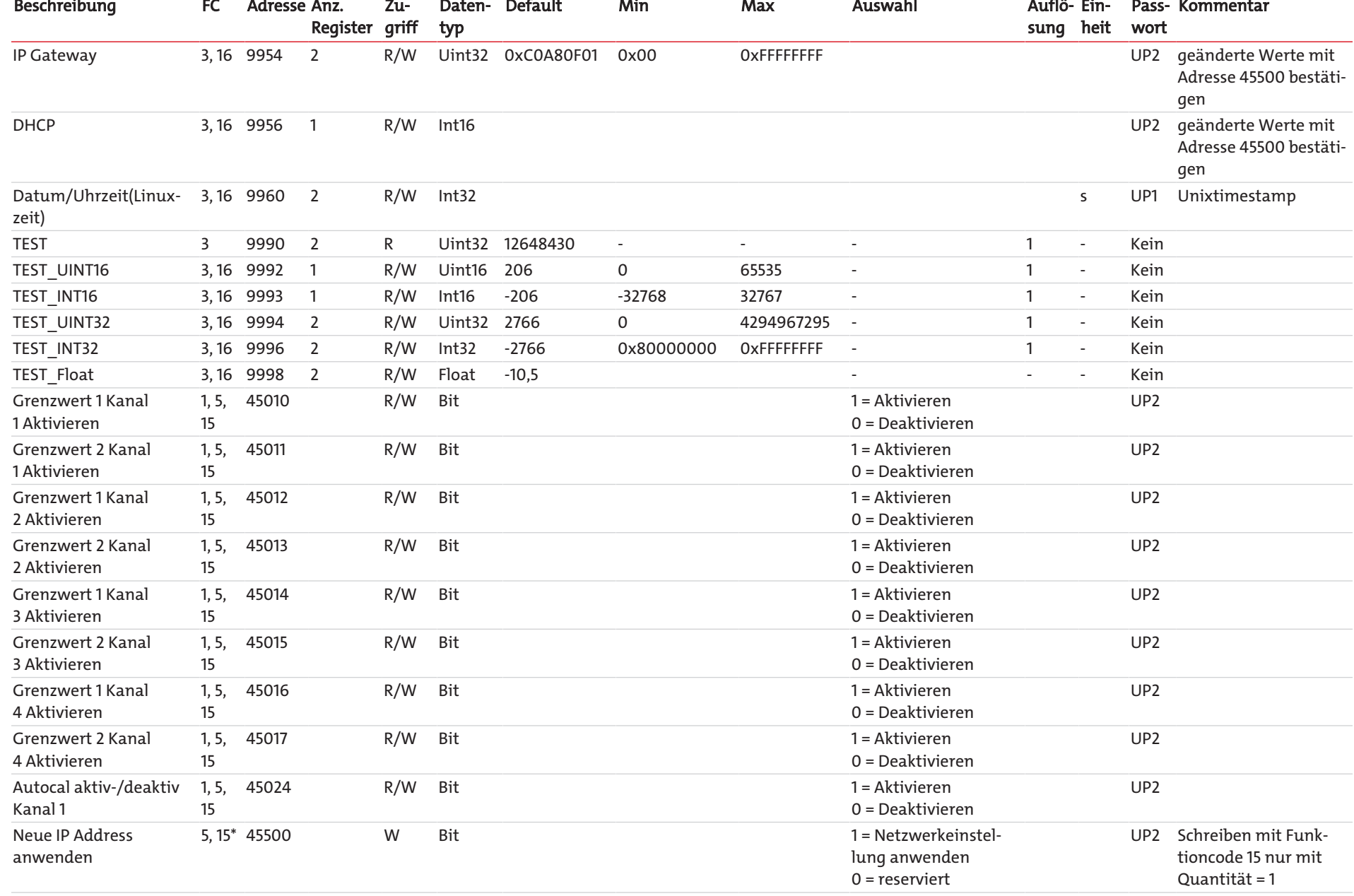

| Modbusregister | Modbusregister

Bühler Technologies GmbH Bühler Technologies GmbH

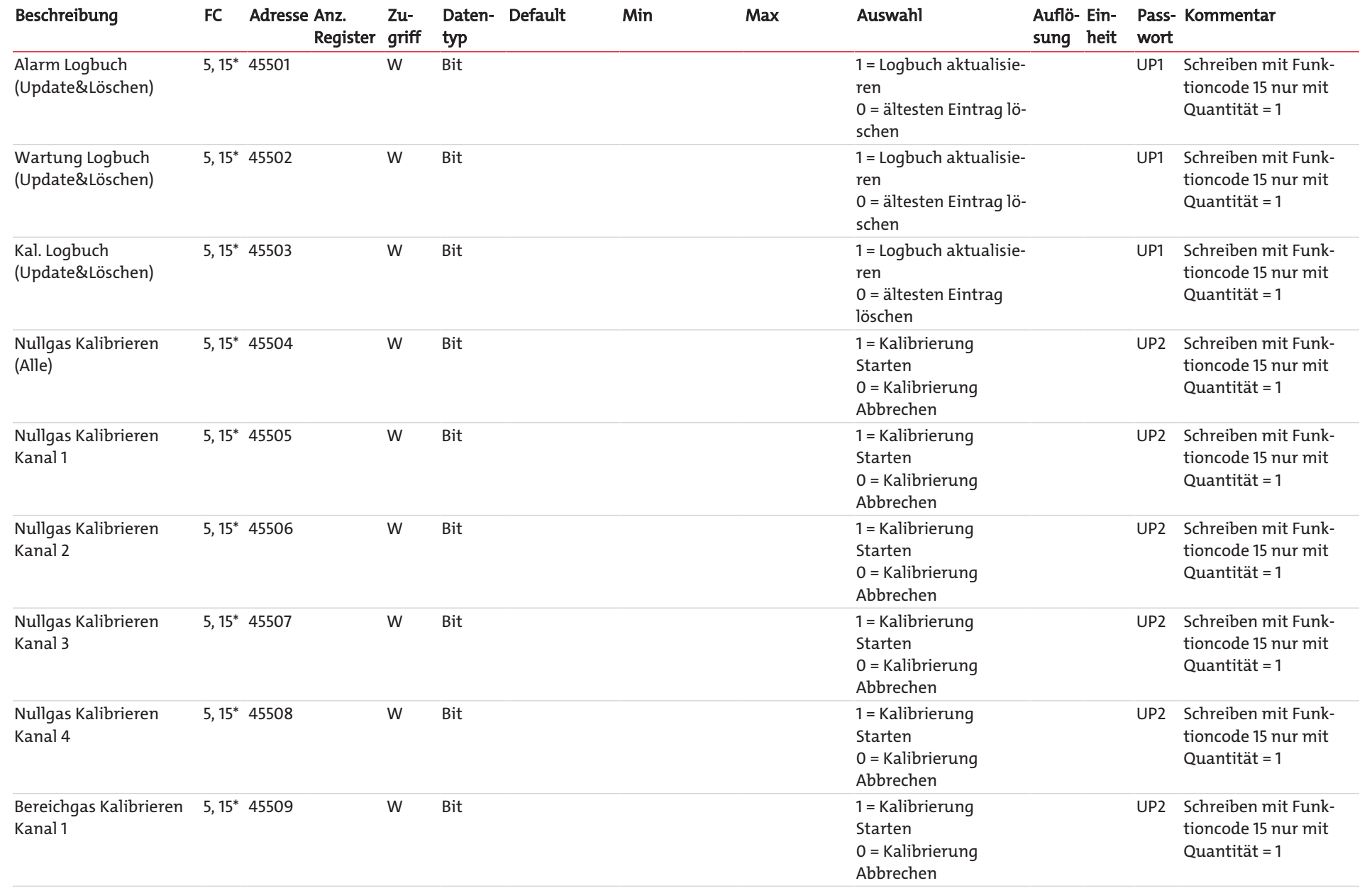

17 / 21

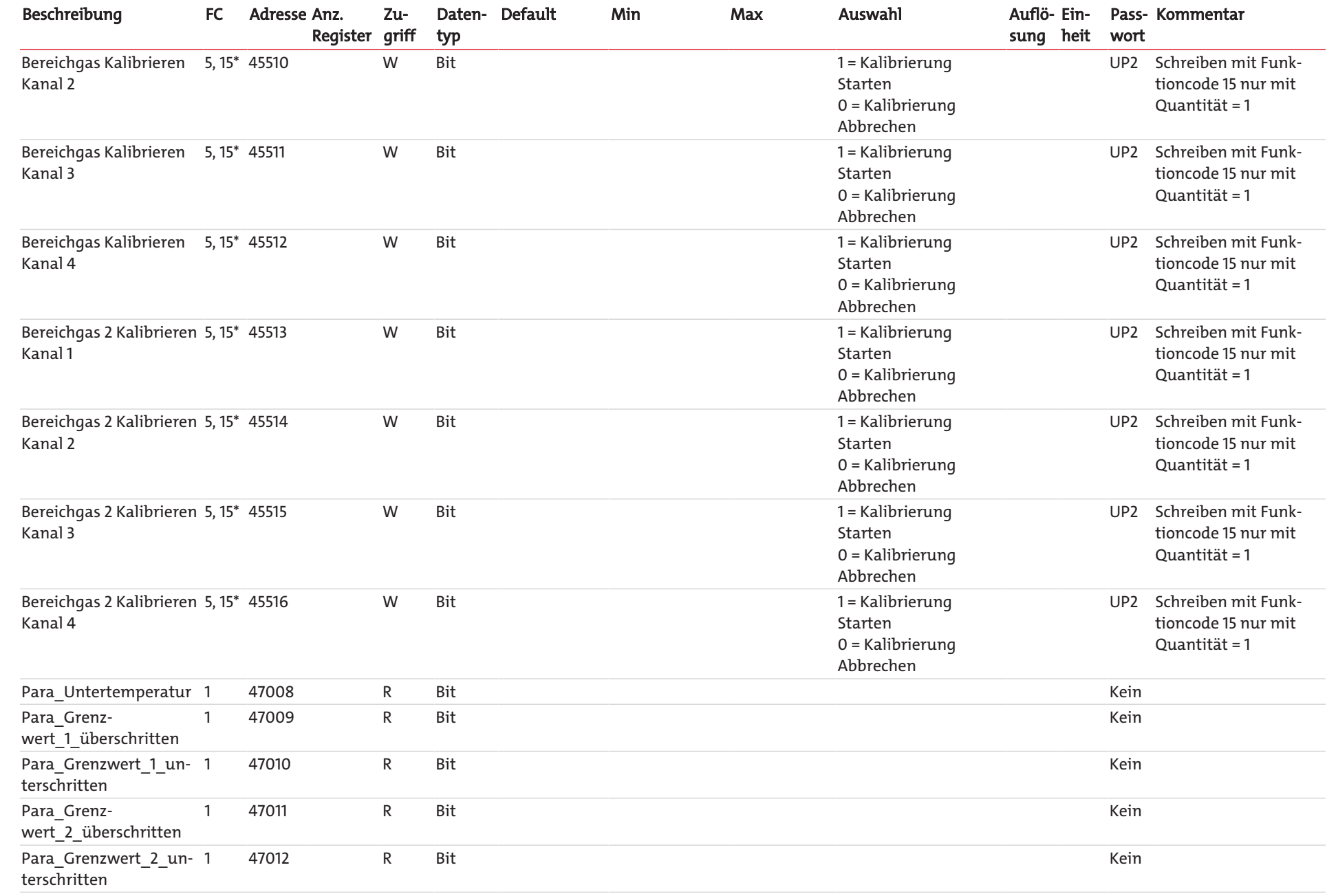

| Modbusregister

BD550029 Modbus TCP Handbuch BA 3 select

BD550029 Modbus TCP Handbuch BA 3 select

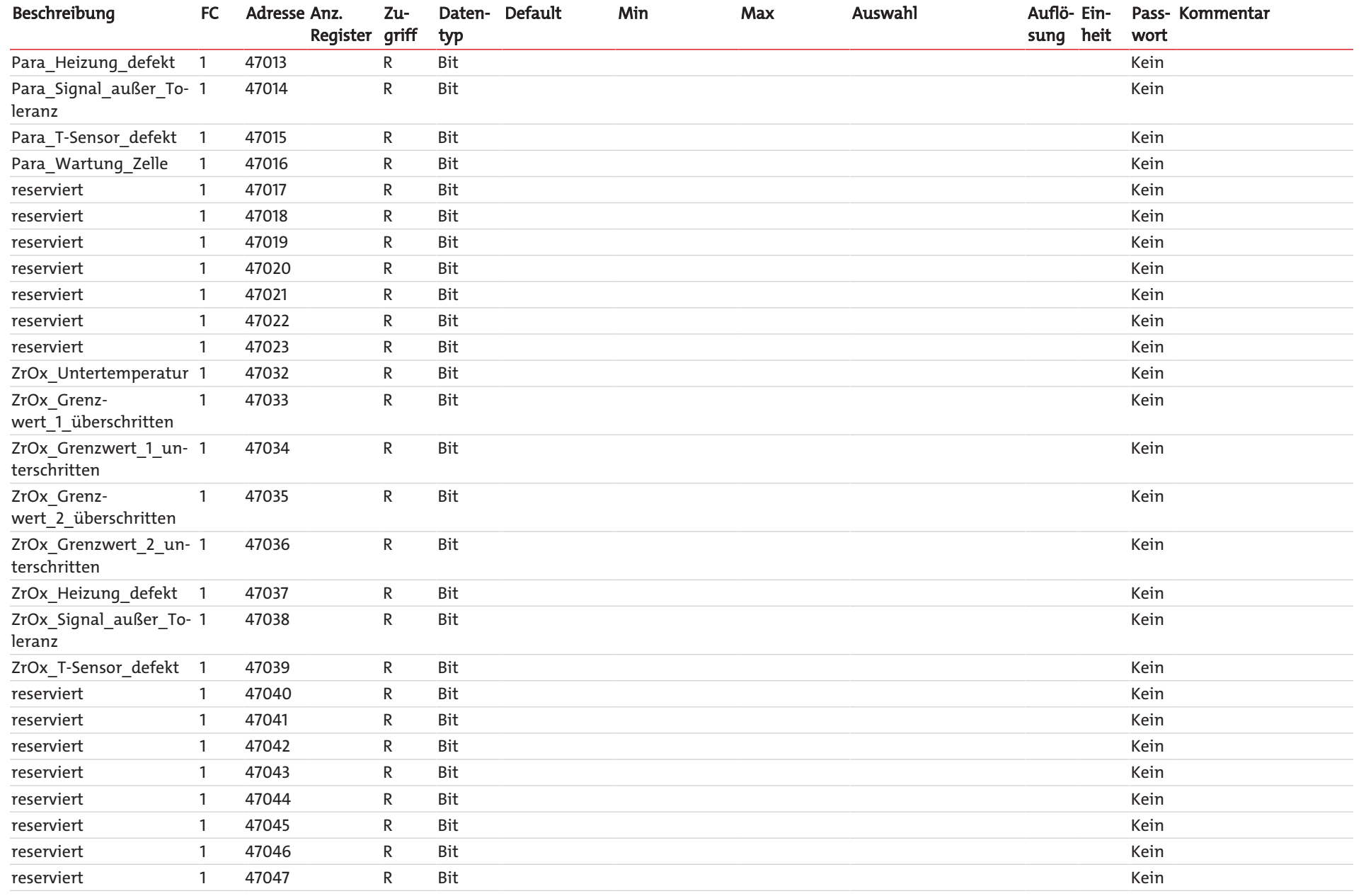

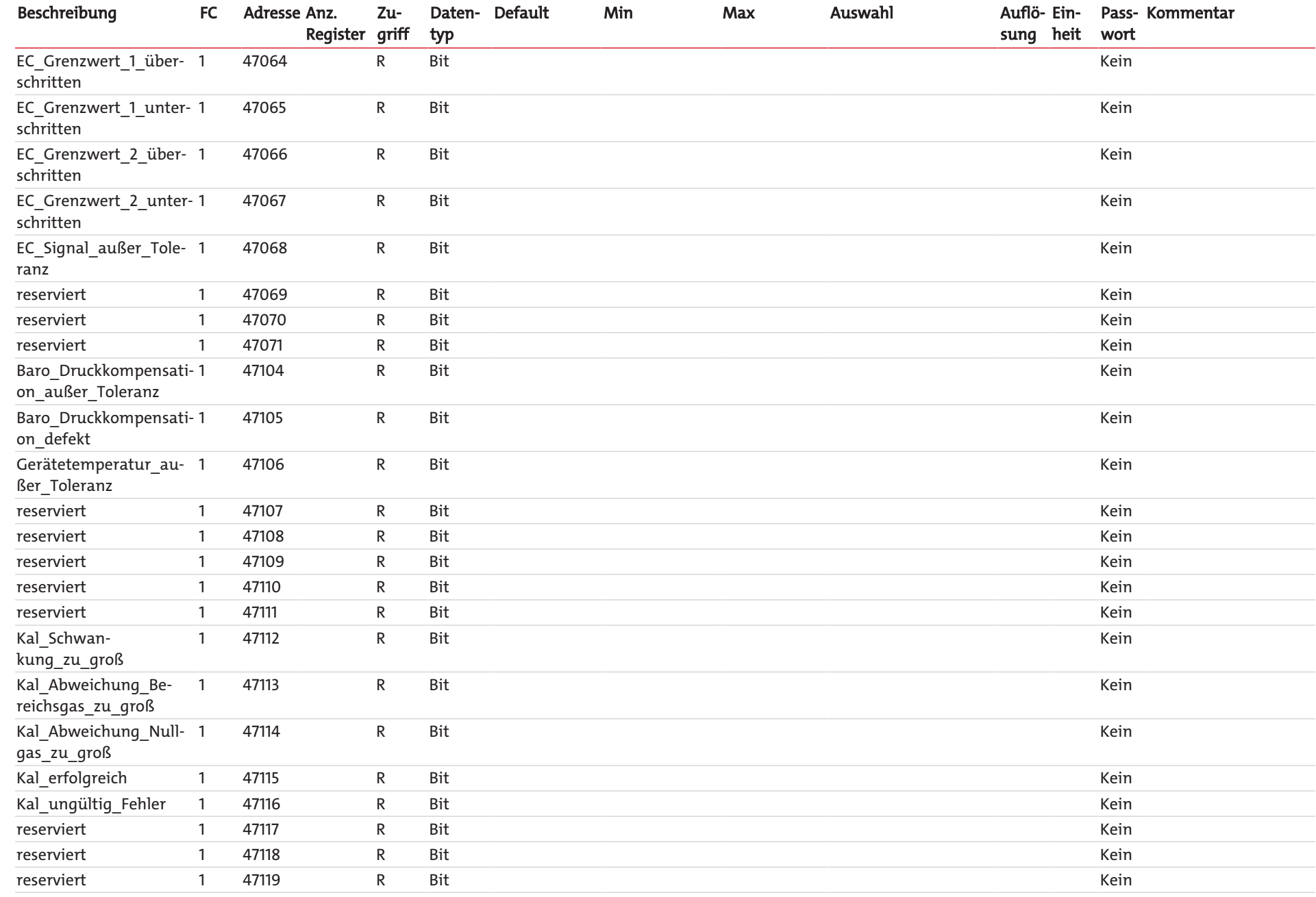

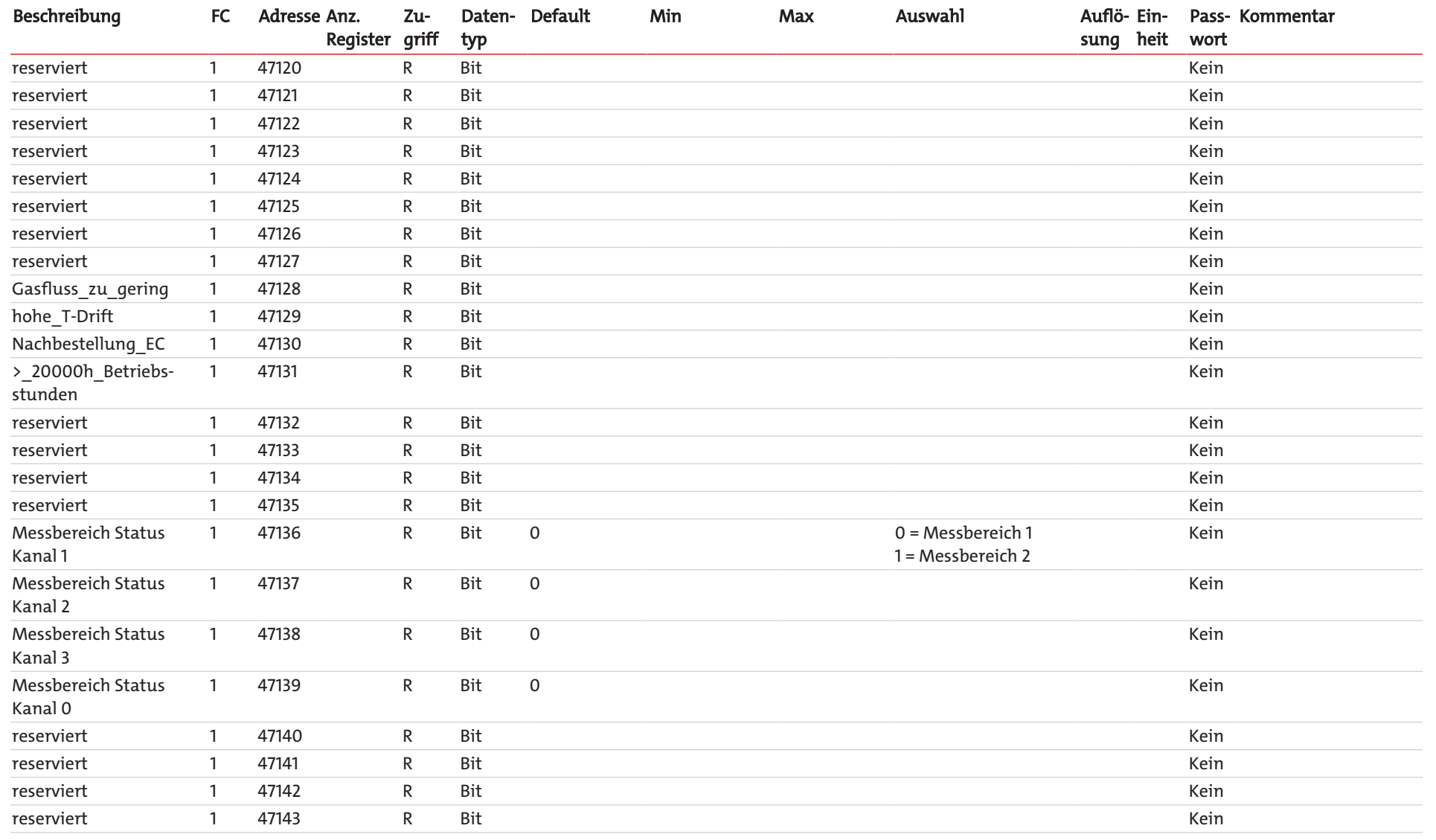

Modbusregister |

Bühler Technologies GmbH

Bühler Technologies GmbH

# RMA-Formular und Erklärung über Dekontaminierung RMA-Form and explanation for decontamination

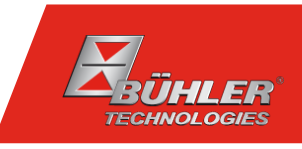

# RMA-Nr./ RMA-No.

Die RMA-Nr. bekommen Sie von Ihrem Ansprechpartner im Vertrieb oder Service. Bei Rücksendung eines Altgeräts zur Entsorgung tragen Sie bitte in das Feld der RMA-Nr. "WEEE" ein./ You may obtain the RMA number from your sales or service representative. When returning an old appliance for disposal, please enter "WEEE" in the RMA number box.

Zu diesem Rücksendeschein gehört eine Dekontaminierungserklärung. Die gesetzlichen Vorschriften schreiben vor, dass Sie uns diese Dekontaminierungserklärung ausgefüllt und unterschrieben zurücksenden müssen. Bitte füllen Sie auch diese im Sinne der Gesundheit unserer Mitarbeiter vollständig aus./ This return form includes a decontamination statement. The law requires you to submit this completed and signed decontamination statement to us. Please complete the entire form, also in the interest of our employee health.

Ansprechpartner/ Person in charge

#### Firma/ Company

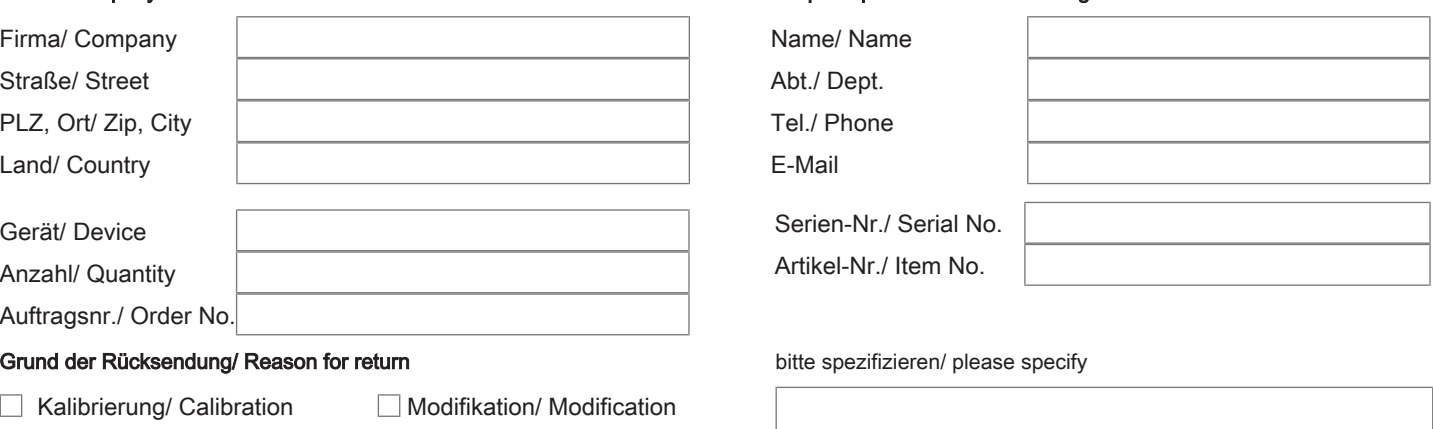

- 
- 
- Reklamation/ Claim Reparatur/ Repair
- Elektroaltgerät/ Waste Electrical & Electronic Equipment (WEEE) П
- П andere/ other

# Ist das Gerät möglicherweise kontaminiert?/ Could the equipment be contaminated?

Nein, da das Gerät nicht mit gesundheitsgefährdenden Stoffen betrieben wurde./ No, because the device was not operated with hazardous substances.

 $\Box$  Nein, da das Gerät ordnungsgemäß gereinigt und dekontaminiert wurde./ No, because the device has been properly cleaned and decontaminated.

 $\Box$  Ja, kontaminiert mit:/ Yes, contaminated with:

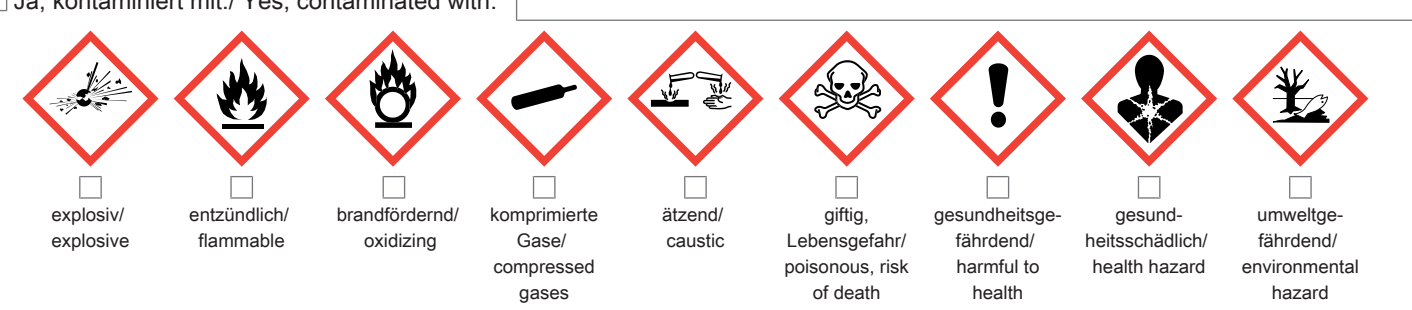

#### Bitte Sicherheitsdatenblatt beilegen!/ Please enclose safety data sheet!

Das Gerät wurde gespült mit:/ The equipment was purged with:

Diese Erklärung wurde korrekt und vollständig ausgefüllt und von einer dazu befugten Person unterschrieben. Der Versand der (dekontaminierten) Geräte und Komponenten erfolgt gemäß den gesetzlichen Bestimmungen.

Falls die Ware nicht gereinigt, also kontaminiert bei uns eintrifft, muss die Firma Bühler sich vorbehalten, diese durch einen externen Dienstleister reinigen zu lassen und Ihnen dies in Rechnung zu stellen.

Firmenstempel/ Company Sign

This declaration has been filled out correctly and completely, and signed by an authorized person. The dispatch of the (decontaminated) devices and components takes place according to the legal regulations.

Should the goods not arrive clean, but contaminated, Bühler reserves the right, to comission an external service provider to clean the goods and invoice it to your account.

Datum/ Date

rechtsverbindliche Unterschrift/ Legally binding signature

Bühler Technologies GmbH, Harkortstr. 29, D-40880 Ratingen Tel. +49 (0) 21 02 / 49 89-0, Fax: +49 (0) 21 02 / 49 89-20 E-Mail: service@buehler-technologies.com Internet: www.buehler-technologies.com

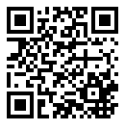

### Vermeiden von Veränderung und Beschädigung der einzusendenden Baugruppe

Die Analyse defekter Baugruppen ist ein wesentlicher Bestandteil der Qualitätssicherung der Firma Bühler Technologies GmbH. Um eine aussagekräftige Analyse zu gewährleisten muss die Ware möglichst unverändert untersucht werden. Es dürfen keine Veränderungen oder weitere Beschädigungen auftreten, die Ursachen verdecken oder eine Analyse unmöglich machen.

#### Umgang mit elektrostatisch sensiblen Baugruppen

Bei elektronischen Baugruppen kann es sich um elektrostatisch sensible Baugruppen handeln. Es ist darauf zu achten, diese Baugruppen ESD-gerecht zu behandeln. Nach Möglichkeit sollten die Baugruppen an einem ESD-gerechten Arbeitsplatz getauscht werden. Ist dies nicht möglich sollten ESD-gerechte Maßnahmen beim Austausch getroffen werden. Der Transport darf nur in ESD-gerechten Behältnissen durchgeführt werden. Die Verpackung der Baugruppen muss ESD-konform sein. Verwenden Sie nach Möglichkeit die Verpackung des Ersatzteils oder wählen Sie selber eine ESD-gerechte Verpackung.

# Einbau von Ersatzteilen

Beachten Sie beim Einbau des Ersatzteils die gleichen Vorgaben wie oben beschrieben. Achten Sie auf die ordnungsgemäße Montage des Bauteils und aller Komponenten. Versetzen Sie vor der Inbetriebnahme die Verkabelung wieder in den ursprünglichen Zustand. Fragen Sie im Zweifel beim Hersteller nach weiteren Informationen.

# Einsenden von Elektroaltgeräten zur Entsorgung

Wollen Sie ein von Bühler Technologies GmbH stammendes Elektroprodukt zur fachgerechten Entsorgung einsenden, dann tragen Sie bitte in das Feld der RMA-Nr. "WEEE" ein. Legen Sie dem Altgerät die vollständig ausgefüllte Dekontaminierungserklärung für den Transport von außen sichtbar bei. Weitere Informationen zur Entsorgung von Elektroaltgeräten finden Sie auf der Webseite unseres Unternehmens.

#### Avoiding alterations and damage to the components to be returned

Analysing defective assemblies is an essential part of quality assurance at Bühler Technologies GmbH. To ensure conclusive analysis the goods must be inspected unaltered, if possible. Modifications or other damages which may hide the cause or render it impossible to analyse are prohibited.

#### Handling electrostatically conductive components

Electronic assemblies may be sensitive to static electricity. Be sure to handle these assemblies in an ESD-safe manner. Where possible, the assembles should be replaced in an ESD-safe location. If unable to do so, take ESD-safe precautions when replacing these. Must be transported in ESD-safe containers. The packaging of the assemblies must be ESD-safe. If possible, use the packaging of the spare part or use ESD-safe packaging.

# Fitting of spare parts

Observe the above specifications when installing the spare part. Ensure the part and all components are properly installed. Return the cables to the original state before putting into service. When in doubt, contact the manufacturer for additional information.

# Returning old electrical appliances for disposal

If you wish to return an electrical product from Bühler Technologies GmbH for proper disposal, please enter "WEEE" in the RMA number box. Please attach the fully completed decontamination declaration form for transport to the old appliance so that it is visible from the outside. You can find more information on the disposal of old electrical appliances on our company's website.

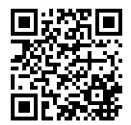